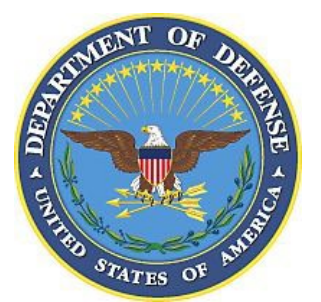

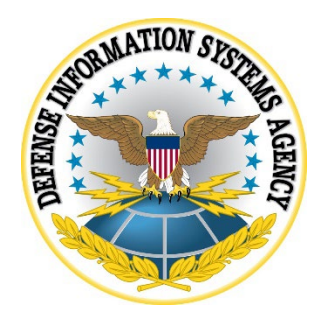

# **z/OS SRRAUDIT Dialog Management Procedures**

**Version 6, Release 53**

**27 January 2022**

**Developed by DISA for the DoD**

**UNCLASSIFIED**

### **TABLE OF CONTENTS**

#### $\mathbf{p}_{\alpha\alpha\alpha}$

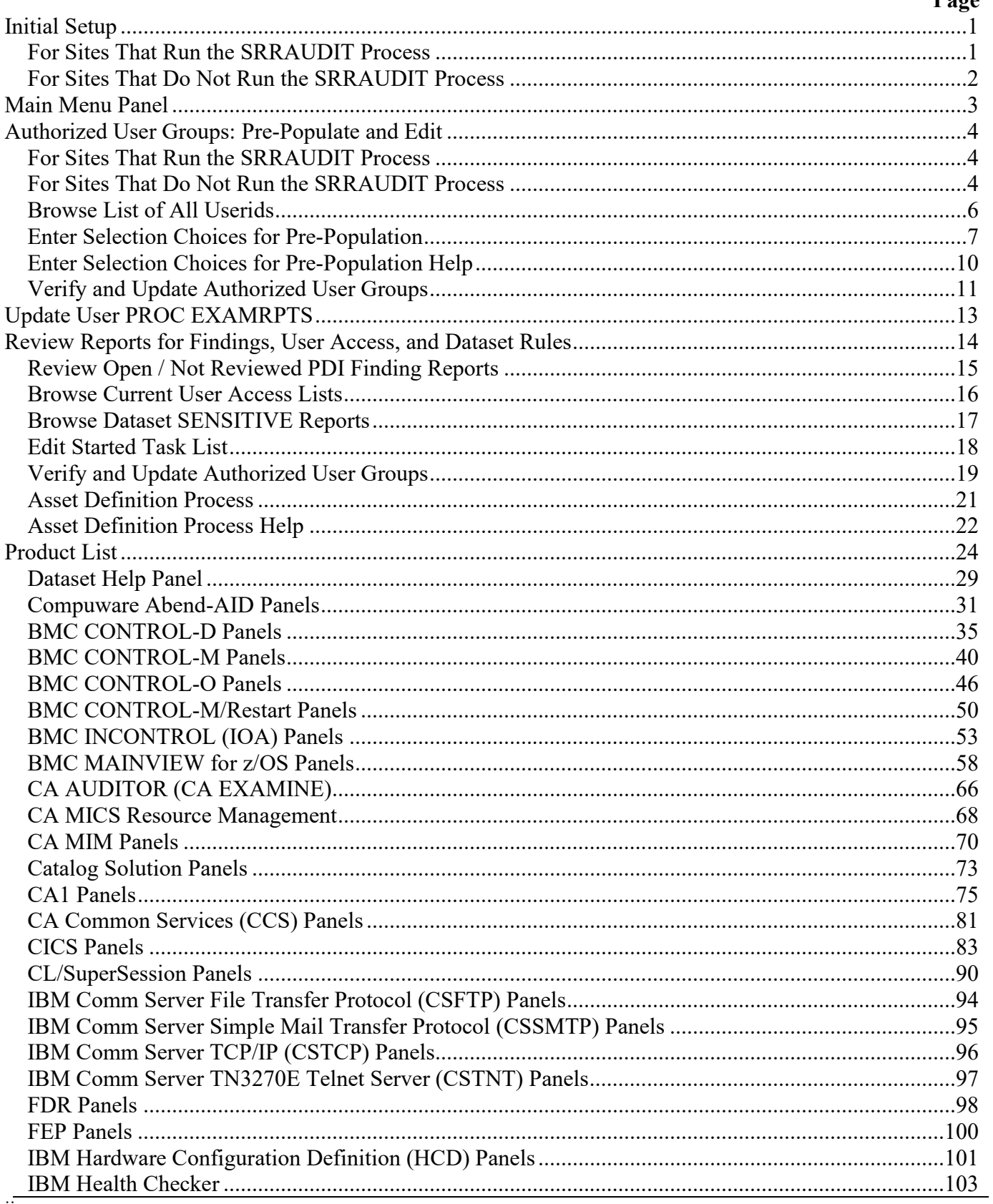

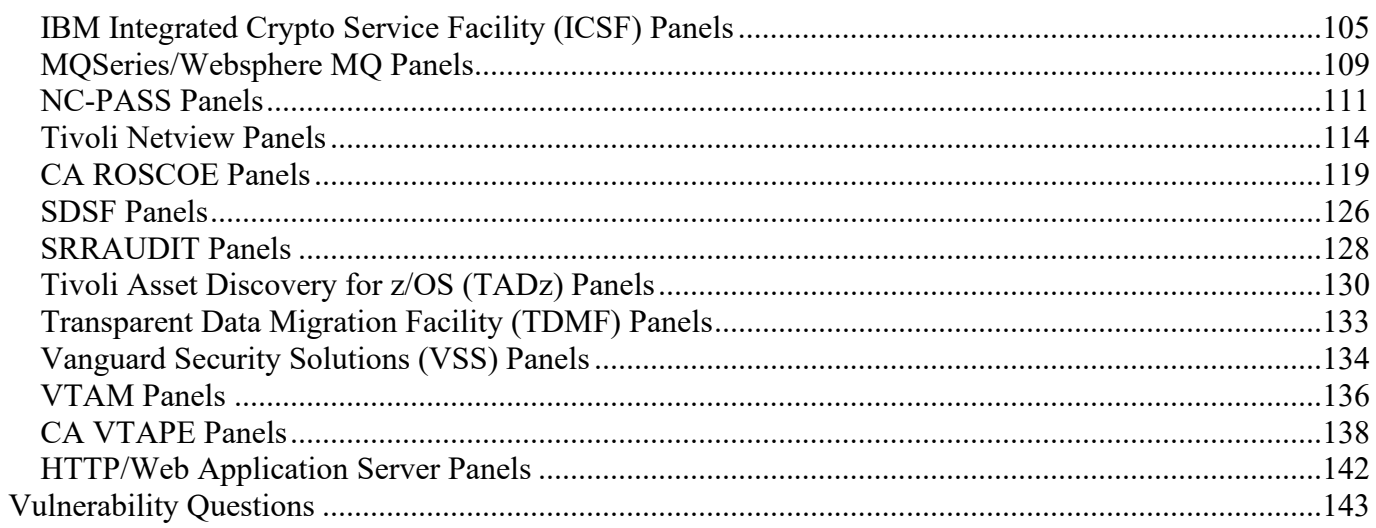

## **Summary of Changes**

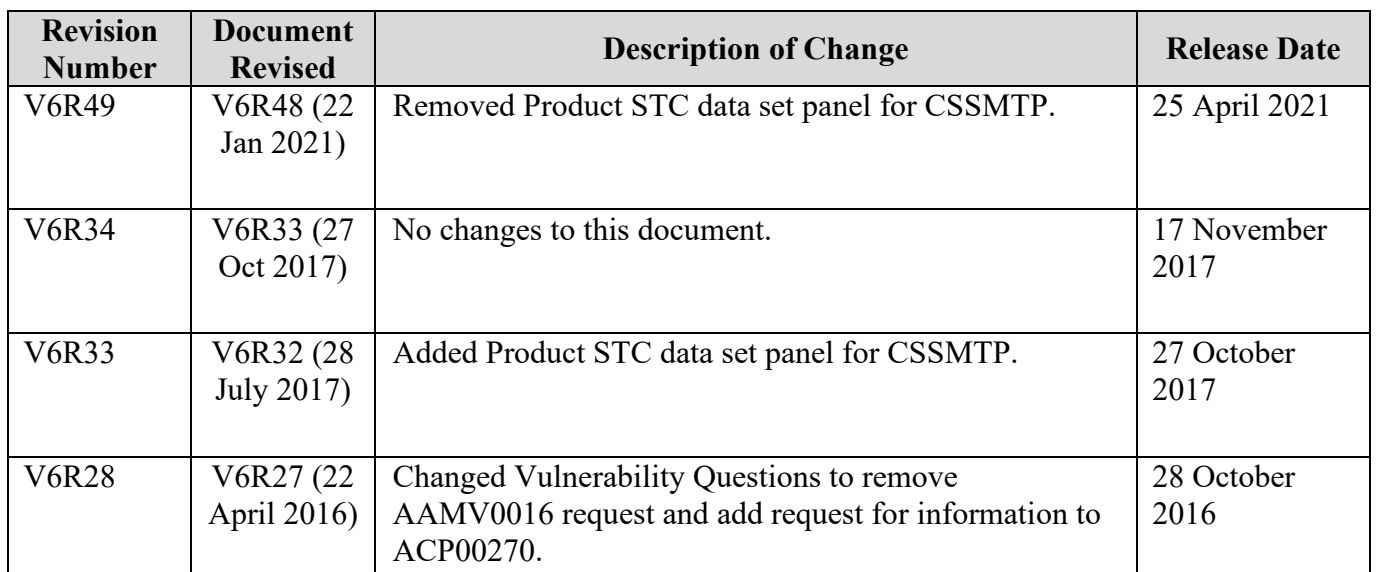

### <span id="page-4-0"></span>**Initial Setup**

### <span id="page-4-1"></span>**For Sites That Run the SRRAUDIT Process**

**Modify:** EXAMRPTS member in the SYS3.SRRAUDIT.CNTL, changing the following variables to refer to the correct data set names:

> CNTL=SYS2.SRRAUDIT.CNTL CAILIB=SYS2A.EXAMINE.CAILIB CAICLIB=SYS2.EXAMINE.CAICLIB CAIISPP=SYS2.EXAMINE.CAIISPP CAIISPM=SYS2.EXAMINE.CAIISPM CAIISPT=SYS2.EXAMINE.CAIISPT CAIDBS1=SYS3.EXAMINE.CAIDBS1 CAIDBS2=SYS2.EXAMINE.CAIDBS2

**Note:** The above changes can be performed by starting the Dialog process and at the Application Option Menu selecting option [B.](#page-16-0)

The Initial Setup messages and prompts appear only once during a TSO session. If the user enters this process and logs off of TSO and later logs on to TSO, the information will be requested again.

**START:** At the ISPF Option 6, type the following on the command line and press "Enter":

EXEC 'SYS2.SRRAUDIT.CNTL(SRR\$TSO)'

You will receive the following panel prompts:

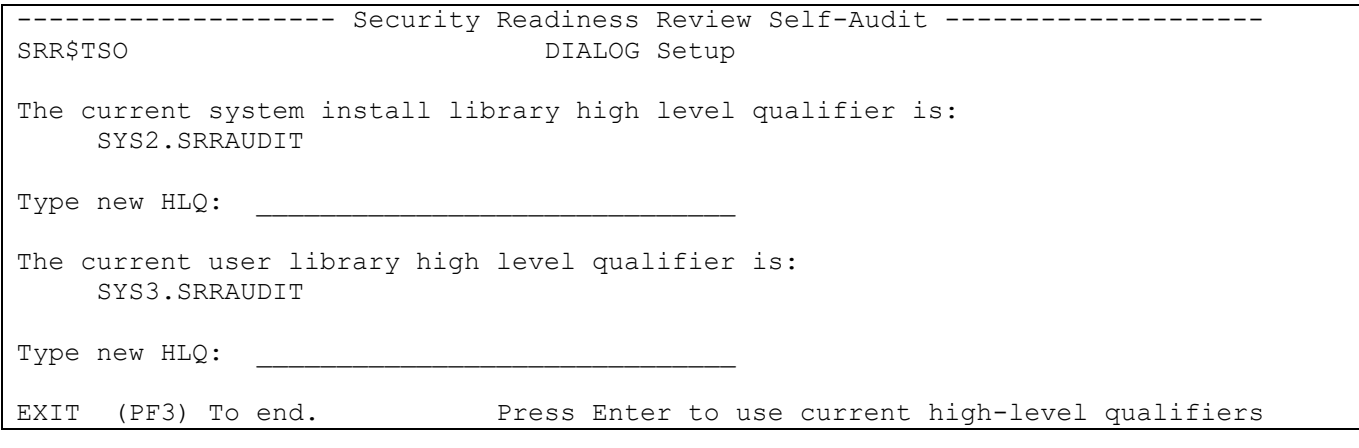

**Note:** Use the defaults for each of the system install and user libraries. Press "Enter" to proceed to [SRR\\$MAIN.](#page-6-1)

#### <span id="page-5-0"></span>**For Sites That Do Not Run the SRRAUDIT Process**

- **Note:** After uploading and creating the SYS3.FSO.*xxxx.mmmyyyy*.CNTL data set, the following steps can be performed. The high-level qualifier can be changed below.
- **Modify:** EXAMRPTS member in the SYS3.FSO.*xxxx.mmmyyyy*.CNTL, changing the following variables to refer to the correct data set names:

CNTL=SYS2.SRRAUDIT.CNTL - Change to SYS3.FSO.*xxxx.mmmyyyy*.CNTL CAILIB=SYS2A.EXAMINE.CAILIB CAICLIB=SYS2.EXAMINE.CAICLIB CAIISPP=SYS2.EXAMINE.CAIISPP CAIISPM=SYS2.EXAMINE.CAIISPM CAIISPT=SYS2.EXAMINE.CAIISPT CAIDBS1=SYS3.EXAMINE.CAIDBS1 CAIDBS2=SYS2.EXAMINE.CAIDBS2

**Note:** The above changes can be performed by starting the Dialog process and at the Application Option Menu selecting option [B.](#page-16-0)

The Initial Setup messages and prompts appear only once during a TSO session. If the user enters this process and logs off of TSO and later logs on to TSO, the information will be requested again.

**START:** At the ISPF Option 6, type the following on the command line and press "Enter":

EXEC 'SYS3.FSO.*xxxx.mmmyyyy*.CNTL(SRR\$TSO)'

You will receive the following panel prompts:

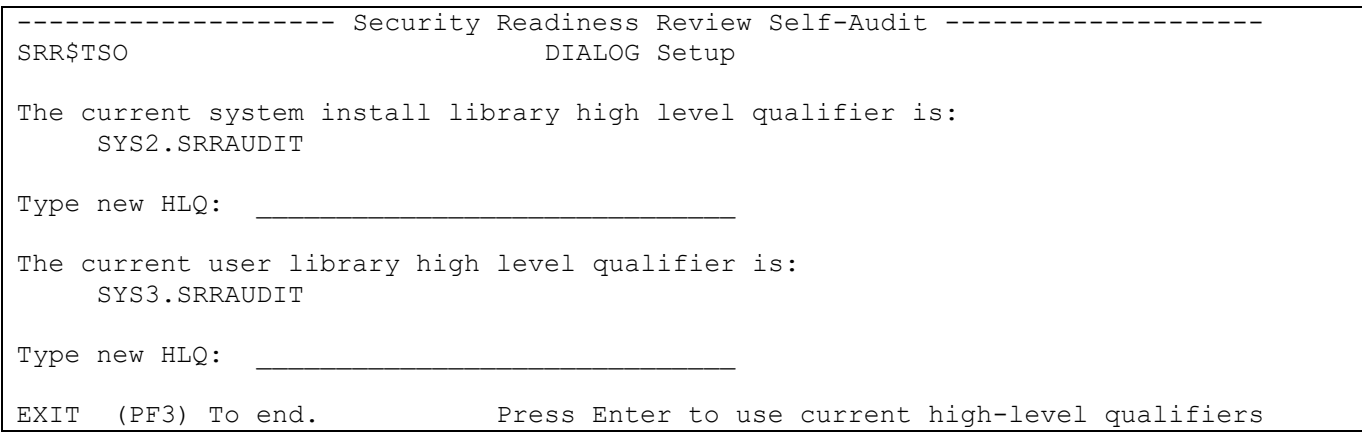

**Note:** Ensure that both high-level qualifiers are changed to SYS3.FSO.*xxxx.mmmyyyy* or specify the correct high-level qualifiers for each of the system install and user libraries. Press the "Enter" key and proceed to [SRR\\$MAIN.](#page-6-1)

### <span id="page-6-0"></span>**Main Menu Panel**

The following is the main menu. All panels from this point on will contain the Version/Release of the SRRAUDIT process using v.rr as the format (e.g., 6.12).

```
-------------------    Security Readiness Review Self-Audit --------------------
SRR$MAIN SRR$MAIN
                                                         Version: v.rr
Option ===>
            A - Authorized User Groups: Pre-Populate and Edit
            B - Update User PROC EXAMRPTS
            C - Review reports for Findings, User access & Dataset rules
            D – Products
            E - Vulnerability Questions
EXIT (PF3) To end.
```
The following table describes each option available for the Dialog primary screen:

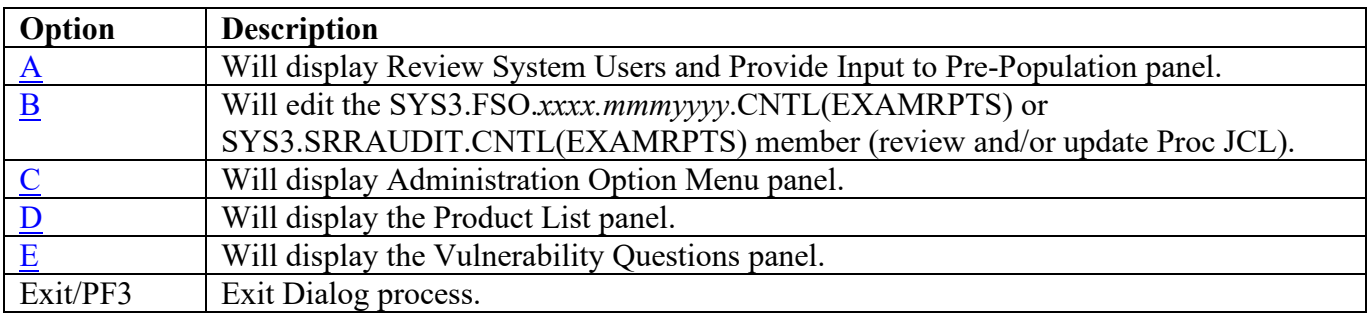

### <span id="page-7-0"></span>**Authorized User Groups: Pre-Populate and Edit**

Instructions on this page can be bypassed if the site has collected information from a previous run of the jobs and the collection of information that is contained within the Dialog data set. It is recommended that sites proceed to [Verify and Update Authorized User Groups](#page-14-0) to update the Dialog User Groups. The following job must be run prior to initiating the Pre-Population process.

### <span id="page-7-1"></span>**For Sites That Run the SRRAUDIT Process**

- **Modify:** CACJ051D member in the SYS3.SRRAUDIT.CNTL, customizing the Job card, ensuring that the USER=SRRAUDT is removed or replaced. If SYS3.SRRAUDIT.DATA data set exists, delete all of the JCL for the DATA DD statement in Step JSTEP010.
- **Submit:** CACJ051D member in the SYS3.SRRAUDIT.CNTL after the above changes are completed. Upon successful completion of CACJ051D, proceed with the following steps to initiate the dialog process.

If Step JSTEP020 returns a non-zero return code, review the contents of SYS3.SRRAUDIT.LISTUSER for error messages.

### <span id="page-7-2"></span>**For Sites That Do Not Run the SRRAUDIT Process**

**Modify:** CACJ051D member in the SYS3.FSO.*xxxx.mmmyyyy*.CNTL, customizing the Job card, ensuring that the USER=SRRAUDT is removed or replaced. Change the following variables to reference a high-level data set qualifier:

> // SET SRRINST=SYS2.SRRAUDIT // SET SRRUSER=SYS3.SRRAUDIT

Both variables can specify the same high-level data set qualifier as shown in the following statements:

// SET SRRINST=SYS3.FSO.*xxxx.mmmyyyy* // SET SRRUSER=SYS3.FSO.*xxxx.mmmyyyy*

If SYS3.FSO.*xxxx.mmmyyyy*.DATA data set exists, delete all of the JCL for the DATA DD statement in step JSTEP010.

**Submit:** CACJ051D member in the SYS3.FSO.*xxxx.mmmyyyy*.CNTL after the above changes are completed. Upon successful completion of CACJ051D, proceed with the following steps to initiate the dialog process.

> If Step JSTEP020 returns a non-zero return code, review the contents of SYS3.FSO.*xxxx.mmmyyyy*.LISTUSER for error messages.

Upon completion of the above Job, start the Dialog process as specified in section [Initial Setup.](#page-4-0) After selecting Option A, the following screen will appear.

```
-------------------    Security Readiness Review Self-Audit -------------------
Review Authorized Users and Provide Input to Pre-Population<br>: SRR$AUGR
                                                               Version: v.rr
Option ===>
             A - Browse list of all userids
             B - Enter selection choices for Pre-Population
             C - Verify and update Authorized user groups
           The accuracy/validity of the user groups is the
           primary responsibility of the site SA. Pre-population
           Is only intended to populate the user groups based on
           Best Available Input Data and is never guaranteed to be
           100 percent accurate.
EXIT (PF3) to end.
```
The following table describes each option available for the Dialog primary screen:

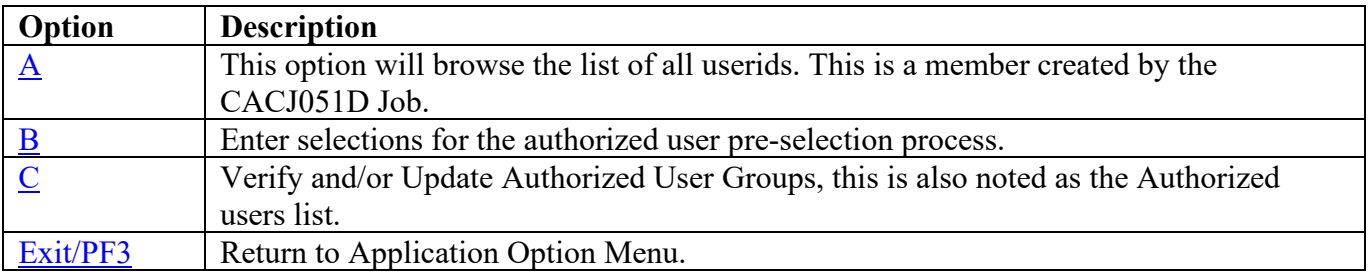

### <span id="page-9-0"></span>**Browse List of All Userids**

Select Option **A**. This option will browse the ALLUSERS member in the Dialog data set.

The following is a sample of what the browse of ALLUSERS may look like. The information displayed below may be different depending on the ACP and the users defined to the system.

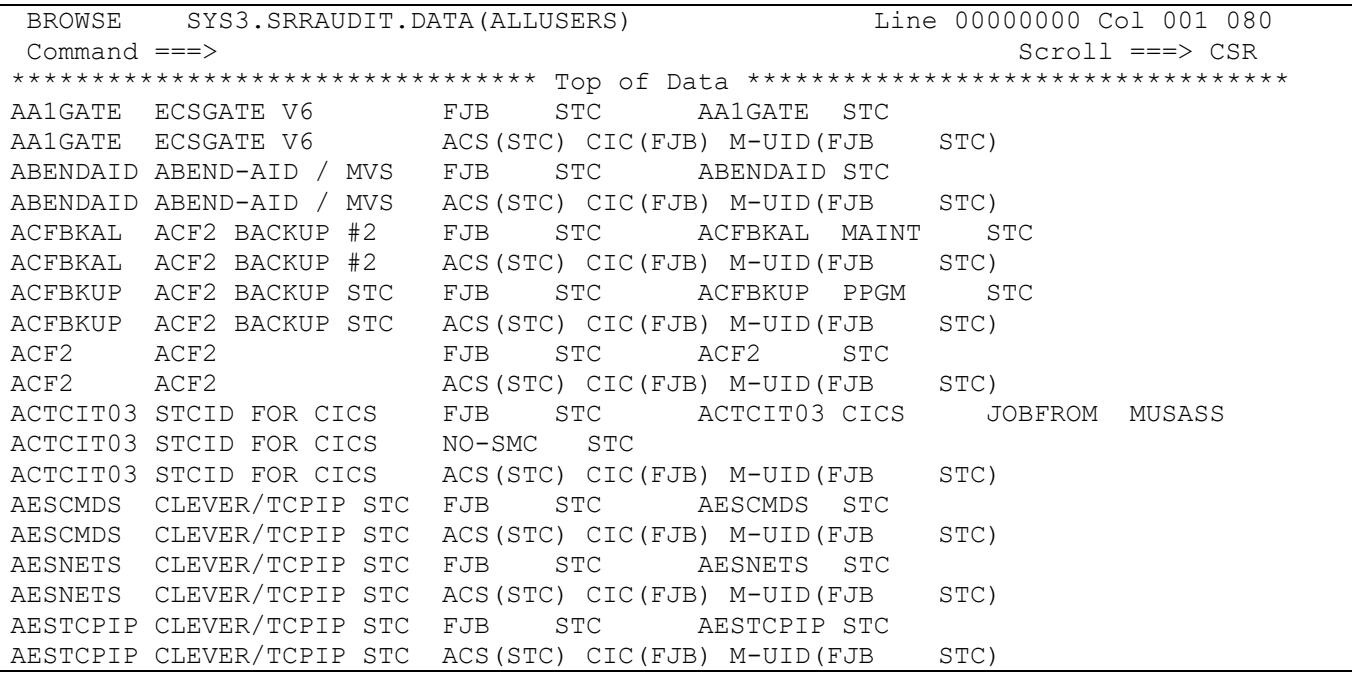

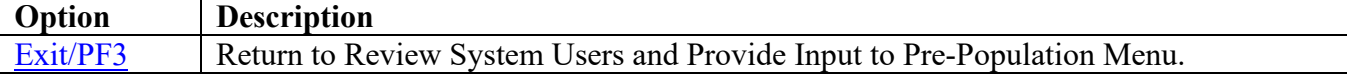

7

#### <span id="page-10-0"></span>**Enter Selection Choices for Pre-Population**

**Note:** Pre-population of the Dialog information was done as a result of requests of all sites present at the TIM. This process in many cases populates the member with unauthorized users and can miss other authorized users. It is the Site's responsibility to edit and update each member in the dialog data set to verify that the information is accurate. Please maintain the accuracy of this data by removing any unauthorized users and adding any missing authorized users.

<span id="page-10-1"></span>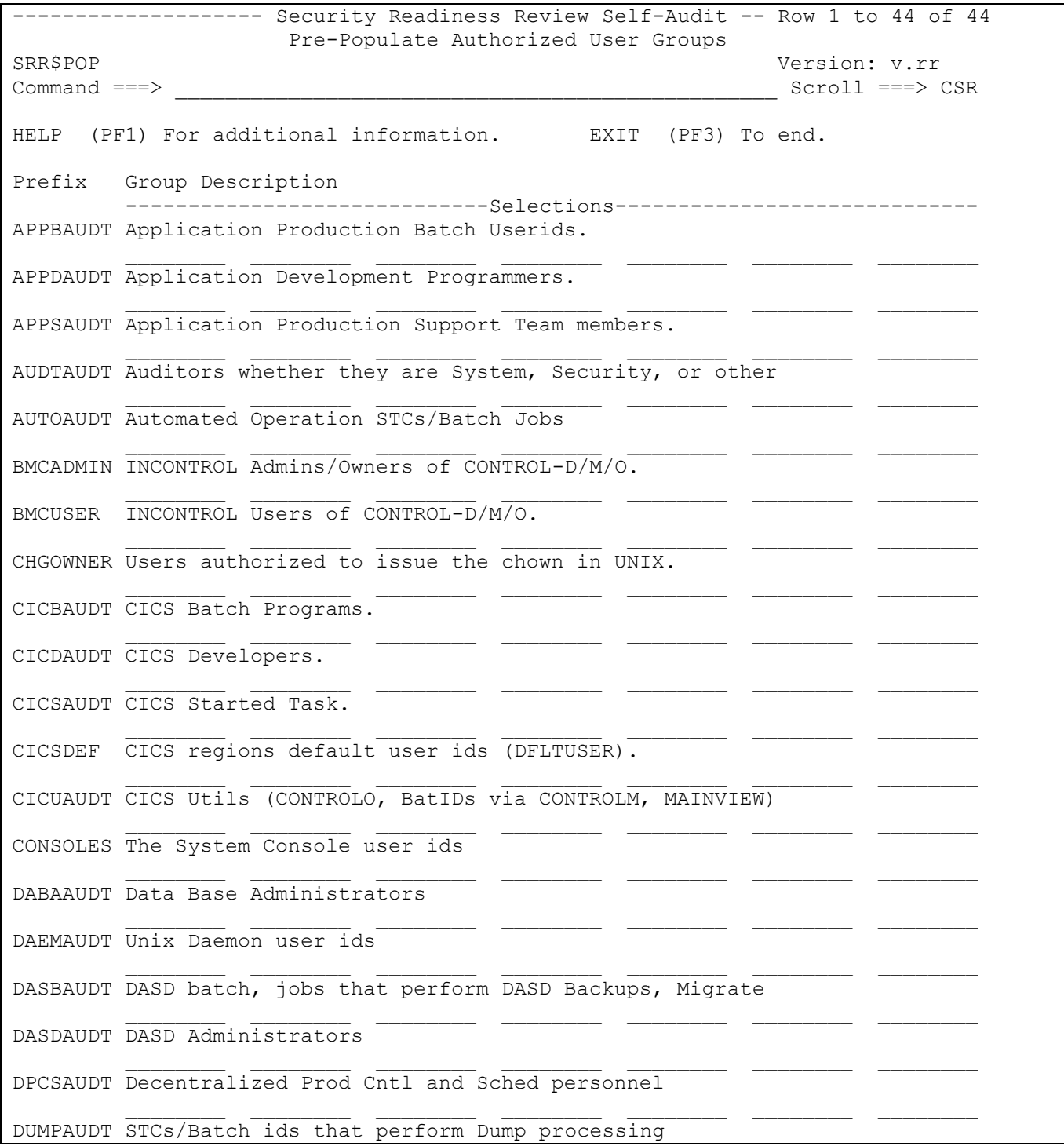

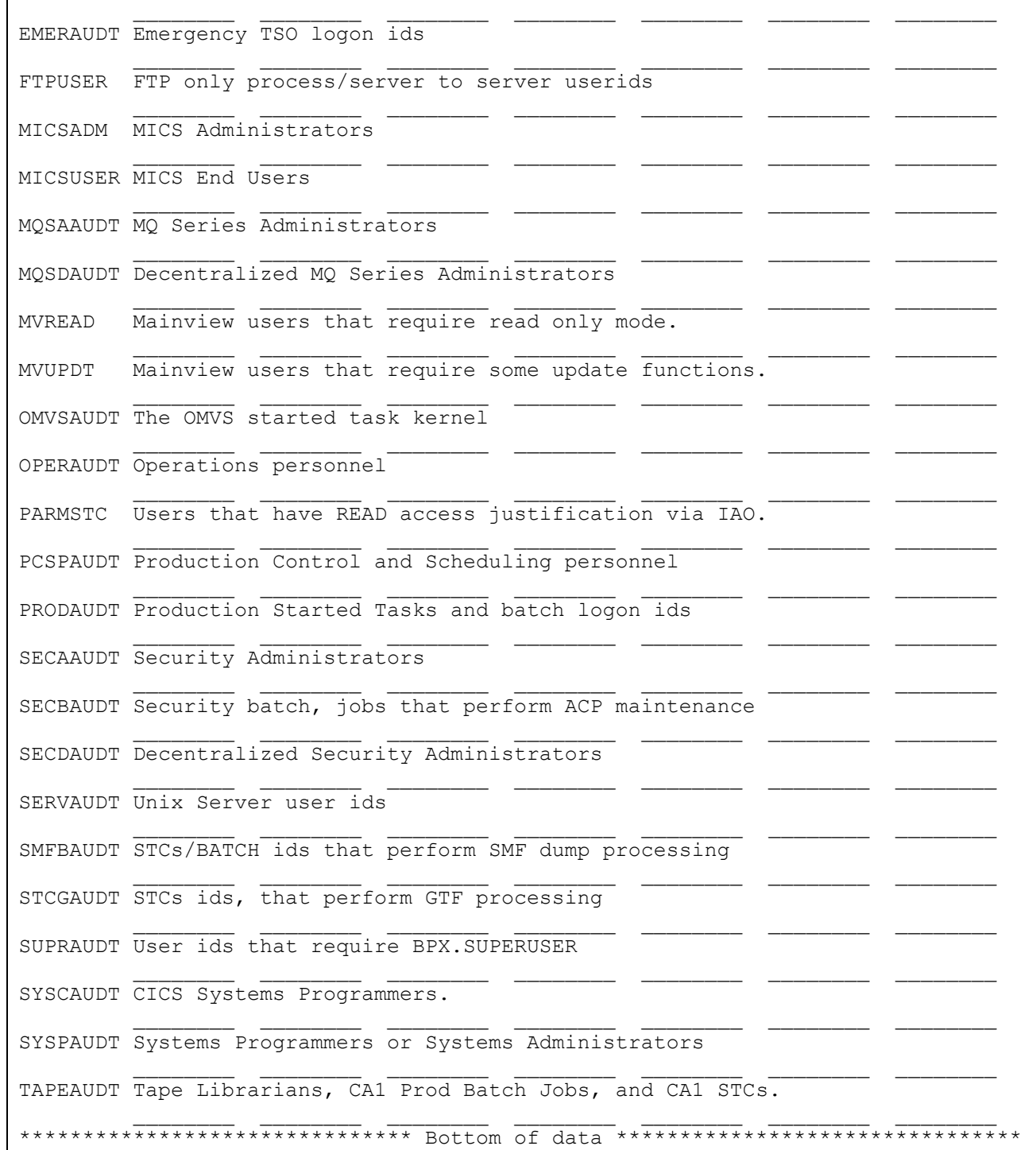

This Screen or Panel gives the System SRRAUDIT Auditor a selection for seven options per line. If no selections are made on this screen, no users will be selected for the User Group.

Press "Enter" to process the entered selections and return to the SRR\$AUGR screen.

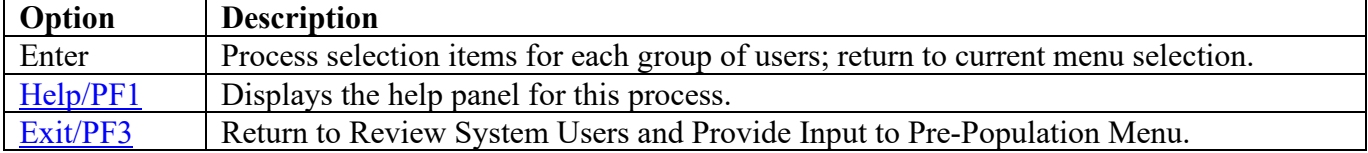

#### <span id="page-13-0"></span>**Enter Selection Choices for Pre-Population Help**

The following continuous screen will be displayed.

```
-------------------    Security Readiness Review Self-Audit -------------------
Pre-Populate Authorized User Groups<br>SRR$POP
                                                          Version: v.rr
ENTER To scroll forward. PF3 To Exit/Return.
PF11 To scroll forward. PF10 To scroll backward.
More: \longrightarrow +
Help documentation to create site Authorized User Groups
For RACF:
Enter a Group name or Attribute in the input fields.
At least one field must be entered to generate a group list.
Entering an attribute will also select group level attributes.
    Example: SPECIAL will select SPECIAL and GSPECIAL.
For Top Secret:
Enter a Profile name or Attribute in the input fields.
At least one field must be entered to generate a group list.
For ACF2:
Enter a Privilege name in the input fields.
At least one field must be entered to generate a group list.
The process:
The program will search the User list and add the ID to the
   Authorized group if a match is found.
A Group or Profile name can be a partial name.
   Example: Entering 'STC' will select groups STC, STCOMVS and WEBSTC.
The program can be run multiple times to create missing groups or to replace
   an existing group.
At least one field must be entered to generate a group list.
```
End of document.

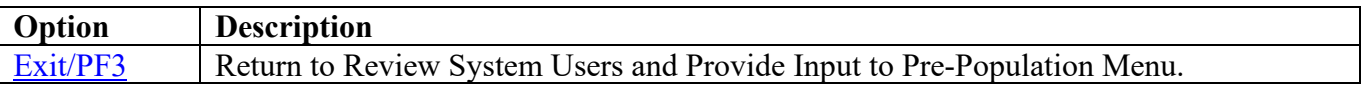

### <span id="page-14-0"></span>**Verify and Update Authorized User Groups**

To verify and update the authorized user groups, perform the following steps:

Select Option **C**. The following screen will appear:

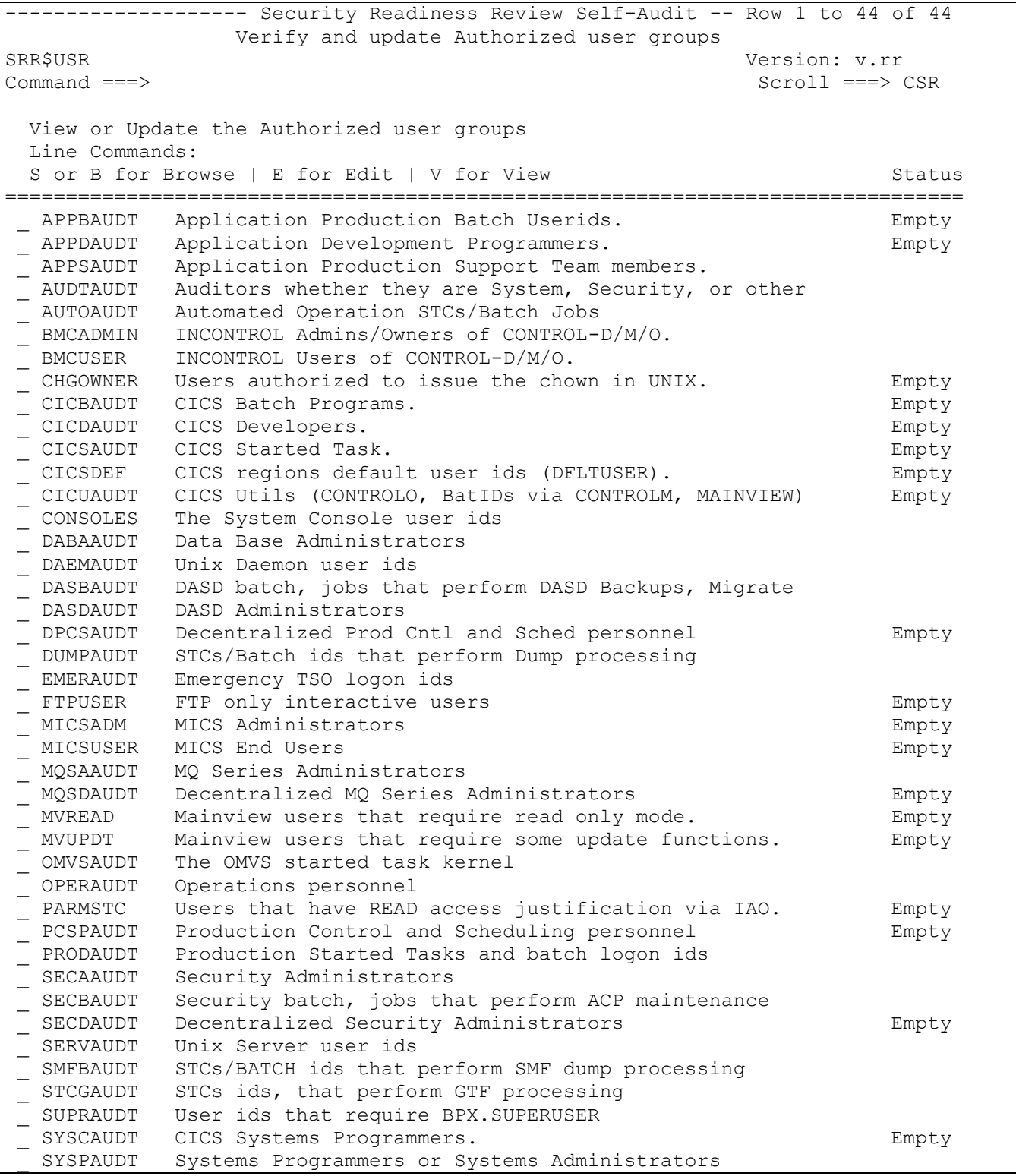

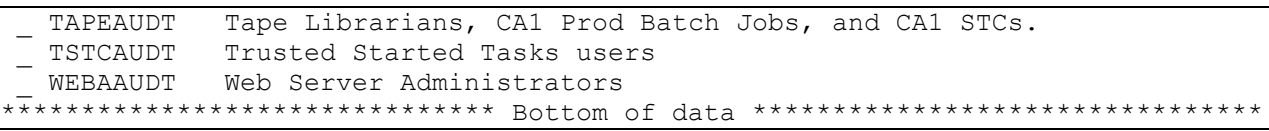

With this screen, you may browse (B or S), update/edit (E), or view (V) the Authorized User groups. The Status column specifies whether the group exists in the Dialog data set. If the group does not exist, the Empty message appears in the Status column. Entries with the Status of "Empty" will have to be edited to add users for that group.

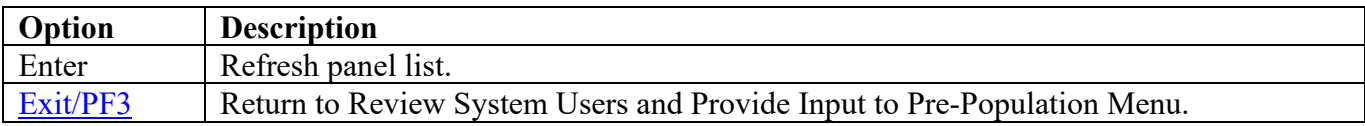

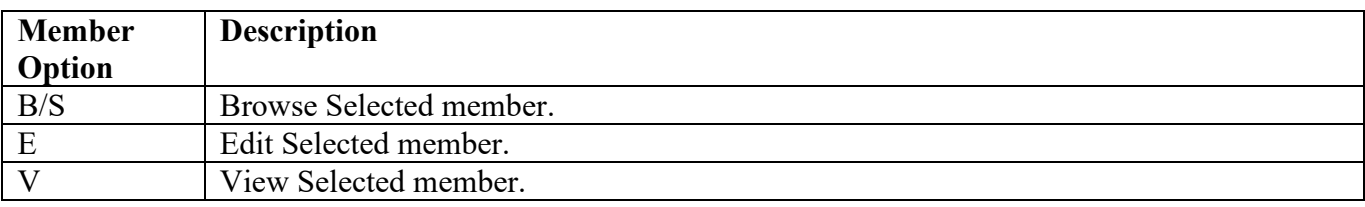

### <span id="page-16-0"></span>**Update User PROC EXAMRPTS**

Select Option **B**. This option will edit the EXAMRPTS member in the CNTL data set.

The following is a sample of what the edit of EXAMRPTS may look like:

```
EDIT SYS3.SRRAUDIT.CNTL(EXAMRPTS) - 01.10 Columns 00001
00080<br>Command ===>
Command ===> Scroll ===> 
CSR 
****** ******************************* Top of Data 
**********************************
000001 //EXAMRPTS PROC CNTL=SYS2.SRRAUDIT.CNTL, 
000002 // CAILIB=SYS2A.EXAMINE.CAILIB,<br>000003 // CAICLIB=SYS2.EXAMINE.CAICLIB
000003 // CAICLIB=SYS2.EXAMINE.CAICLIB,<br>000004 // CAIISPP=SYS2.EXAMINE.CAIISPP,
000004 // CAIISPP=SYS2.EXAMINE.CAIISPP,<br>000005 // CAIISPM=SYS2.EXAMINE.CAIISPM,
000005 // CAIISPM=SYS2.EXAMINE.CAIISPM,<br>000006 // CAIISPT=SYS2.EXAMINE.CAIISPT,
000006 // CAIISPT=SYS2.EXAMINE.CAIISPT,<br>000007 // CAIDBS1=SYS3.EXAMINE.CAIDBS1,
000007 // CAIDBS1=SYS3.EXAMINE.CAIDBS1, USER PROFILE DATA SET 
                   CAIDBS2=SYS2.EXAMINE.CAIDBS2
000009 //********************************************************************* 
000010 //* 
000011 //* THIS PROC SHOULD ONLY BE CHANGED IN THE SYS3 USER LIBRARY 
000012 //* EXECUTE BATCH TSO WITH LIBRARIES FOR CA-EXAMINE 
000013 //* 
000014 //* 12/13/2004 JL.NELSON CHANGED BLKSIZE FOR LARGE LIBRARIES 
000015 //* 04/25/2005 JL.NELSON CHANGED CAIDBS1 TO SYS3 PER GARRY SETTIMI 
000016 //* 09/20/2005 JL.NELSON CHANGED REGION=0M,TIME=MAXIMUM 
000017 //* 03/01/2006 JL.NELSON CHGED BLKSIZE Z/OS 1.7 IEC141I 013-E1,IFG0196L 
000018 //********************************************************************* 
000019 //* 
000020 //PSTEP020 EXEC PGM=IKJEFT01,REGION=0M,TIME=MAXIMUM 
000021 //*
```
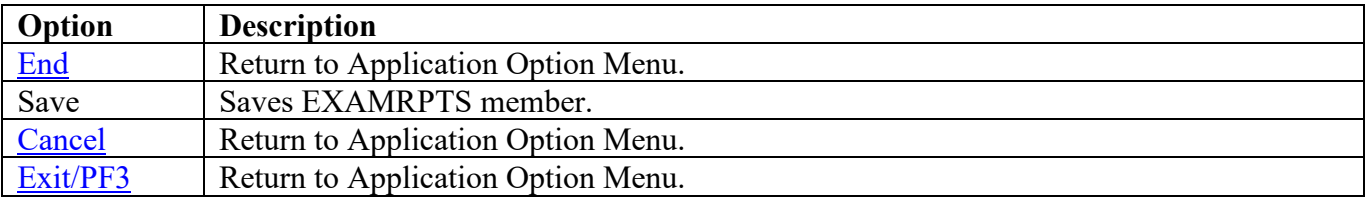

### <span id="page-17-0"></span>**Review Reports for Findings, User Access, and Dataset Rules**

This selection will display the Administration Option menu. This selection will provide information from information that has been processed during the SRRAUDIT process or the SRR review.

```
-------------------    Security Readiness Review Self-Audit --------------------
 Administration option menu
                                                           Version: v.rr
Option ===>
            A - Review open PDI finding reports
            B - Browse current User access lists
            C - Browse data set SENSITIVE reports
            D - Edit STARTED TASK list
            E - Verify and update Authorized user groups
            F - Asset Definition Process
EXIT (PF3) to end.
```
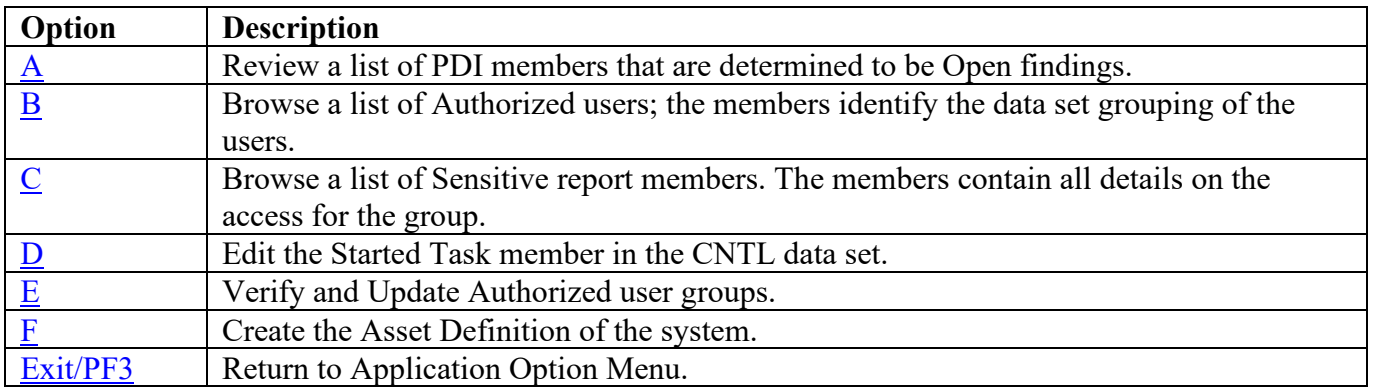

### <span id="page-18-0"></span>**Review Open / Not Reviewed PDI Finding Reports**

This option will list any and all open PDI findings that were discovered during the SRRAUDIT process or an SRR Review.

Select Option **A**. The following is an example of a possible screen display:

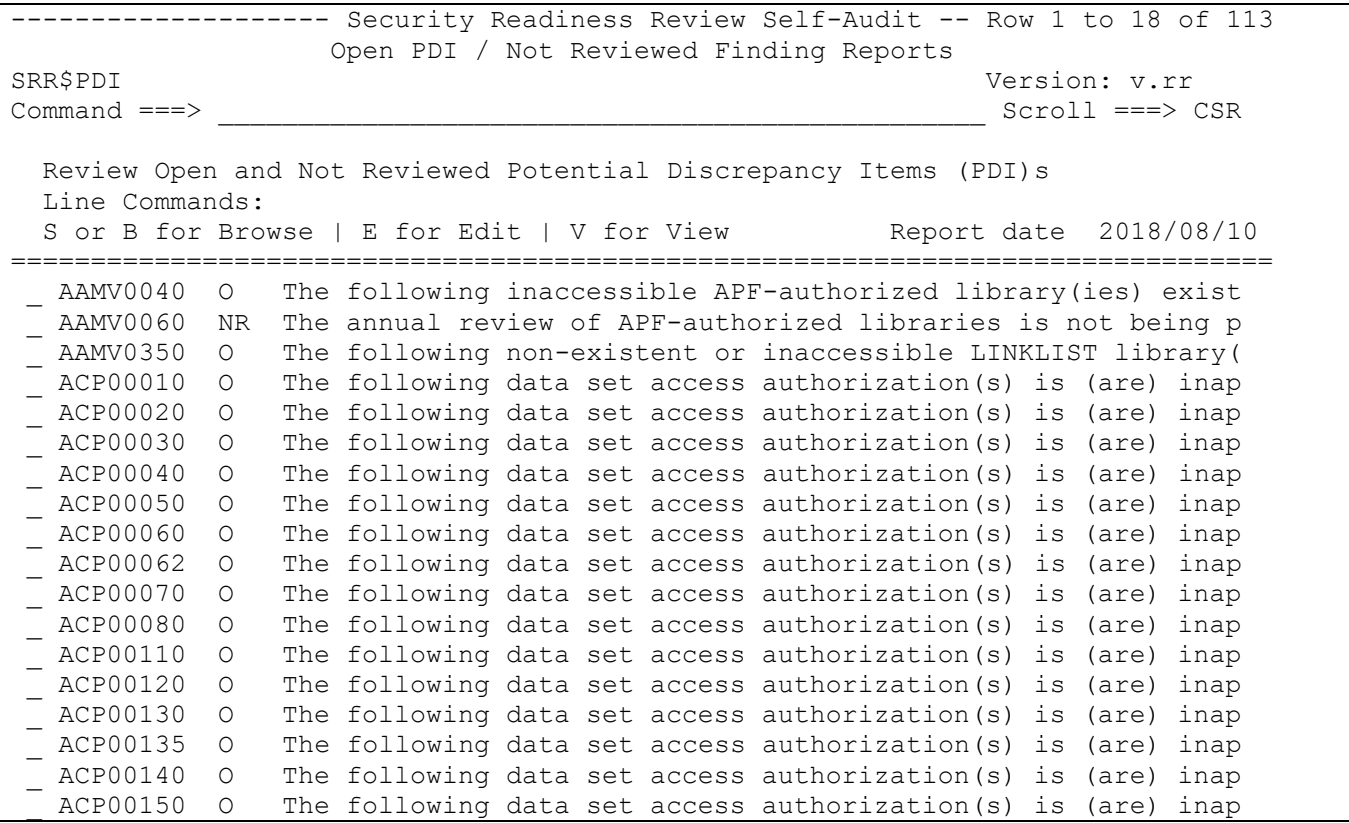

With this screen, you may browse (S or B), update/edit (E), or view (V) the open PDI findings.

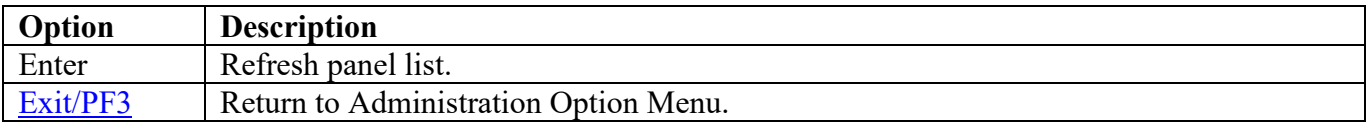

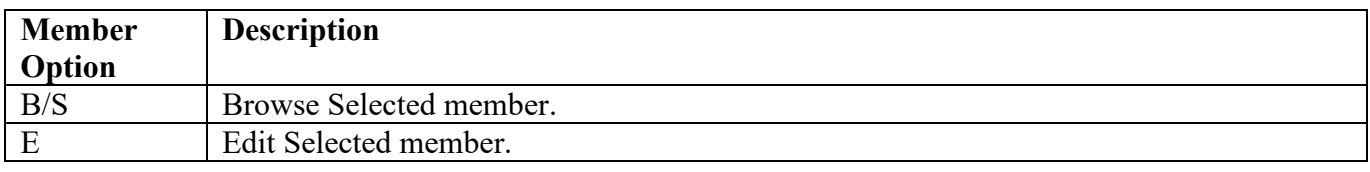

### <span id="page-19-0"></span>**Browse Current User Access Lists**

This option will list members that contain the authorized users for the data sets these members represent. This data set was created during the SRRAUDIT process or an SRR Review.

Select Option **B**. The following is an example of a possible screen display:

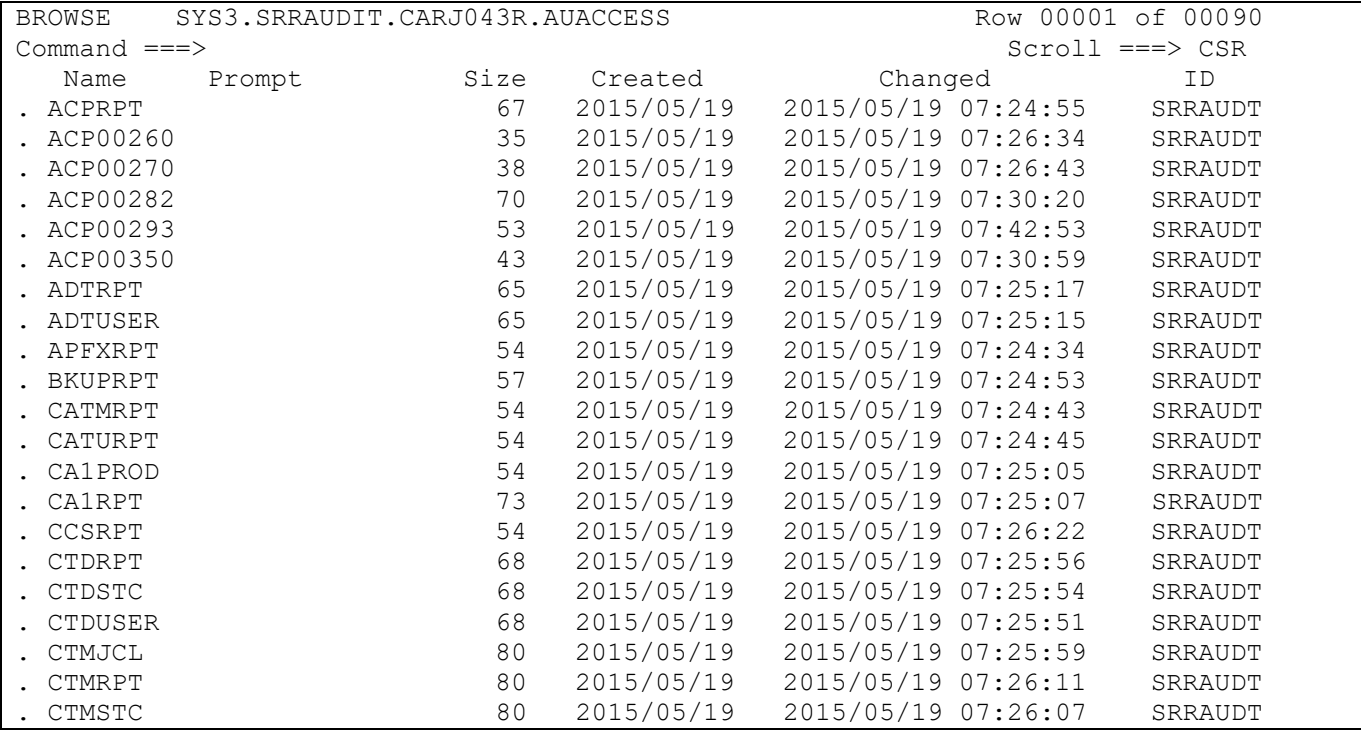

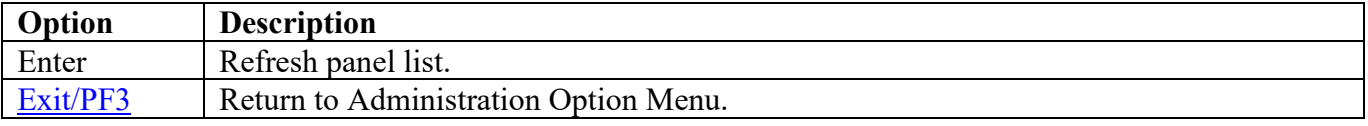

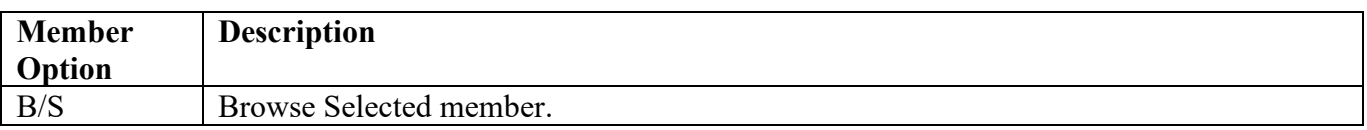

### <span id="page-20-0"></span>**Browse Dataset SENSITIVE Reports**

This option will list members that contain the complete report for each of the sensitive report groupings. This data set was created during the SRRAUDIT process or an SRR Review.

Select Option **C**. The following is an example of a possible screen display:

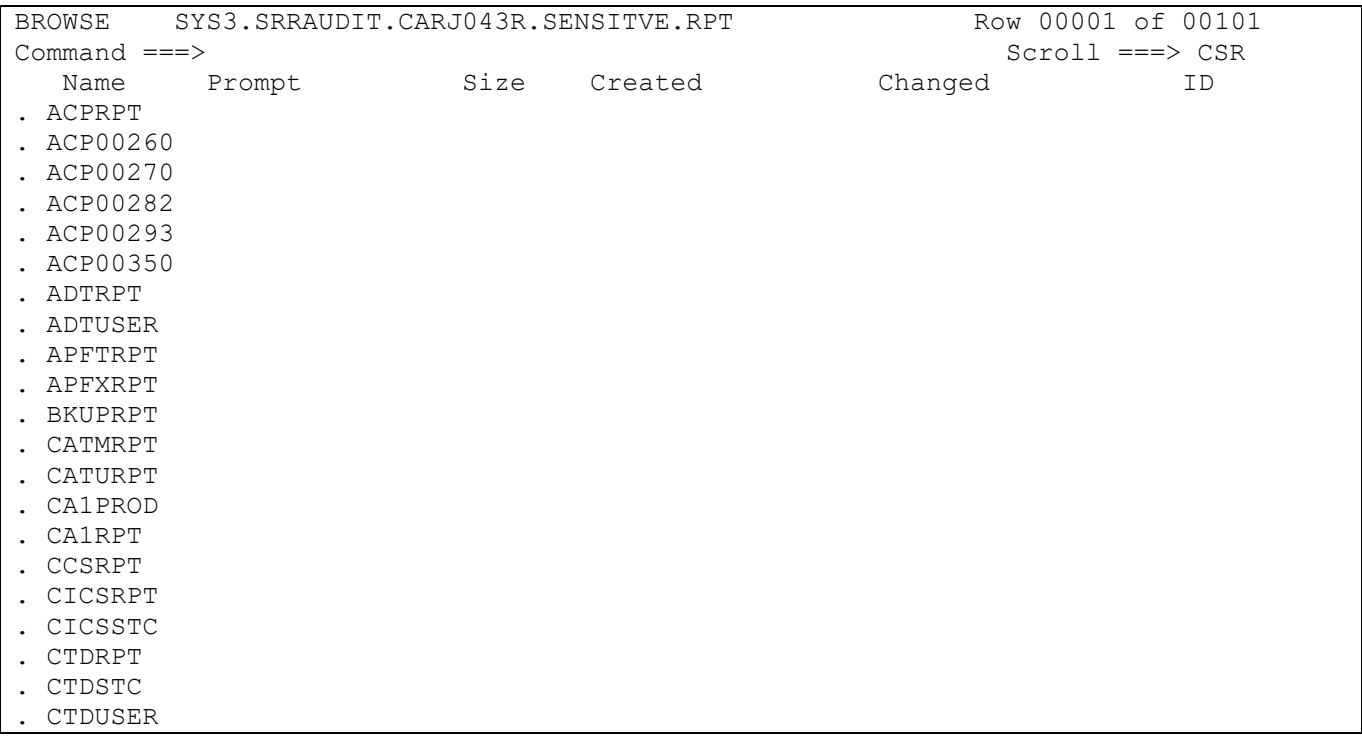

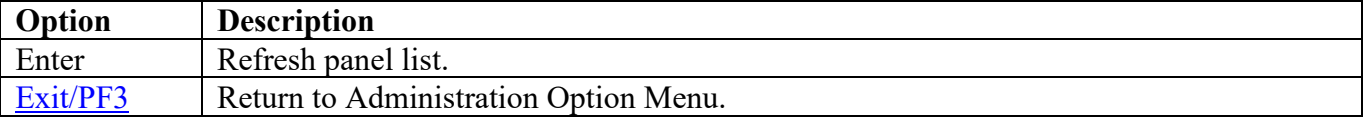

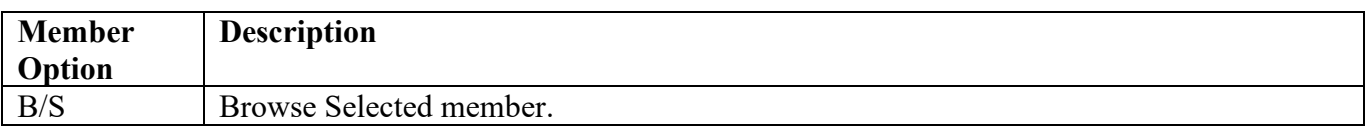

### <span id="page-21-0"></span>**Edit Started Task List**

This process is used to edit the STCILIST member, which is the started task list.

Select Option **D**. The following is an example of a possible screen display:

EDIT SYS3.SRRAUDIT.CNTL(STCILIST) - 01.49 Columns 00001  $00080$ <br>Command ===> Command ===> Scroll ===> CSR \*\*\*\*\*\* \*\*\*\*\*\*\*\*\*\*\*\*\*\*\*\*\*\*\*\*\*\*\*\*\*\*\*\*\*\*\* Top of Data \*\*\*\*\*\*\*\*\*\*\*\*\*\*\*\*\*\*\*\*\*\*\*\*\*\*\*\*\*\*\*\*\*\* 000001 \* STARTED TASK LIST - 000002 \* -------------------------------------------------------------------- 000003 \* DESCRIPTION 000004 \* This table is used to match Started Task names to Group IDs. Each 000005 \* Group ID is associated with a single PDI. 000006 \* 000007 \* SSO CHANGE LOG 000008 \* 03/14/2005 JL.Nelson Changed for old table. 000009  $*$  03/02/2006 C. Stern Changed documentation.<br>000010  $*$  04/17/2006 C. Fenton Removed DFHSM entries, 04/17/2006 C. Fenton Removed DFHSM entries, id is for SMS. 000011 \* 05/10/2006 HC - Changed documentation. 000012 \* 08/23/2006 HC - Removed ENF per FSO Guidance...see 27JUN06 email  $1000013$  \* from Charles. 000014 \* 07/31/2007 CF - Removed PDI entries. 000015 \* 08/08/2008 CF - Added additional STCs and rearranged identifiers. 000016 \* 000017 \* SITE CHANGE INSTRUCTIONS 000018  $*$  1. This table contains entries for Started Proc Names used in this 000019  $*$  release of SRRAUDIT for PDI checking. Procs not contained in 000019 \* release of SRRAUDIT for PDI checking. Procs not contained in 000020 \* the list below, example BMCVIEW, are not used in this release 000020 \* the list below, example BMCVIEW, are not used in this release 000021 \* and should not be added. and should not be added. 000022 \* 2. Each site should look at this list, specifically the STC/JOB and

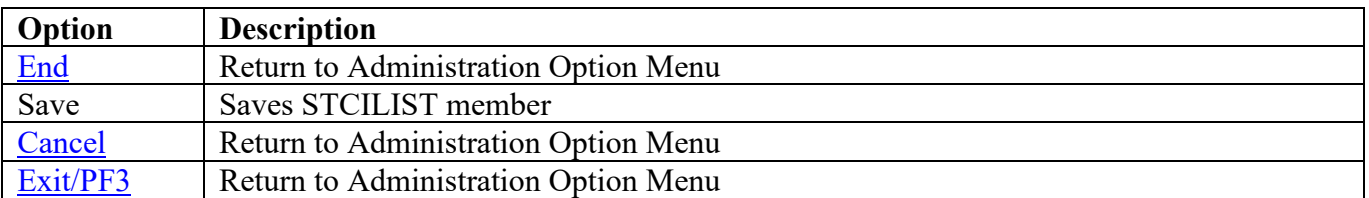

Scroll through member and make changes as needed.

### <span id="page-22-0"></span>**Verify and Update Authorized User Groups**

To verify and update the authorized user groups, perform the following steps:

Select Option **E**. The following screen will appear:

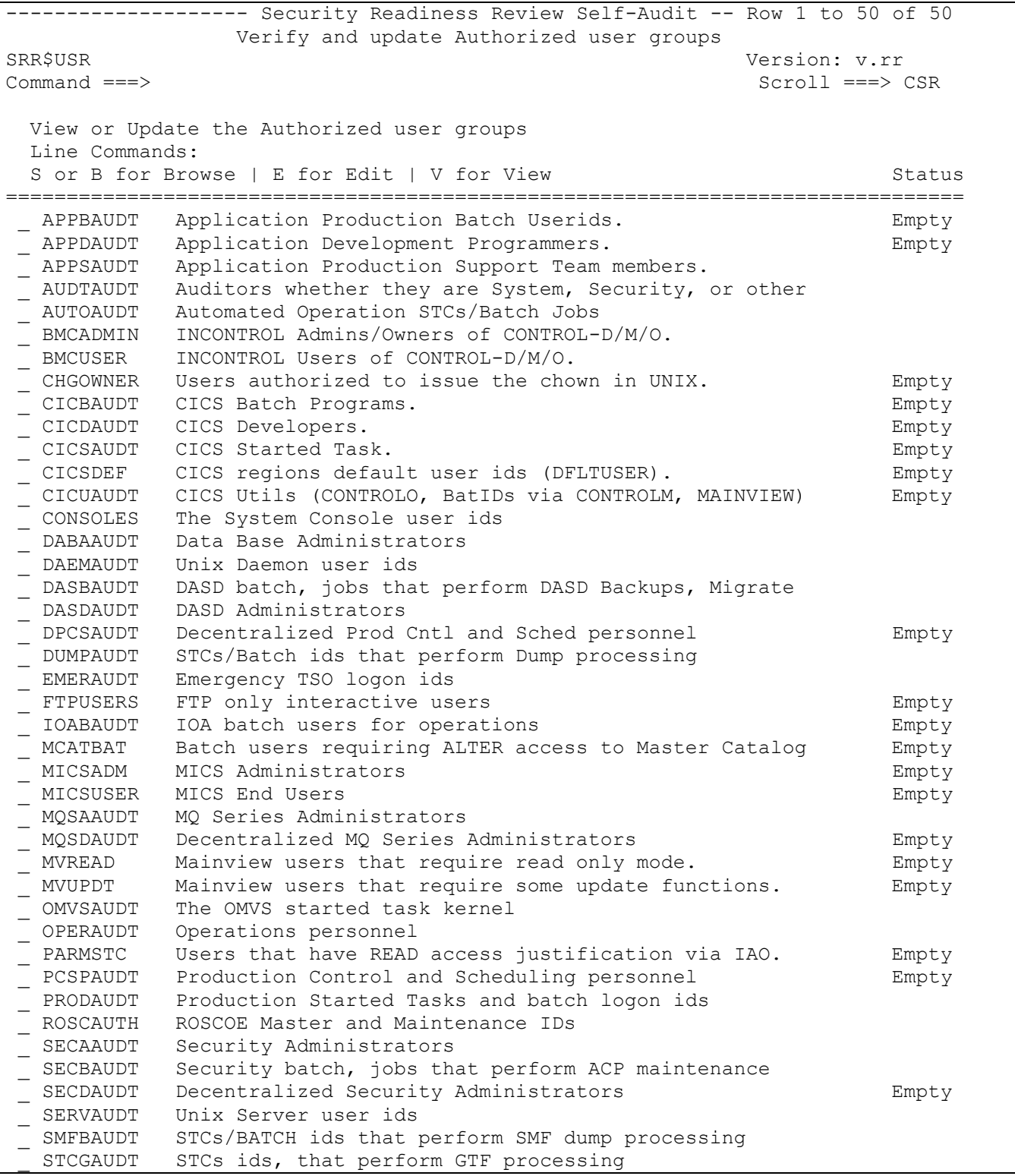

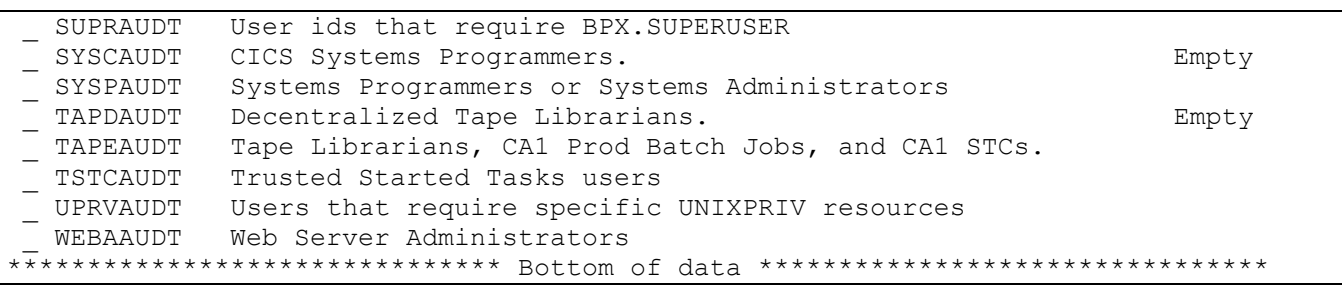

With this screen, you may browse (S or B), update/edit (E), or view (V) the Authorized User groups. The Status column specifies whether the group exists in the Dialog data set. If the group does not exist, the Error message appears in the Status column. The above has examples of this issue when all entries in the Pre-Population Process have been specified.

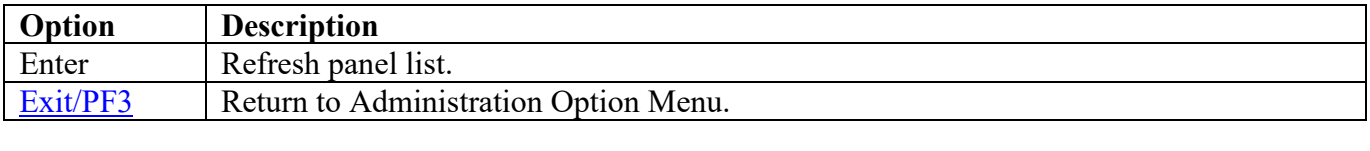

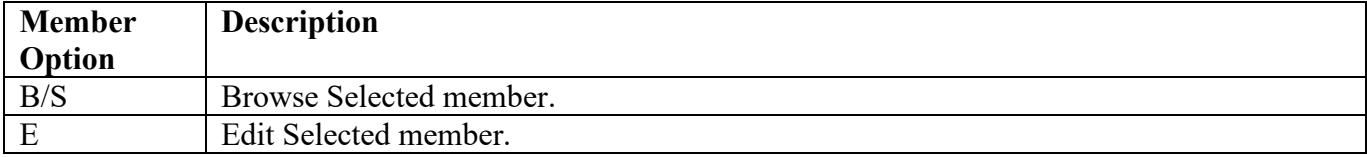

### <span id="page-24-0"></span>**Asset Definition Process**

This function is used to create and/or display the Asset Definition collected for a system.

Select Option **F**. The following is an example of a possible screen display:

```
------------------- Security Readiness Review Self-Audit --------------------
 Asset Definition Process
                                                                 Version: v.rr
Option ===> ___________________________________________________________________
                      Key Fields for Asset Definition Process.<br>A.MIL 0S390 Sys ID: TEST
  Host Name: TEST.DISA.MIL 0S390 Sys<br>
Operating System: z/OS 600 ACP: RACF
  Operating System: z/OS
   Optional key field, the first 4 IP addresses, if available, are shown.
        127.0.0.1
                    Additional Fields for Asset Definition Process.
  Description: SSOPAC19 Base/test<br>Classification: 2 MAC:
                  2 MAC: 2 Confidentiality: 2<br>1 Use: 3
  Status: 1<br>Building: 3XXX
  Building:<br>Room:
 Room: ____________________________________________________________
   Serial Number: xxxxxxxxxxxx
 Barcode: ____________________________________________________________
 Make: ____________________________________________________________
  Model: xxxxxxxxxx
  Manufacturer: xxxxxxxxxx
EXIT (PF3) to end with no action. CREATE to create asset file.
SAVE to save above information.
```
If the Host Name and/or IP addresses fields are blank, ensure the user running this process has a valid OMVS segment and home directory is defined to the system. Fields below the **Additional Fields for Asset Definition Process** are the only input fields besides Option on this screen. The following fields must have a value entered for the **CREATE** or **SAVE** options:

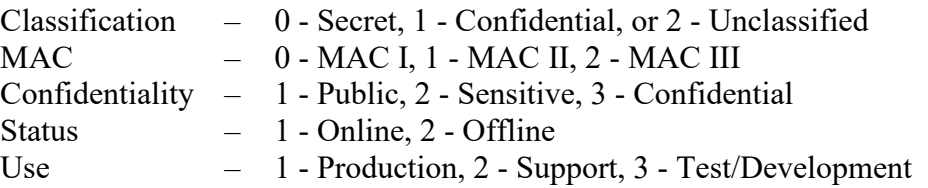

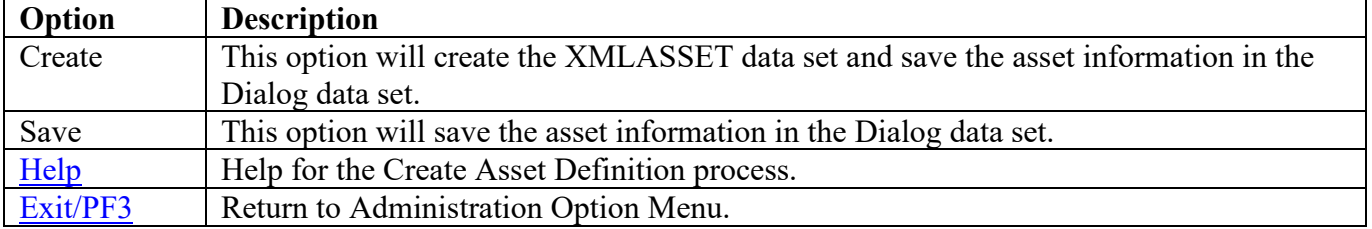

#### <span id="page-25-0"></span>**Asset Definition Process Help**

After the XMLASSET data set is created, follow the instruction specified in the **Download Created Asset** and **Importing Created Asset** steps in this help screen.

------------------- Security Readiness Review Self-Audit --------------------Asset Definition Process<br>SRR\$ADMN Version: v.rr ENTER To scroll forward. PF3 To Exit/Return. PF11 To scroll forward. PF10 To scroll backward.  $M$ ore:  $-$  + This Help is used to create a sites asset import file for the web based application that tracks asset vulnerabilities. Asset Information: The Key Fields and Optional key entries are collected from information available on the system. The Additional fields can be filled in by the System/Security Administrator. This panel will require that the following fields be specified: Classification, MAC, Confidentiality, Status, and Use. These fields require that specific values be specified. The following is a list of the fields and the only values available: Classification:  $0 -$  Secret,  $1 -$  Confidential, or  $2 -$  Unclassified<br>MAC:  $0 -$  MAC I,  $1 -$  MAC II,  $2 -$  MAC III  $0$  - MAC I,  $1$  - MAC II,  $2$  - MAC III Confidentiality:  $1$  - Public,  $2$  - Sensitive,  $3$  - Confidential Status:  $1$  - Online,  $2$  - Offline Status:  $1 - 0$ nline,  $2 - 0$ ffline<br>Use:  $1 - 1$  - Production,  $2 - 0$ 1 - Production, 2 - Support, 3 - Test/Development Commands Available for this process: END - Escape process without creating or saving any information. CREATE - With the information provided, creates the Asset Definition dataset and saves the information that is entered on the screen.<br>SAVE - Saves the information that is entered on the screen only. - Saves the information that is entered on the screen only. Downloading Created Asset: The file created in this process can be downloaded and imported into the application that tracks asset vulnerabilities. Use the following steps for downloading: 1. At the TSO ready prompt or the ISPF option 6. 2. Initiate the File Transfer Process to transfer from host to PC. (Receive Files From Host) 3. Enter the file CREATEd in this process in the Host-File Name enclosed in quotes. (e.g. 'SYS3.FSO.MMD.XMLASSET') 4. Enter a file name, with an xml extension in the PC-File Name. (e.g. d:\asset.xml) 5. Select Text for the Transfer Mode. 6. Under Options, specify ASCII only, over ASCII CRLF. 7. Save information and initiate the download process. Importing Created Asset Definition:

The file created in this process after downloading, the file saved in 4. above can be imported into the application that tracks asset vulnerabilities. Use the following steps for downloading:

To be determined at a future date.

End of document.

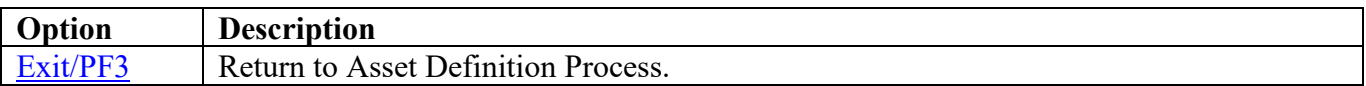

### <span id="page-27-0"></span>**Product List**

This function is used to identify the products that are available on the system. The information collected about a product will be used in the automation of the vulnerabilities for the product.

<span id="page-27-1"></span>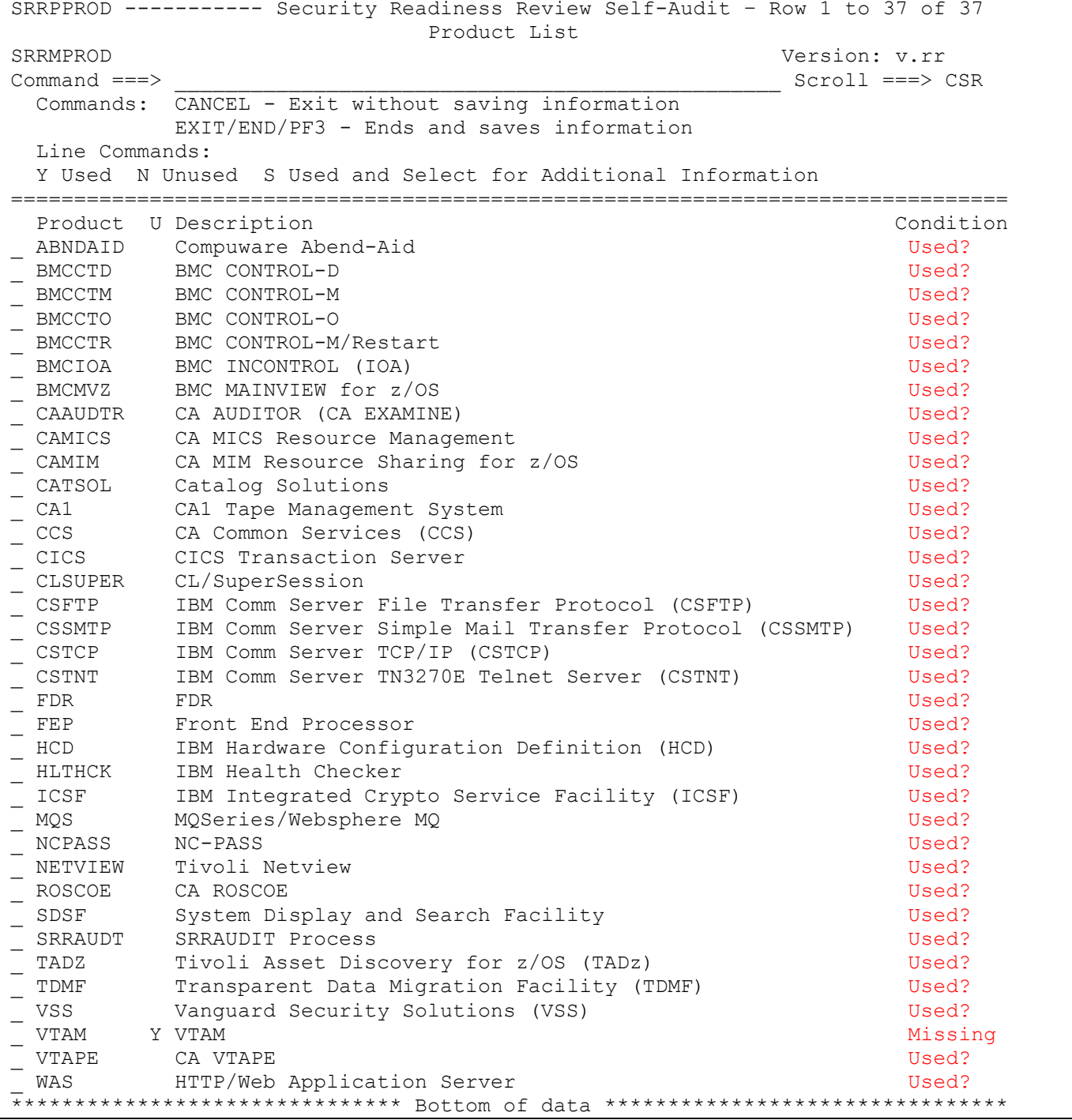

The Condition indicates the status of the product. "Used?" is an indicator that the product has not been identified as being installed or not installed on the system. "Missing" is an indicator that additional information is required for the product.

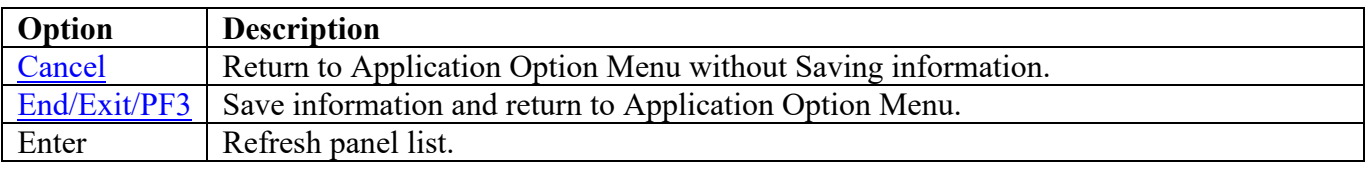

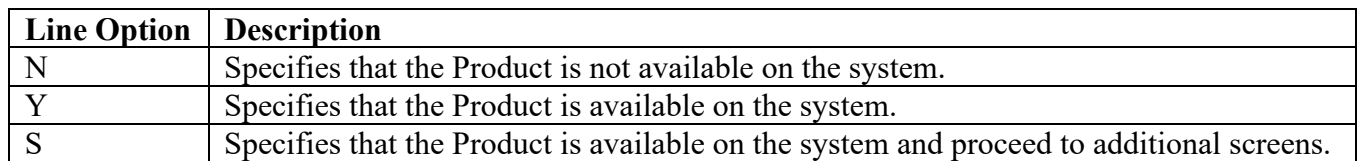

At this screen, you can specify (N, Y, or S) on a product line. Specify (N) to indicate that the product is not available on the system. Specify (Y) to indicate that the product is available on the system. Specifying (Y) may produce a Missing condition that is resolved by specifying (S). Specify (S) to indicate that the product is available on the system. Specifying (S) will in most cases produce additional panels requesting specific information about the product.

### **An explanation of the Dataset Panel names:**

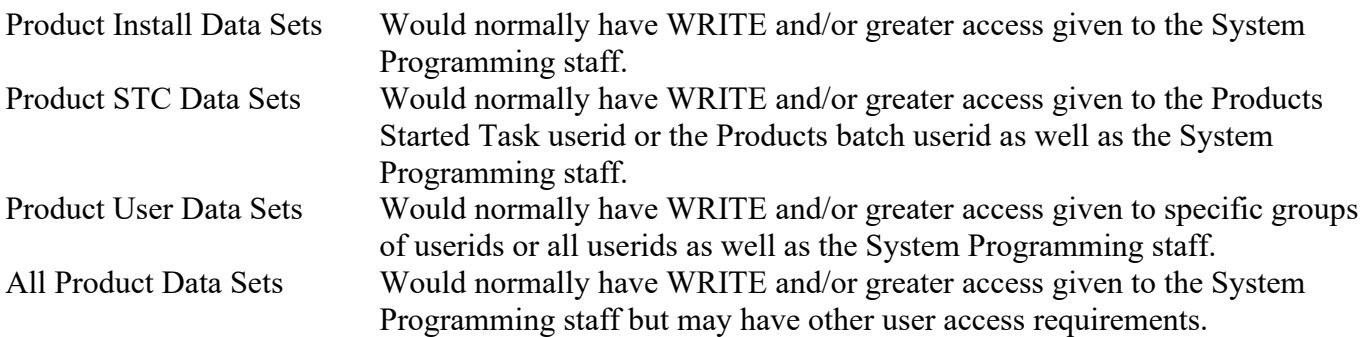

<span id="page-28-0"></span>The following table identifies the additional panels that appear for possible request for information when specifying (S) for a product:

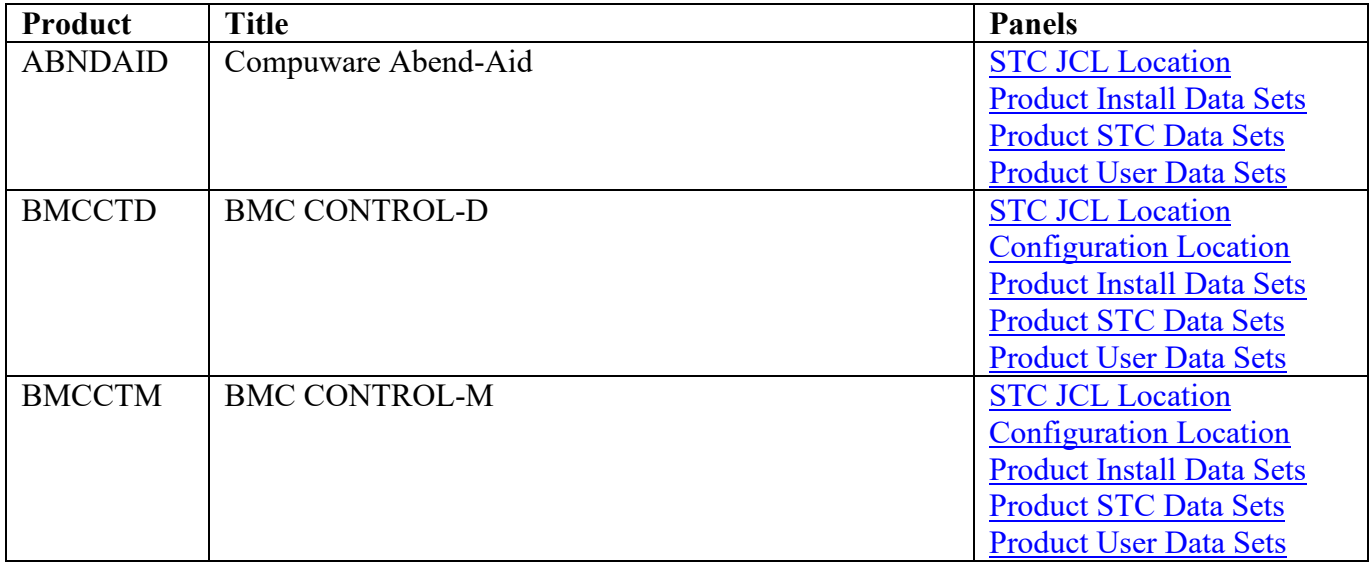

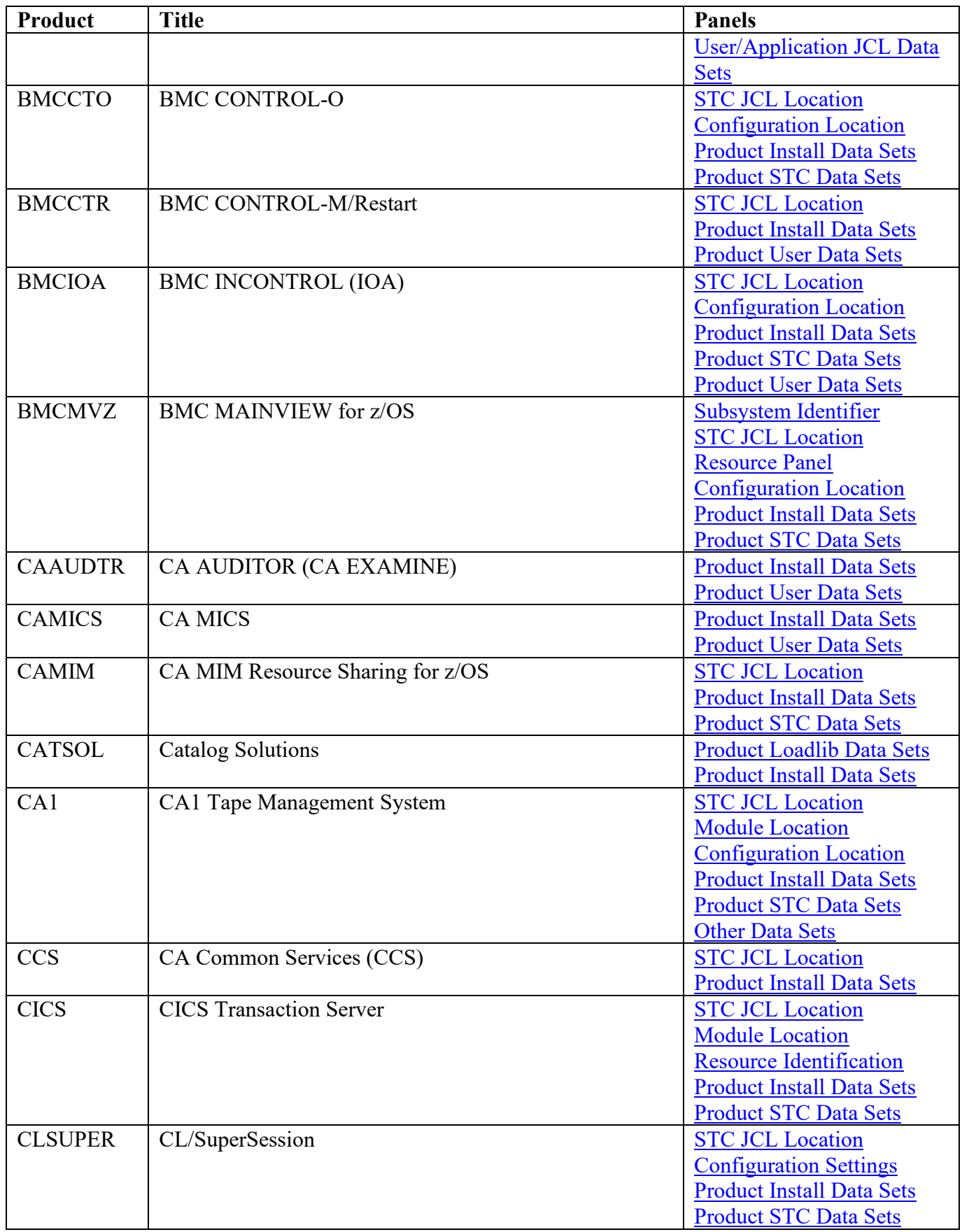

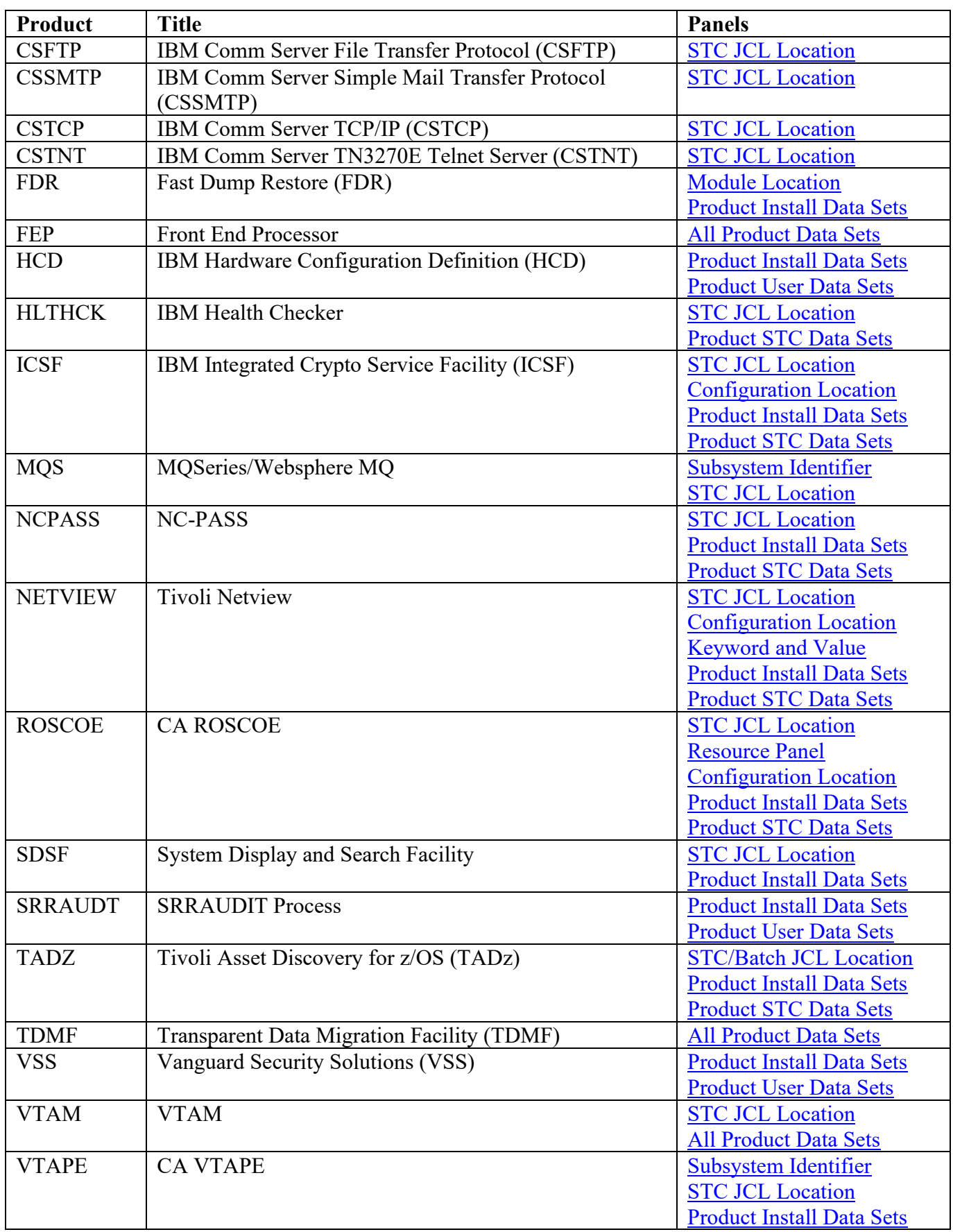

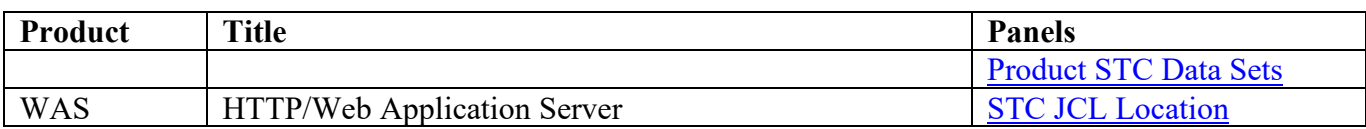

### <span id="page-32-0"></span>**Dataset Help Panel**

The following help can be used to assist sites in obtaining a list of data sets for requested Products and Vulnerability Questions. Dataset prefixes can be specified that do not obtain a data set list. An example is specifying **SYS2.SRRAUDIT.V**, which will not populate data set panel with any additional data sets. However, during evaluation, this will review all data set rules that use **SYS2.SRRAUDIT.V**.

```
------------------- Security Readiness Review Self-Audit --------------------
Entering Data Sets and/or Data Set Mask/Prefix Help<br>Versi
                                                         Version: v.rr
ENTER To scroll forward. PF3 To Exit/Return.
PF11 To scroll forward. PF10 To scroll backward.
More: \longrightarrowTyping over a current data set line.
1. Current line before overtyping.
SYS2.TEST.DATA.SET.NAME
2. Current line after overtyping.
SYS2.TESTING.DATASET.NAME
3. Lines after pressing enter key.
 SYS2.TEST.DATA.SET.NAME
_ SYS2.TESTING.DATASET.NAME
How to enter the data sets and/or data set mask/prefix.
1. Specifying a data set name.
SYS2.TEST.DATA.SET.NAME
   The above data set must be unique to return a specific data set.
2. Specifying a data set mask, use one of the following examples.
\_ SYS2. *. CAILIB
   The above will return all data sets with the first qualifier
   of SYS2 and a third qualifier of CAILIB upon pressing the enter
   key. The resulting list will contain data set with three or more
   qualifiers.
SYS2.CA1 The above will return all data sets that begin with SYS2.CA1 as
   the first and second qualifiers. This will not retrieve
   SYS2.CA1ABA.DATASET, for the second qualifier is not CA1. To
   obtain this data set specify SYS2.CA1* in the above prompt.
3. Specifying a data set prefix, use the following examples.
_ SYS2.CA1._______________________________________
```
The above will not return any data sets. It can be used as a place holder for several data sets. Remember the period '.' at the end of the prefix. Also, do not specify this with any sort of mask. (example: SYS3.CA1.V\*.)

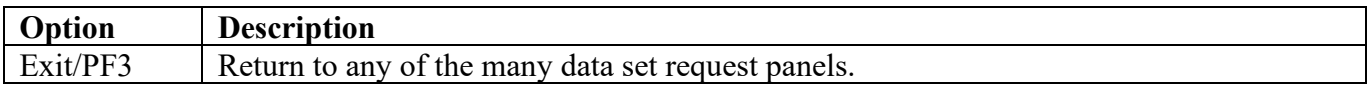

### <span id="page-34-0"></span>**Compuware Abend-AID Panels**

### **STC JCL Location**

The following panel appears for Compuware Abend-Aid. Specify the member and data set location of each Compuware Abend-Aid Product STC and/or Batch job on this system. The data set can specify the actual or an alias of the data set.

<span id="page-34-1"></span>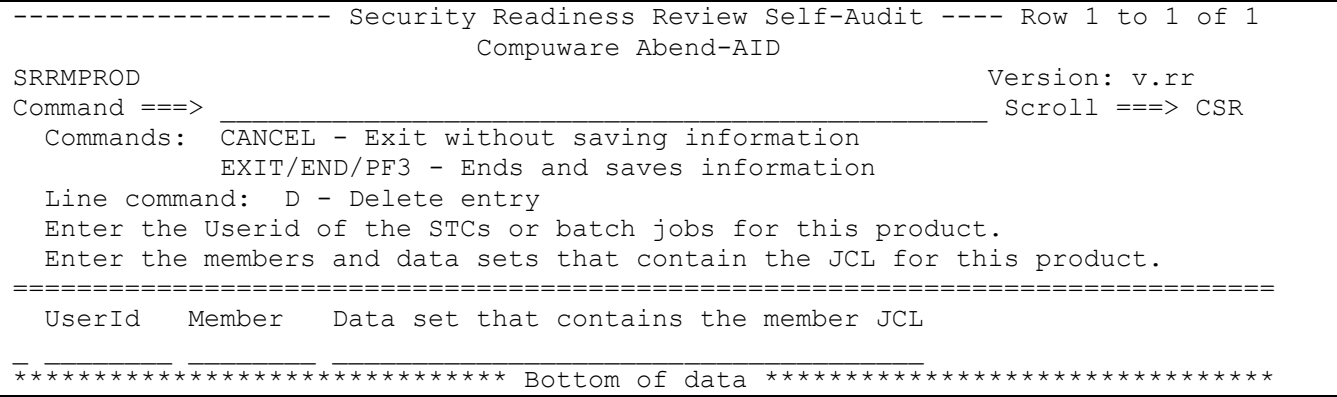

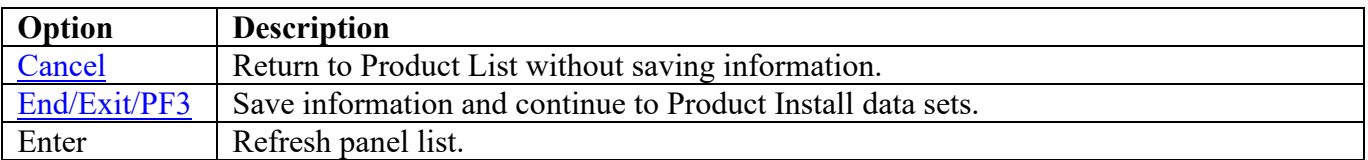

Return to [Product List table.](#page-28-0)

### **Product Install Data Sets**

The following panel appears for any product that requests a list of data sets for the product. Specify the actual or alias of the data set or specify the data set prefix or data set mask. If data set prefixes or data set masks are used, ensure that any data sets not associated with the product are deleted.

```
-------------------- Security Readiness Review Self-Audit ---- Row 1 to 1 of 1
 Compuware Abend-AID
                                                     Version: v.rr
\text{Command} == \text{>} Commands: CANCEL – Exit without saving information
            EXIT/END/PF3 - Ends and saves information
  Line command: D - Delete entry
  Enter the data sets and/or data set mask/prefix of the product installation
  data sets.
===============================================================================
 Data set names and/or Data set prefixes volume
_ ________________________________________________
******************************* Bottom of data ********************************
```
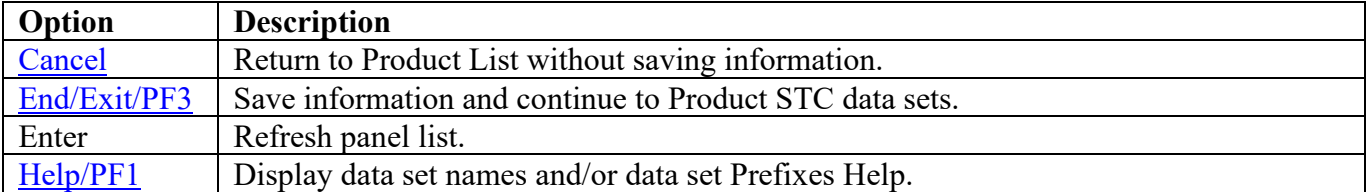

Return to [Product List table.](#page-28-0)
#### **Product STC Data Sets**

The following panel appears for any product that requests a list of data sets for the product. Specify the actual or alias of the data set or specify the data set prefix or data set mask. If data set prefixes or data set masks are used, ensure that any data sets not associated with the product are deleted. The data sets, data set prefixes, or data set masks specified in this panel may require that the Products Started Task has WRITE and/or greater access.

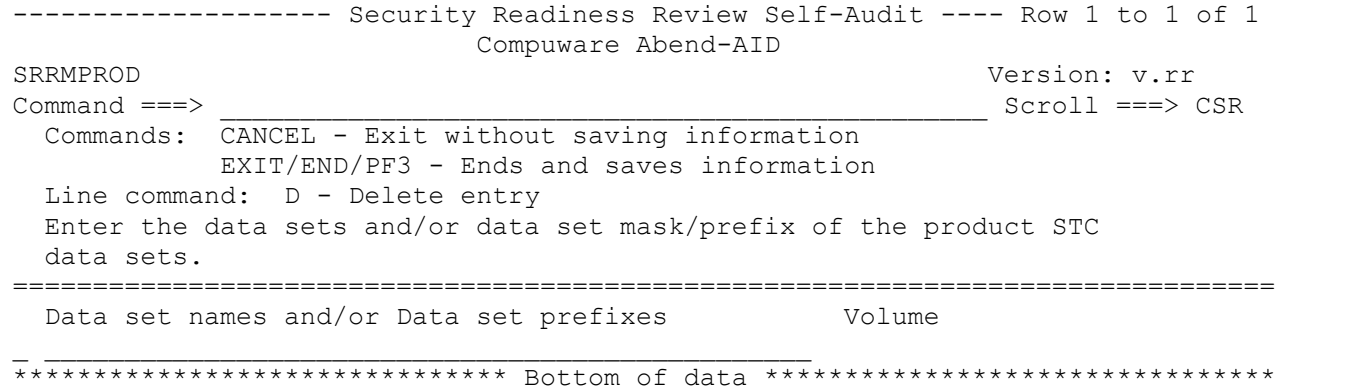

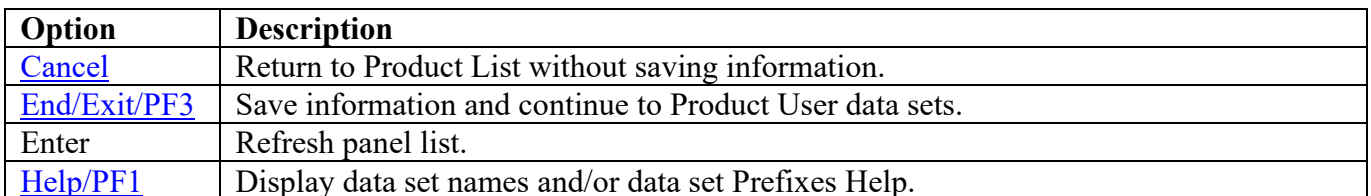

#### **Product User Data Sets**

The following panel appears for any product that requests a list of data sets for the product. Specify the actual or alias of the data set or specify the data set prefix or data set mask. If , data set prefixes or data set masks are used, ensure that any data sets not associated with the product are deleted. The data sets to be specified are the Region Dump data sets, the Report databases, and Source listing files/source listing shared directories.

<span id="page-37-0"></span>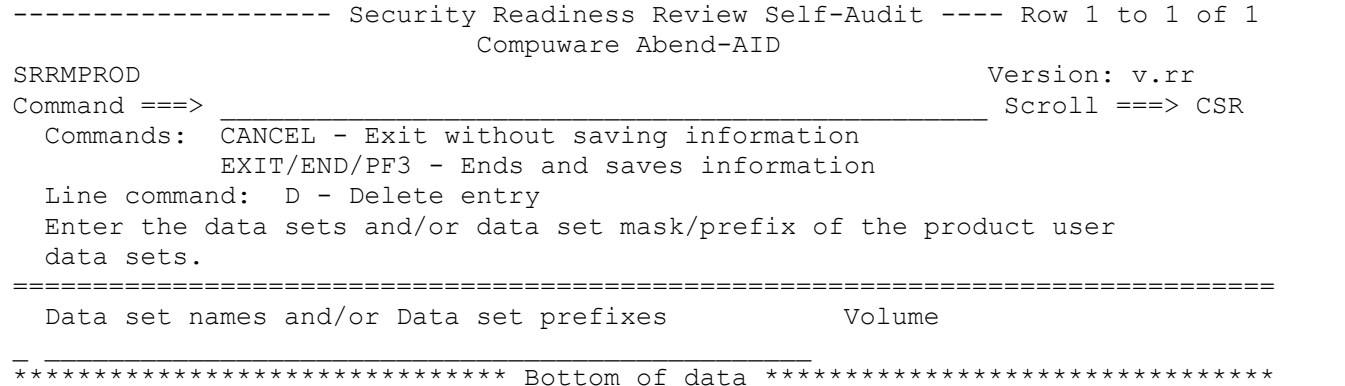

Option **Description** Cancel Return to Product List without saving information. Save information and return to Product List. End/Exit/PF3 Enter Refresh panel list. Display data set names and/or data set Prefixes Help. Help/PF1

# **BMC CONTROL-D Panels**

## **STC JCL Location**

The following panel appears for BMC CONTROL-D. Specify the member and data set location of each BMC CONTROL-D Product STC and/or Batch job on this system. The data set can specify the actual or an alias of the data set.

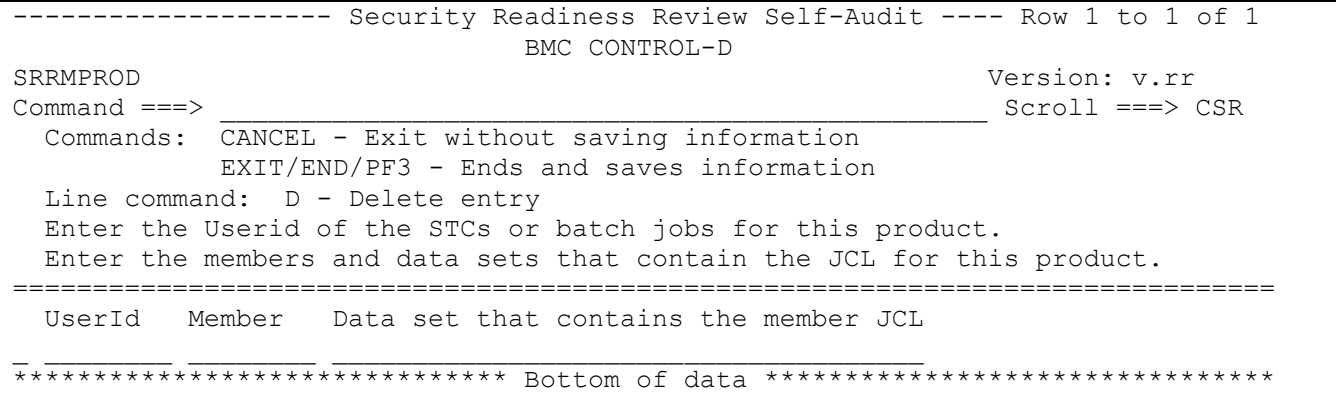

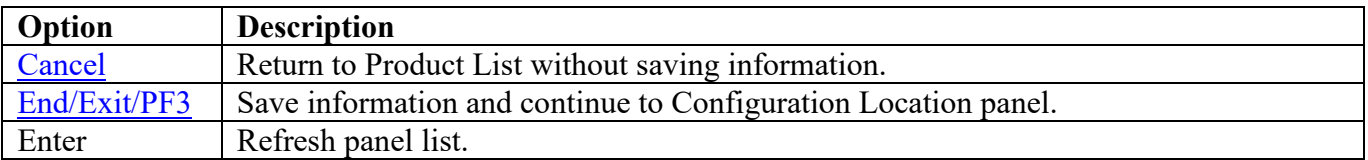

# **Configuration Location**

The following panel appears for BMC CONTROL-D. Specify the data set location of the requested member of the BMC CONTROL-D Product on this system. The data set can specify the actual or an alias of the data set.

<span id="page-39-0"></span>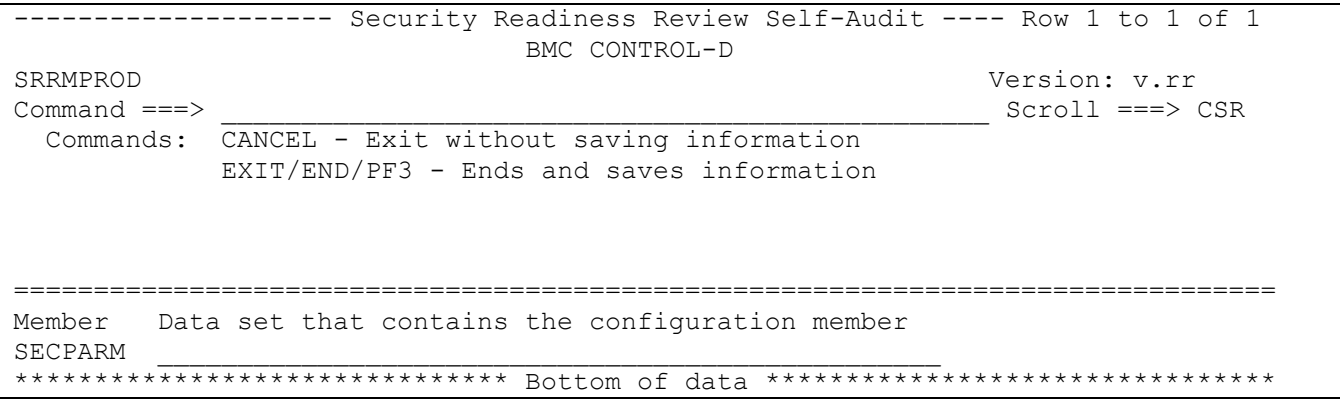

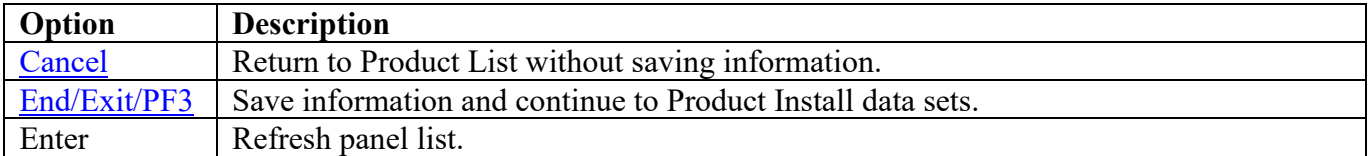

Return to [Product List table.](#page-28-0)

### **Product Install Data Sets**

The following panel appears for any product that requests a list of data sets for the product. Specify the actual or alias of the data set or specify the data set prefix or data set mask. If data set prefixes or data set masks are used, ensure that any data sets not associated with the product are deleted. It is recommended to use the following parameter(s) specified in the Configuration Location data set member DEFPARM:

### ILPREFD

Example:

%ILPREFD%=SYS2.IOA.V6305.CTDI

Specify: (including the "." at the end of the data set qualifier and "V\*" can replace "\*")

### SYS2.IOA.\*.CTDI.

<span id="page-40-0"></span>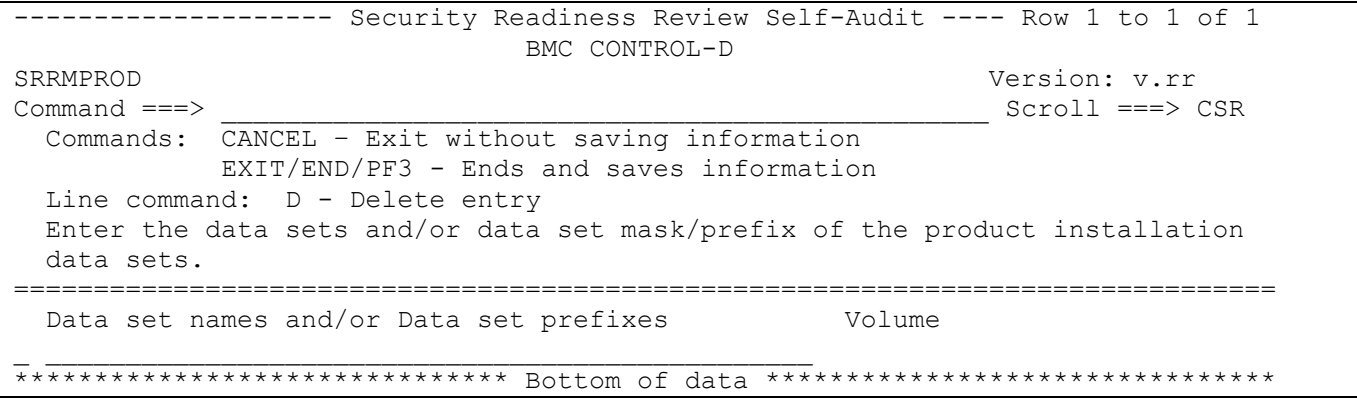

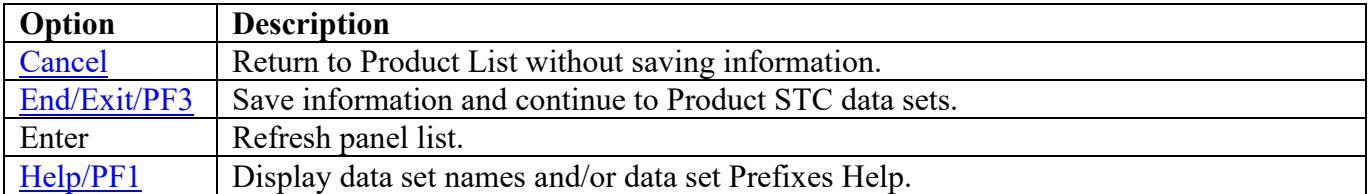

#### **Product STC Data Sets**

The following panel appears for any product that requests a list of data sets for the product. Specify the actual or alias of the data set or specify the data set prefix or data set mask. The data sets, data set prefixes, or data set masks specified in this panel may require that the Products Started Task have WRITE and/or greater access. If data set prefixes or data set masks are used, ensure that any data sets not associated with the product are deleted. It is recommended to use the following parameter(s) specified in the Configuration Location data set member DEFPARM:

OLPREFD

Example:

# %OLPREFD%=SYS3.IOA.V6305.CTDO

Specify: (including the "." at the end of the data set qualifier and "V\*" can replace "\*")

### SYS3.IOA.\*.CTDO.

<span id="page-41-0"></span>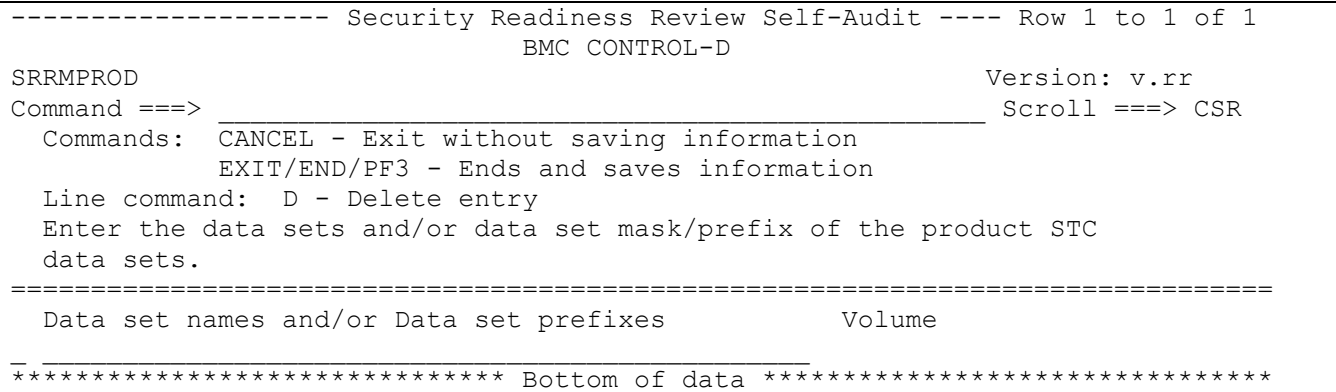

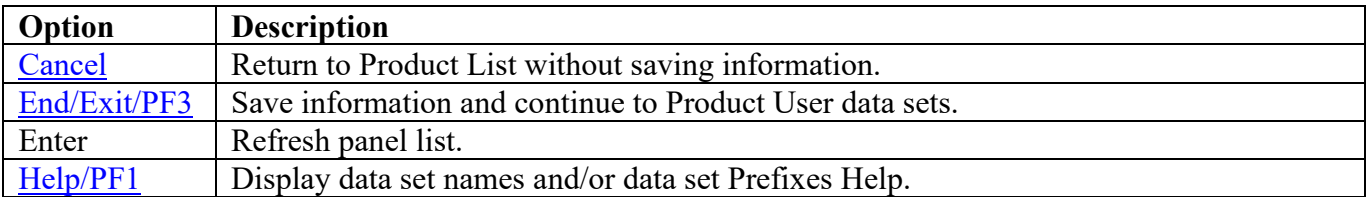

#### **Product User Data Sets**

The following panel appears for any product that requests a list of data sets for the product. Specify the actual or alias of the data set or specify the data set prefix or data set mask. If data set prefixes or data set masks are used, ensure that any data sets not associated with the product are deleted. It is recommended to use the following parameter(s) specified in the Configuration Location data set member DEFPARM:

DBPREFD AMPREF AMPREFD JB1PREF

Example:

%DBPREFD%=SYS2.IOA.V6305.CTDR %AMPREF%=CTDUSR %AMPREFD%=CTDRSV %JB1PREF%=CTDJB1

Specify: (including the "." at the end of the data set qualifier and "V\*" can replace "\*")

SYS2.IOA.\*.CTDR. CTDUSR. CTDRSV. CTDJB1.

<span id="page-42-0"></span>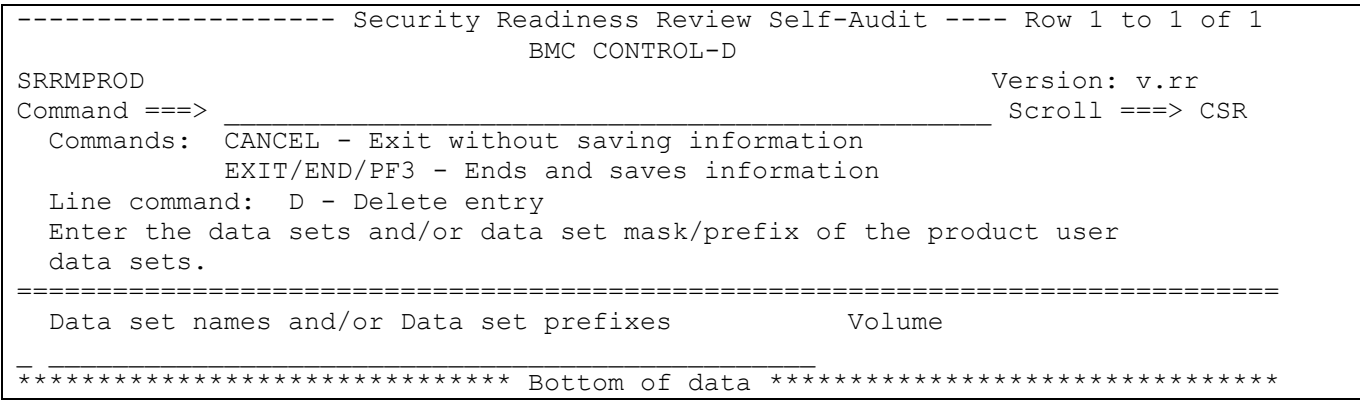

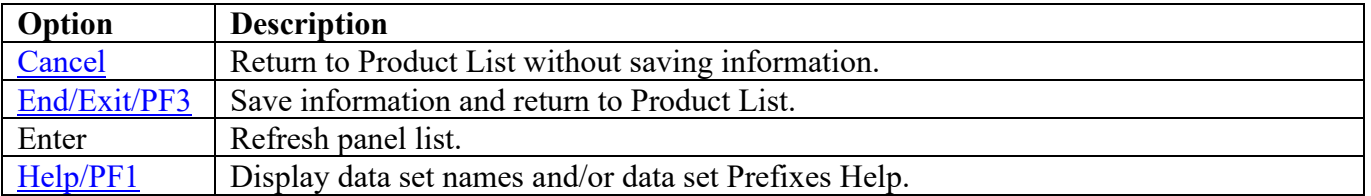

### **BMC CONTROL-M Panels**

### **STC JCL Location**

The following panel appears for BMC CONTROL-M. Specify the member and data set location of each BMC CONTROL-M Product STC and/or Batch job on this system. The data set can specify the actual or an alias of the data set.

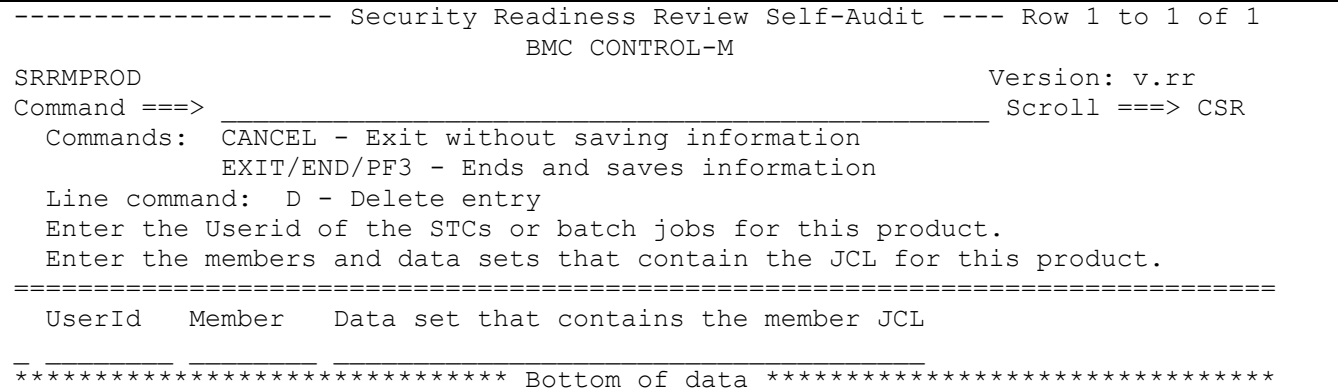

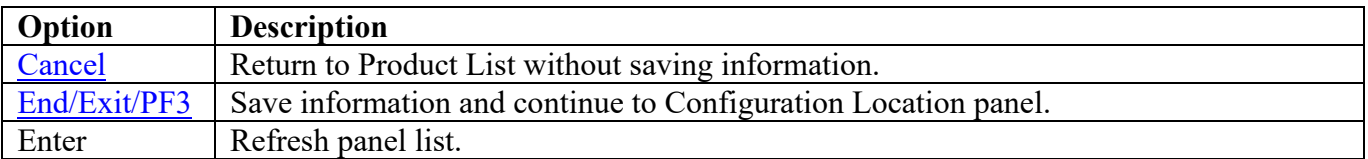

# **Configuration Location**

The following panel appears for BMC CONTROL-M. Specify the data set location of the requested member of the BMC CONTROL-M Product on this system. The data set can specify the actual or an alias of the data set.

<span id="page-44-0"></span>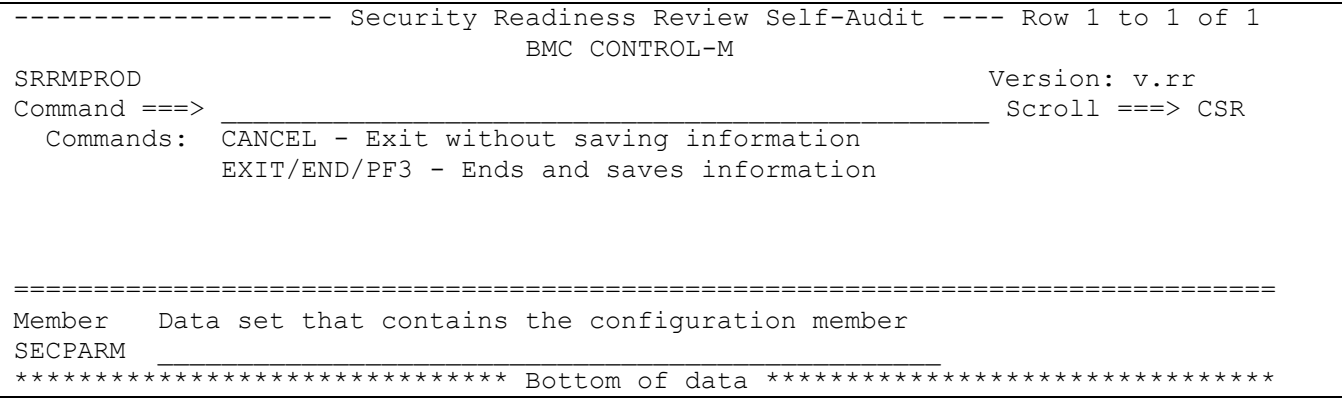

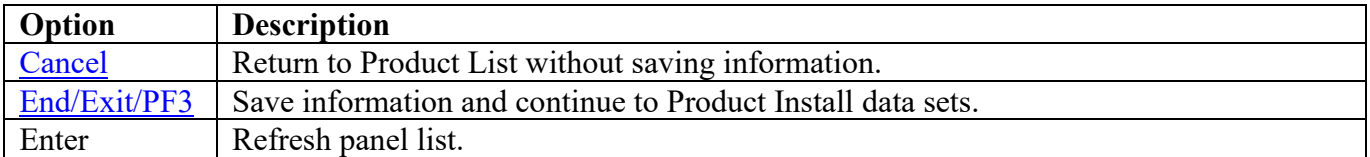

Return to [Product List table.](#page-28-0)

### **Product Install Data Sets**

The following panel appears for any product that requests a list of data sets for the product. Specify the actual or alias of the data set or specify the data set prefix or data set mask. If data set prefixes or data set masks are used, ensure that any data sets not associated with the product are deleted. It is recommended to use the following parameter(s) specified in the Configuration Location data set member DEFPARM:

### ILPREFM

Example:

### %ILPREFM%=SYS3.IOA.V6305.CTMI

Specify: (including the "." at the end of the data set qualifier and "V\*" can replace "\*")

# SYS3.IOA.\*.CTMI.

<span id="page-45-0"></span>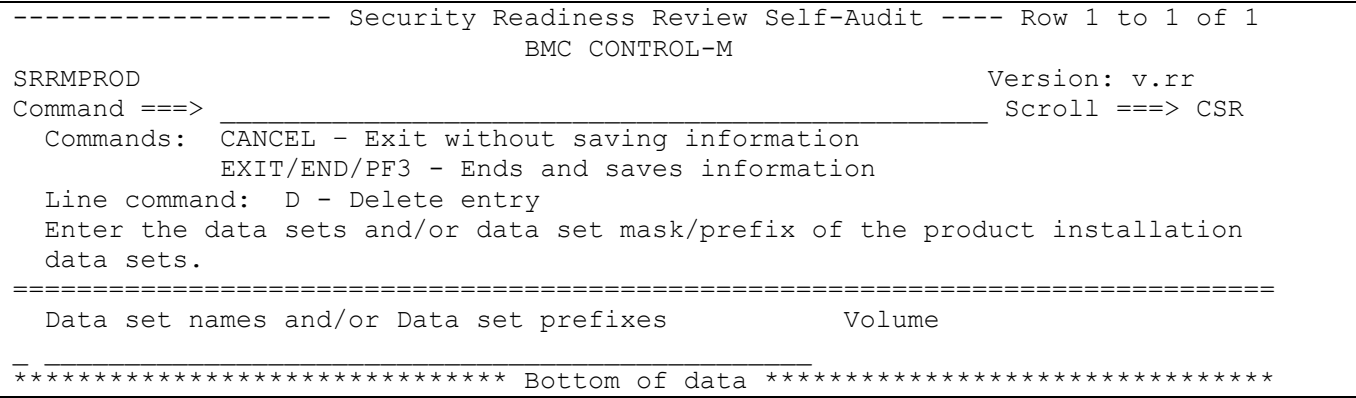

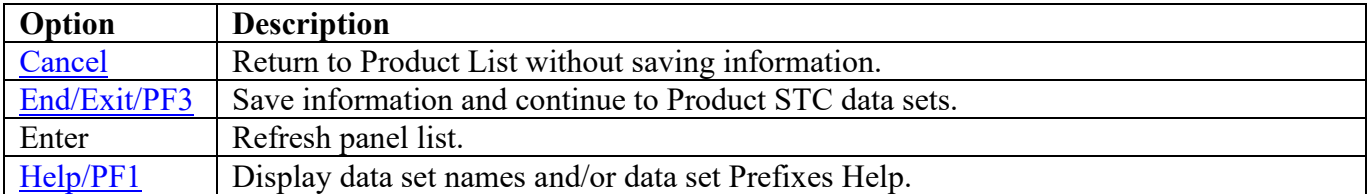

#### **Product STC Data Sets**

The following panel appears for any product that requests a list of data sets for the product. Specify the actual or alias of the data set or specify the data set prefix or data set mask. The data sets, data set prefixes, or data set masks specified in this panel may require that the Products Started Task have WRITE and/or greater access. If data set prefixes or data set masks are used, ensure that any data sets not associated with the product are deleted. It is recommended to use the following parameter(s) specified in the Configuration Location data set member DEFPARM:

OLPREFM

Example:

%OLPREFM%=SYS3.IOA.V6305.CTMO

Specify: (including the "." at the end of the data set qualifier and "V\*" can replace "\*")

#### SYS3.IOA.\*.CTMO.

<span id="page-46-0"></span>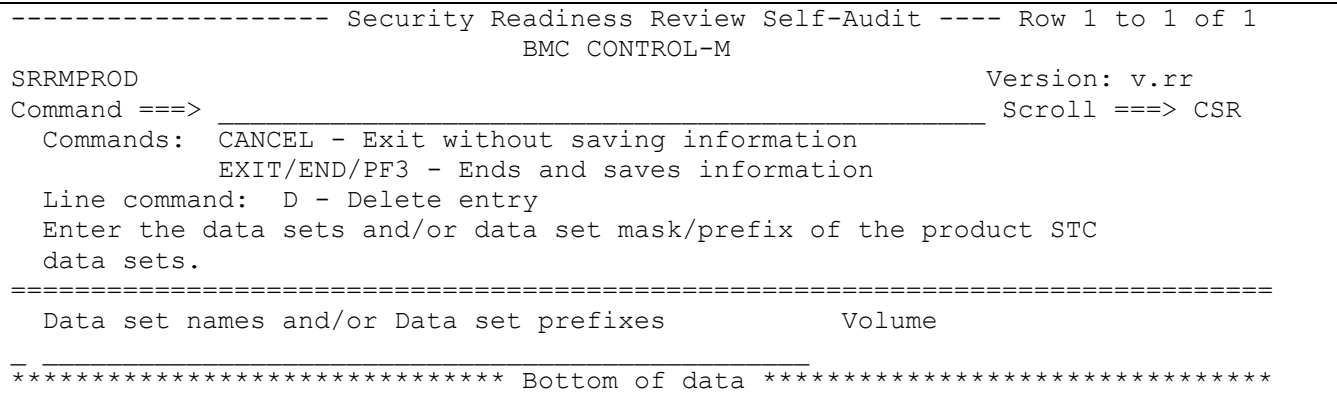

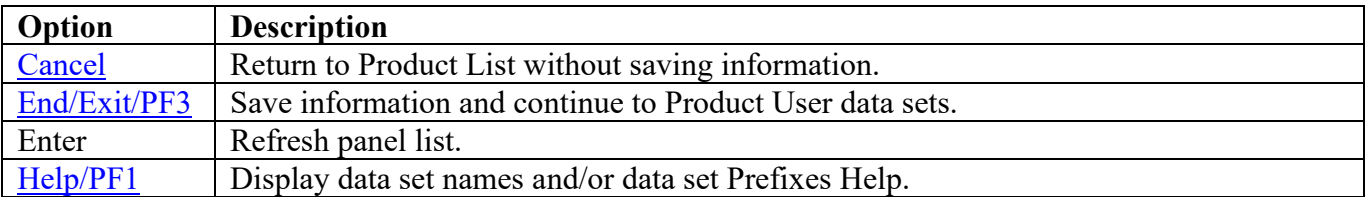

#### **Product User Data Sets**

The following panel appears for any product that requests a list of data sets for the product. Specify the actual or alias of the data set or specify the data set prefix or data set mask. If data set prefixes or data set masks are used, ensure that any data sets not associated with the product are deleted. It is recommended to use the following parameter(s) specified in the Configuration Location data set member DEFPARM:

#### DBPREFM

Example:

#### %DBPREFM%=SYS3.IOA.V6305.CTMC

Specify: (including the "." at the end of the data set qualifier and "V\*" can replace "\*")

# SYS3.IOA.\*.CTMC.

<span id="page-47-0"></span>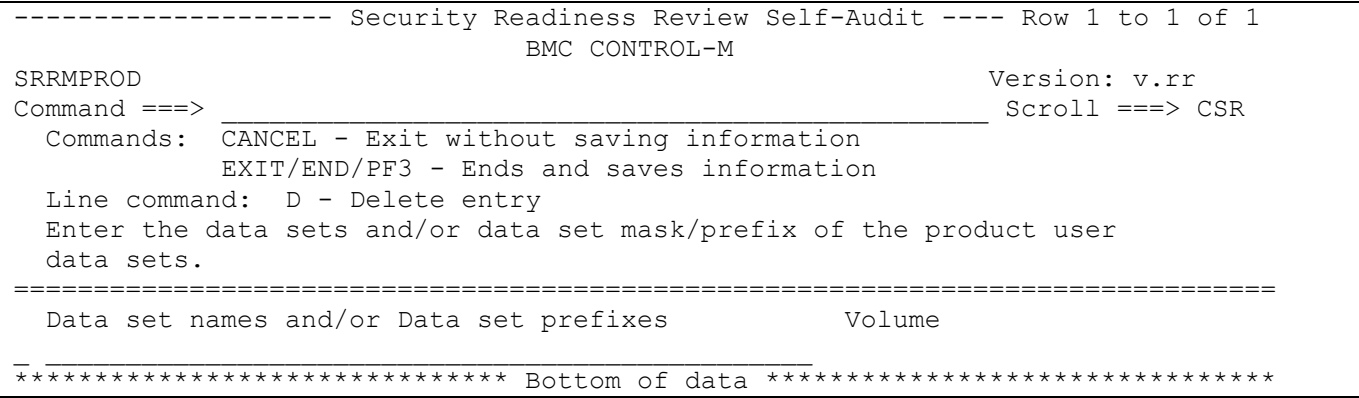

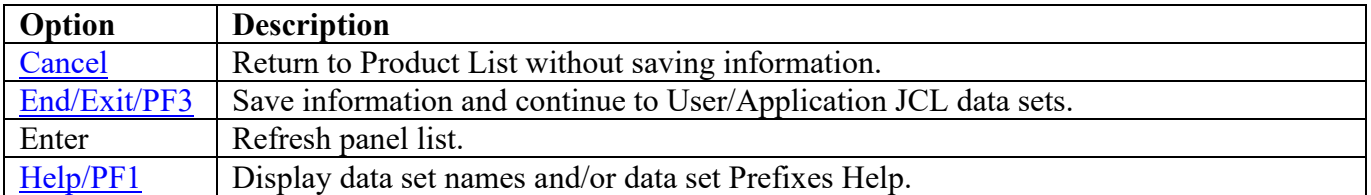

## **User/Application JCL Data Sets**

The following panel appears for any product that requests a list of data sets for the product. Specify the actual or alias of the data set or specify the data set prefix or data set mask. If data set prefixes or data set masks are used, ensure that any data sets not associated with the product are deleted.

<span id="page-48-0"></span>------------------- Security Readiness Review Self-Audit ---- Row 1 to 1 of 1 BMC CONTROL-M SRRMPROD Version: v.rr  $Command ==->$  $Scroll ==-> CSR$ Commands: CANCEL - Exit without saving information EXIT/END/PF3 - Ends and saves information Line command: D - Delete entry Enter the data sets and/or data set mask/prefix of the user/application JCL data sets. Data set names and/or Data set prefixes Volume 

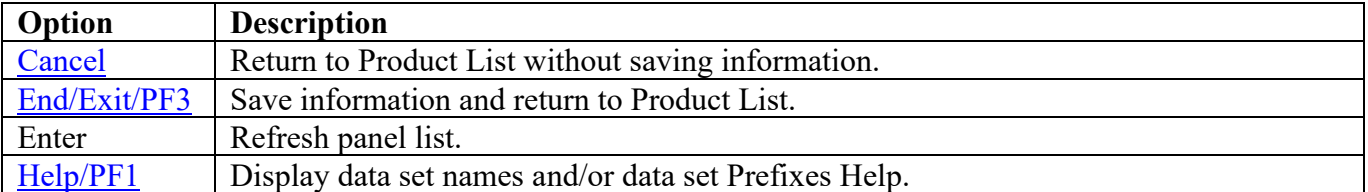

# **BMC CONTROL-O Panels**

### **STC JCL Location**

The following panel appears for BMC CONTROL-O. Specify the member and data set location of each BMC CONTROL-O Product STC and/or Batch job on this system. The data set can specify the actual or an alias of the data set.

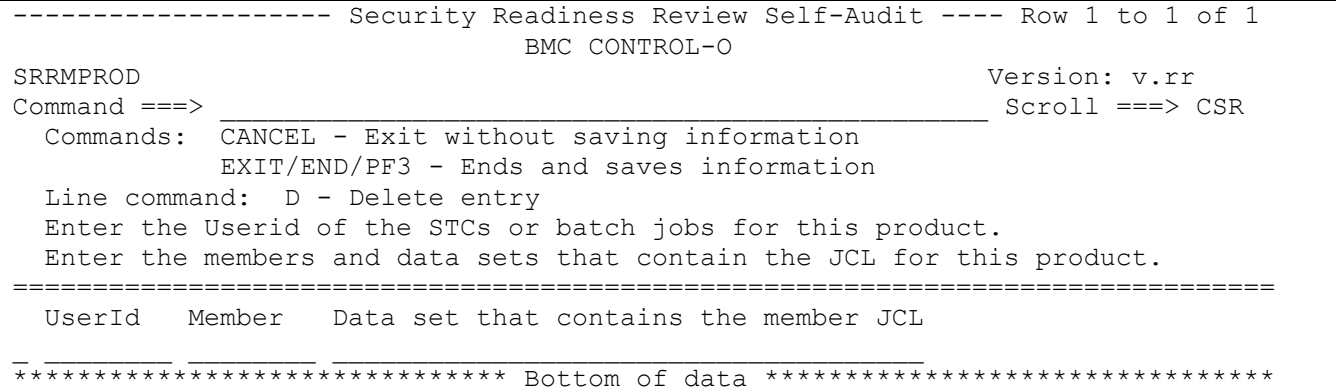

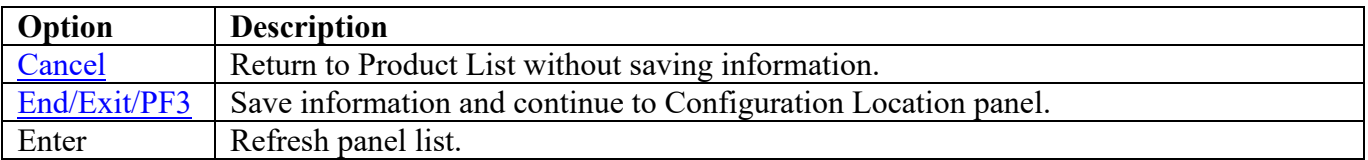

# **Configuration Location**

The following panel appears for BMC CONTROL-O. Specify the data set location of the requested member of the BMC CONTROL-M Product on this system. The data set can specify the actual or an alias of the data set.

<span id="page-50-0"></span>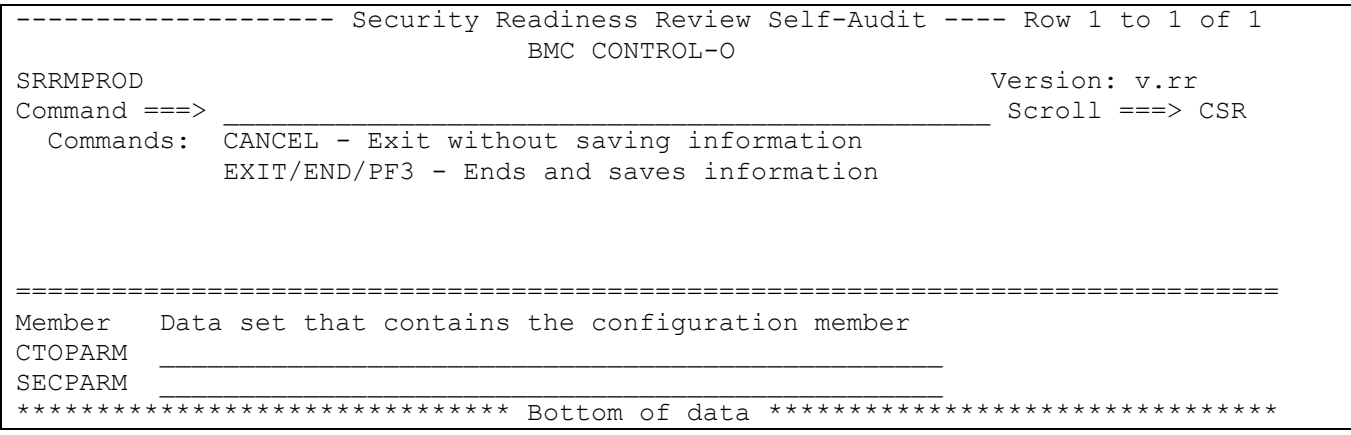

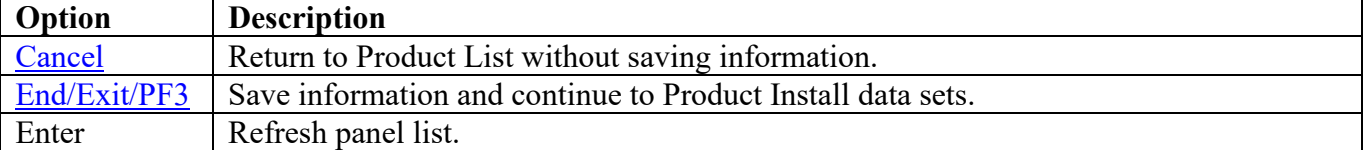

Return to [Product List table.](#page-28-0)

### **Product Install Data Sets**

The following panel appears for any product that requests a list of data sets for the product. Specify the actual or alias of the data set or specify the data set prefix or data set mask. If data set prefixes or data set masks are used, ensure that any data sets not associated with the product are deleted. It is recommended to use the following parameter(s) specified in the Configuration Location data set member DEFPARM:

### ILPREFO

Example:

%ILPREFO%=SYS3.IOA.V6305.CTOI

Specify: (including the "." at the end of the data set qualifier and "V\*" can replace "\*")

# SYS3.IOA.\*.CTOI.

<span id="page-51-0"></span>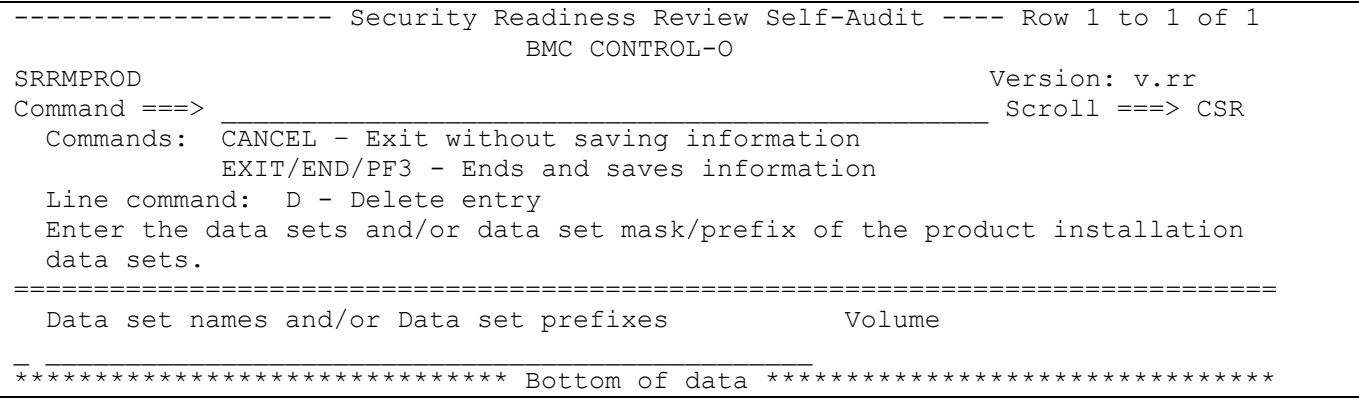

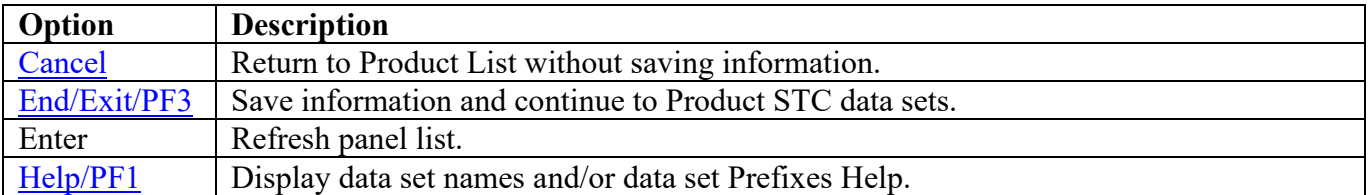

#### **Product STC Data Sets**

The following panel appears for any product that requests a list of data sets for the product. Specify the actual or alias of the data set or specify the data set prefix or data set mask. The data sets, data set prefixes, or data set masks specified in this panel may require that the Products Started Task have WRITE and/or greater access. If data set prefixes or data set masks are used, ensure that any data sets not associated with the product are deleted. It is recommended to use the following parameter(s) specified in the Configuration Location data set member DEFPARM:

OLPREFO

Example:

### %OLPREFO%=SYS3.IOA.V6305.CTOO

Specify: (including the "." at the end of the data set qualifier and "V\*" can replace "\*")

#### SYS3.IOA.\*.CTOO.

<span id="page-52-0"></span>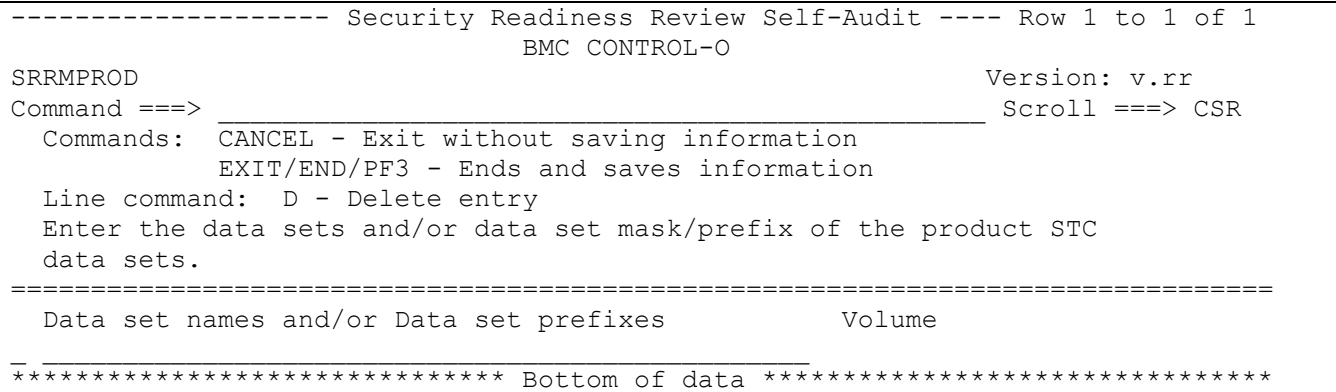

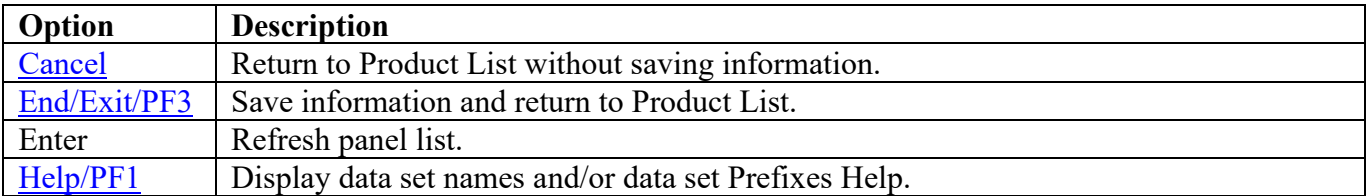

## **BMC CONTROL-M/Restart Panels**

### **STC JCL Location**

The following panel appears for BMC CONTROL-M/Restart. Specify the member and data set location of each BMC CONTROL-M/Restart Product STC and/or Batch job on this system. The data set can specify the actual or an alias of the data set.

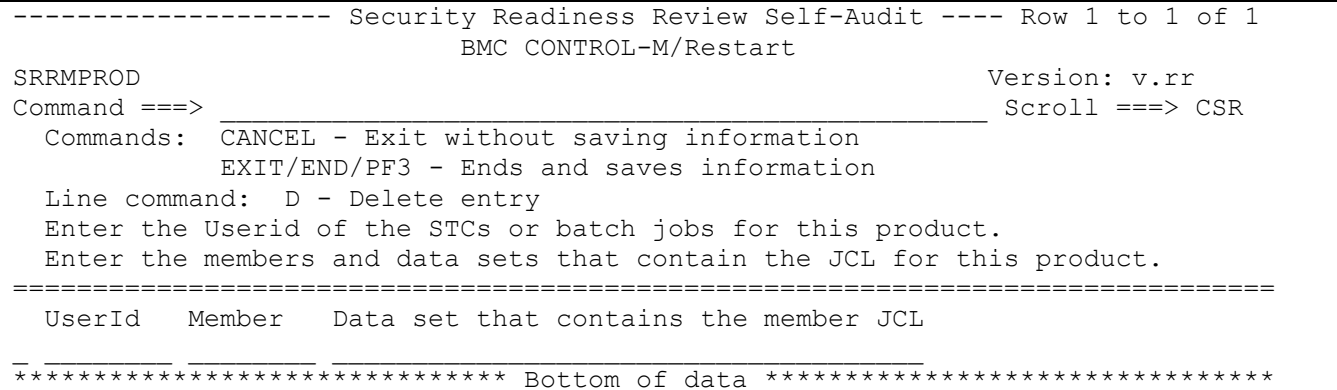

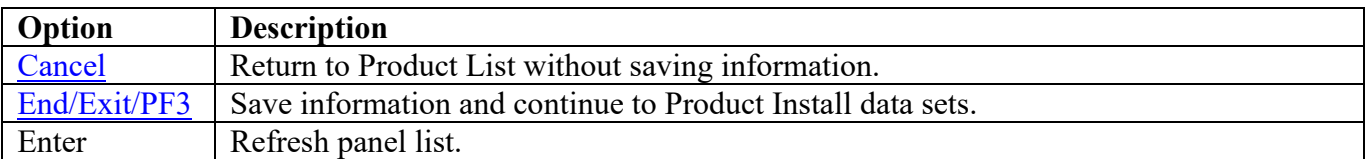

### **Product Install Data Sets**

The following panel appears for any product that requests a list of data sets for the product. Specify the actual or alias of the data set or specify the data set prefix or data set mask. If data set prefixes or data set masks are used, ensure that any data sets not associated with the product are deleted. It is recommended to use the following parameter(s) specified in the Configuration Location data set member DEFPARM:

### OLPREFR

Example:

### %OLPREFR%=SYS3.IOA.V6305.CTRO

Specify: (including the "." at the end of the data set qualifier and "V\*" can replace "\*")

# SYS3.IOA.\*.CTRO.

<span id="page-54-0"></span>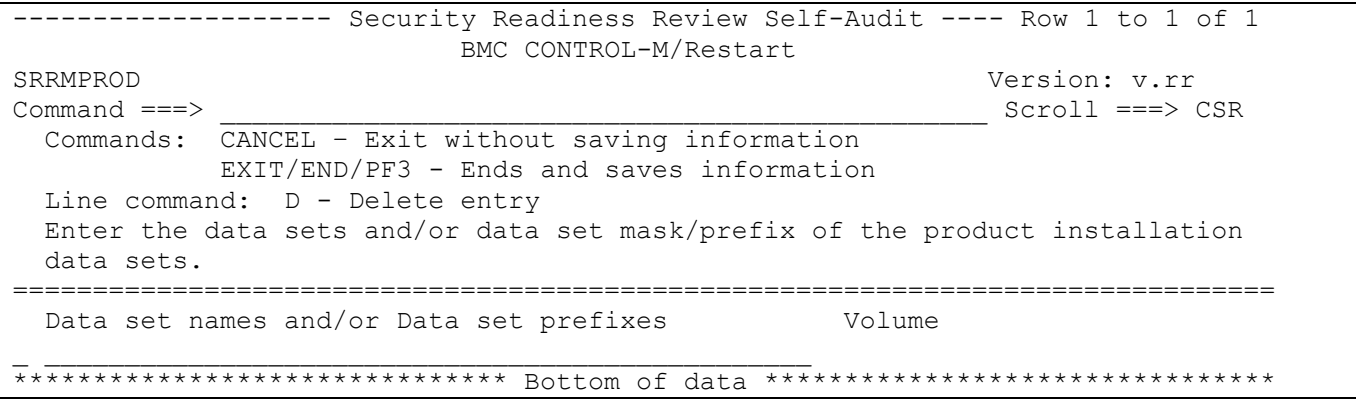

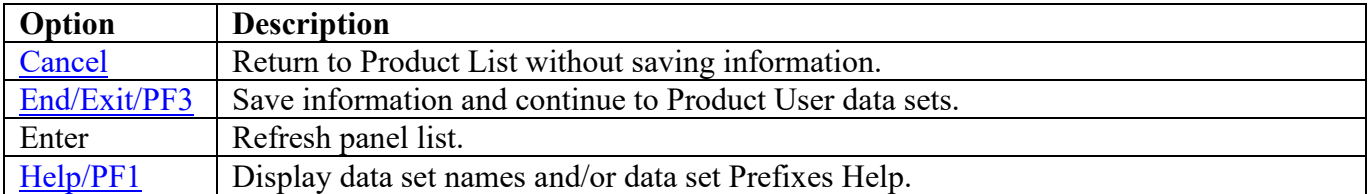

#### **Product User Data Sets**

The following panel appears for any product that requests a list of data sets for the product. Specify the actual or alias of the data set or specify the data set prefix or data set mask. If data set prefixes or data set masks are used, ensure that any data sets not associated with the product are deleted. It is recommended to use the following parameter(s) specified in the Configuration Location data set member CTRPARM:

#### AMPREFR

Example:

AMPREFR=CTRSYS

Specify: (including the "." at the end of the data set qualifier)

### CTRSYS.

<span id="page-55-0"></span>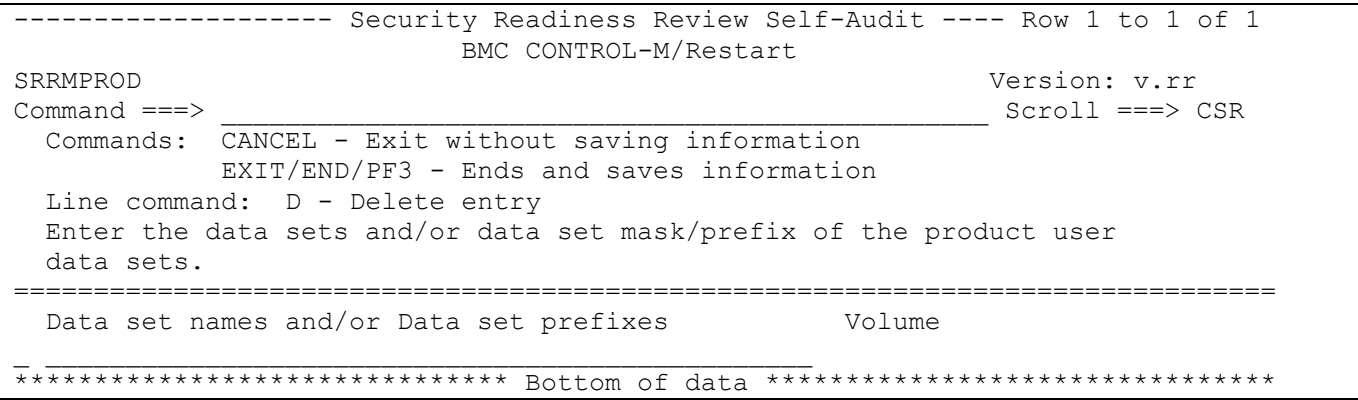

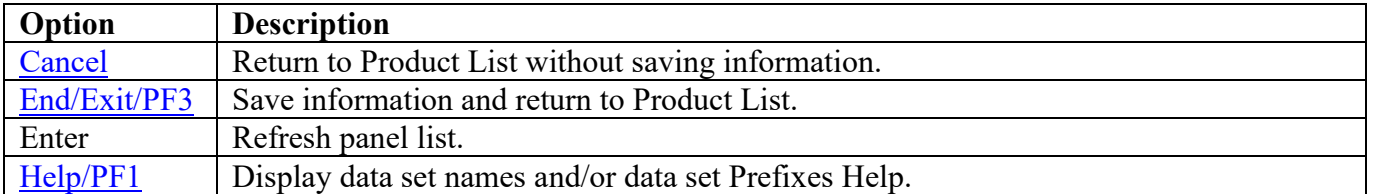

# **BMC INCONTROL (IOA) Panels**

# **STC JCL Location**

The following panel appears for BMC INCONTROL (IOA). Specify the member and data set location of each BMC INCONTROL (IOA) Product STC and/or Batch job on this system. The data set can specify the actual or an alias of the data set.

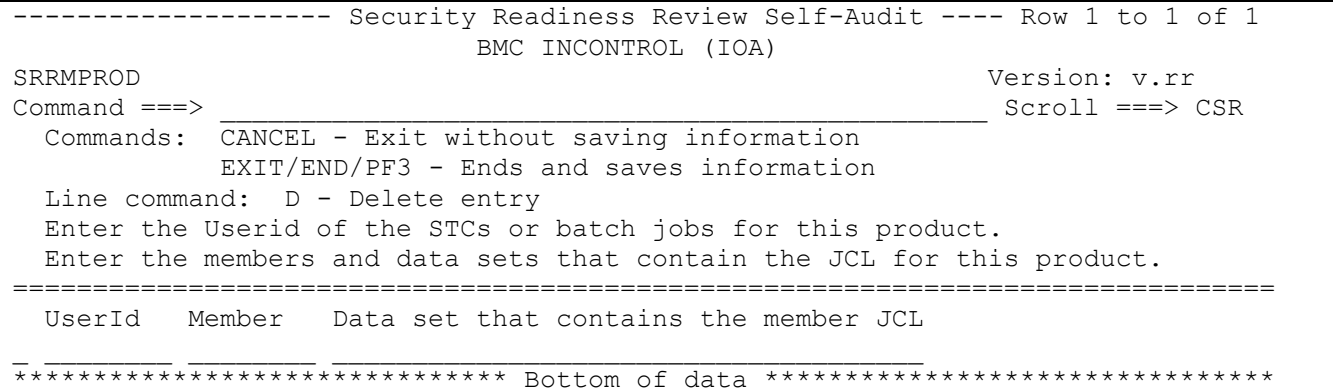

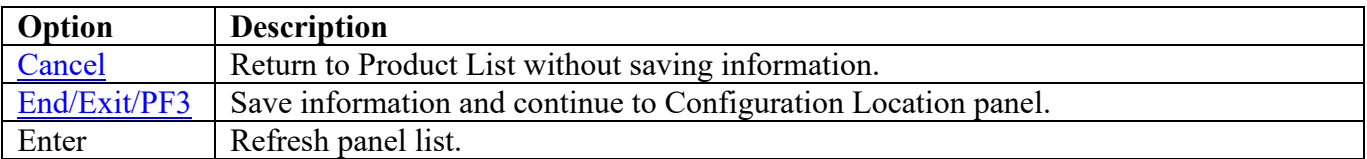

# **Configuration Location**

The following panel appears for BMC INCONTROL (IOA). Specify the data set location of the requested member of the BMC INCONTROL (IOA) Product on this system. The data set can specify the actual or an alias of the data set.

<span id="page-57-0"></span>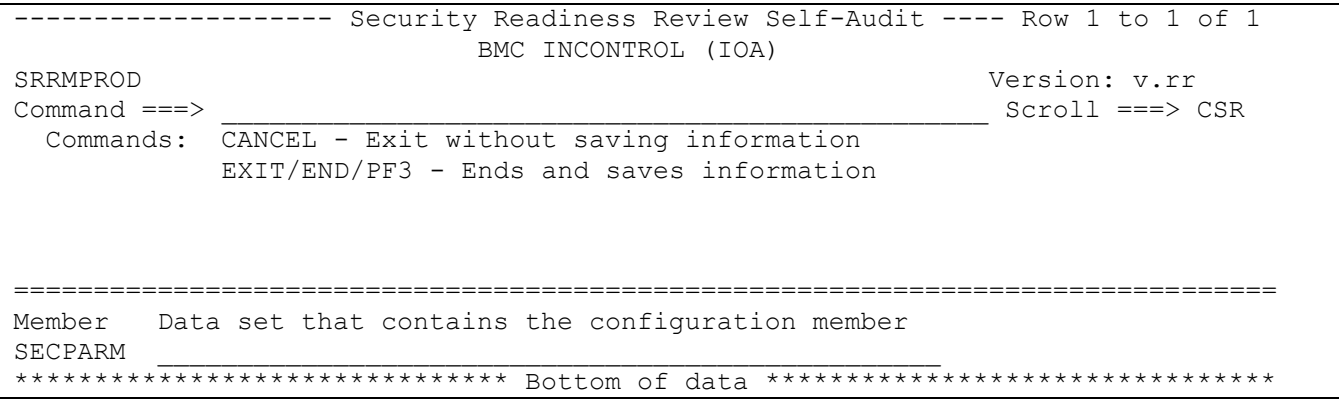

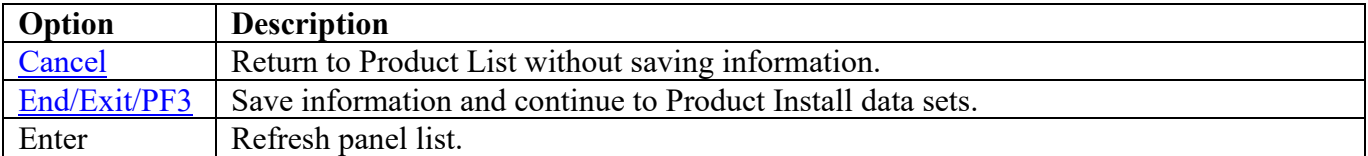

Return to [Product List table.](#page-28-0)

#### **Product Install Data Sets**

The following panel appears for any product that requests a list of data sets for the product. Specify the actual or alias of the data set or specify the data set prefix or data set mask. If data set prefixes or data set masks are used, ensure that any data sets not associated with the product are deleted. It is recommended to use the following parameter(s) specified in the Configuration Location data set member DEFPARM:

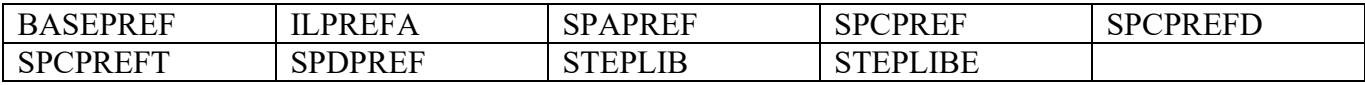

Example:

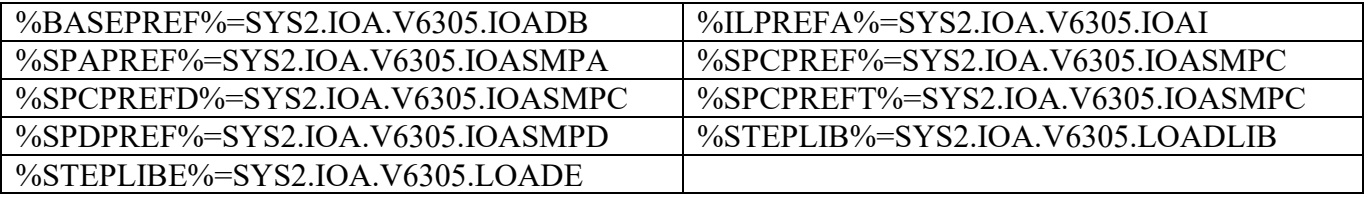

Specify: (including the "." at the end of the data set qualifier and "V\*" can replace "\*")

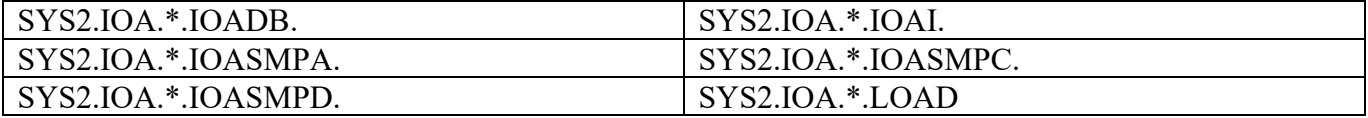

<span id="page-58-0"></span>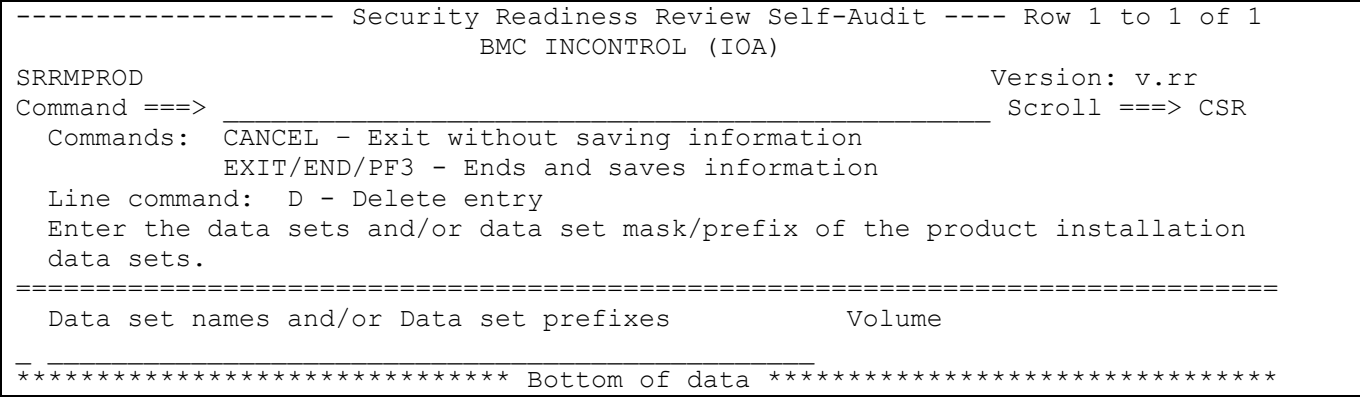

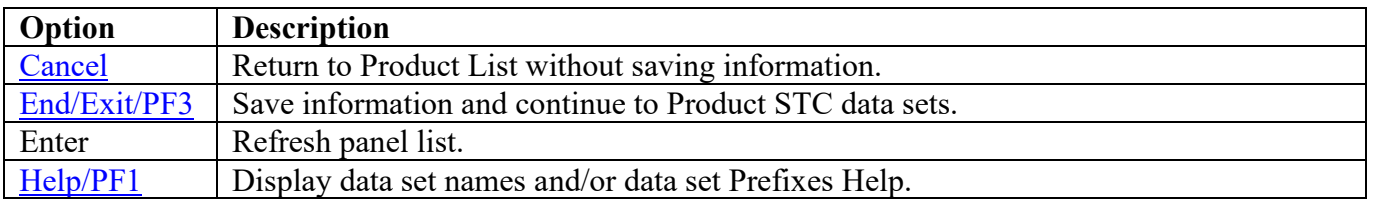

#### **Product STC Data Sets**

The following panel appears for any product that requests a list of data sets for the product. Specify the actual or alias of the data set or specify the data set prefix or data set mask. The data sets, data set prefixes, or data set masks specified in this panel may require that the Products Started Task have WRITE and/or greater access. If data set prefixes or data set masks are used, ensure that any data sets not associated with the product are deleted. It is recommended to use the following parameter(s) specified in the Configuration Location data set member DEFPARM:

OLPREFA

Example:

%OLPREFA%=SYS3.IOA.V6305.IOAO

Specify: (including the "." at the end of the data set qualifier and "V\*" can replace "\*")

#### SYS3.IOA.\*.IOAO.

<span id="page-59-0"></span>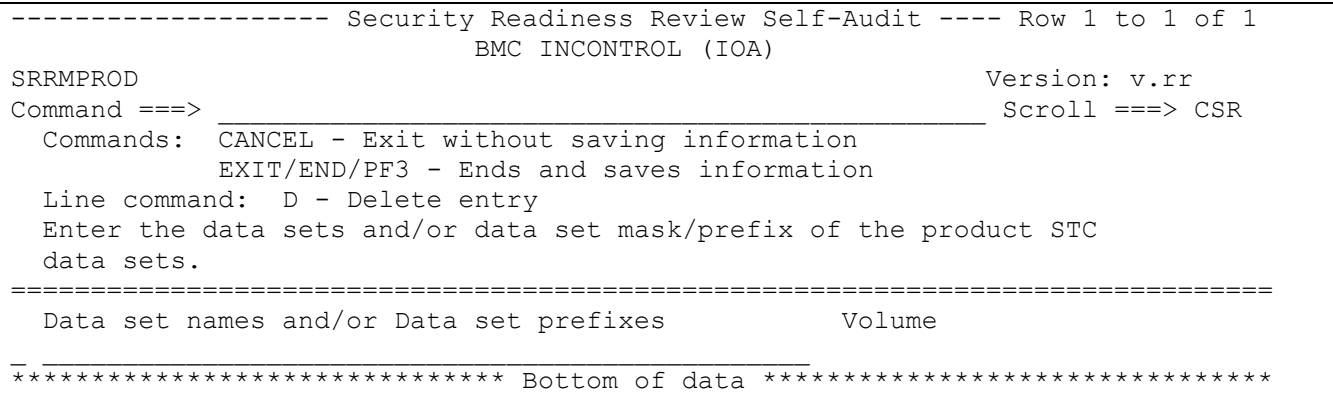

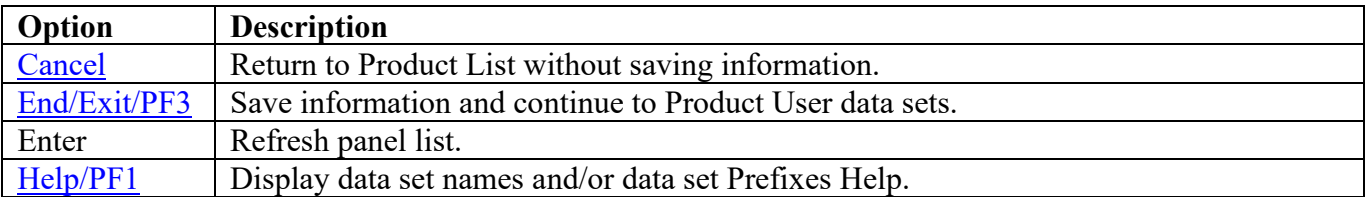

### **Product User Data Sets**

The following panel appears for any product that requests a list of data sets for the product. Specify the actual or alias of the data set or specify the data set prefix or data set mask. If data set prefixes or data set masks are used, ensure that any data sets not associated with the product are deleted. It is recommended to use the following parameter(s) specified in the Configuration Location data set member DEFPARM:

### DBPREFA

Example:

%DBPREFA%=SYS3.IOA.V6305.IOAC

Specify: (including the "." at the end of the data set qualifier and "V\*" can replace "\*")

### SYS3.IOA.\*.IOAC.

<span id="page-60-0"></span>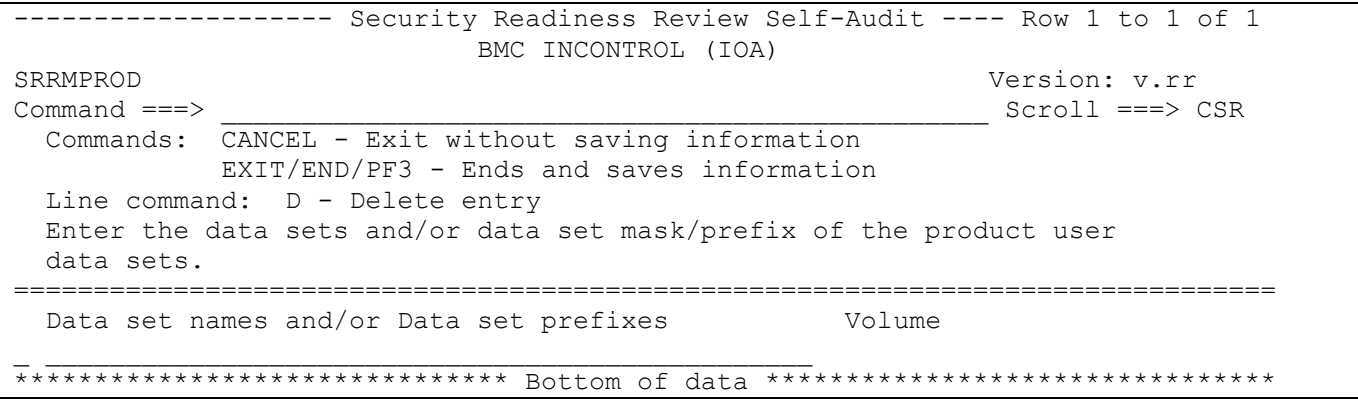

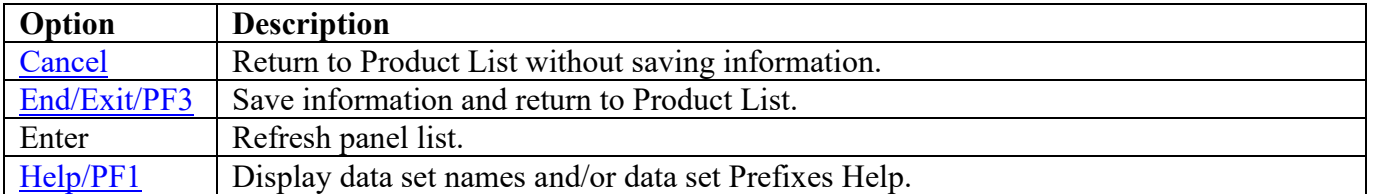

# **BMC MAINVIEW for z/OS Panels**

#### **Subsystem Identifier**

The following panel appears for any product that requires a list of subsystem identifiers be specified for the product. Use the value specified for the SSID variable specified in the MV\$CAS (CAS) and MV\$MVS (PAS) proclib members.

```
-------------------- Security Readiness Review Self-Audit ---- Row 1 to 1 of 1
BMC MAINVIEW for z/OS<br>SRRMPROD
SRRMPROD Version: v.rr<br>
Command ===> Scroll ===> Scroll ===> 9
                                                            Scroll ===> CSR
  Commands: CANCEL - Exit without saving information
             EXIT/END/PF3 - Ends and saves information
 Line command: D - Delete entry Enter the SubSystem Identifier for all occurrences of this product.
===============================================================================
   SSID
\overline{\phantom{a}}******************************* Bottom of data ********************************
```
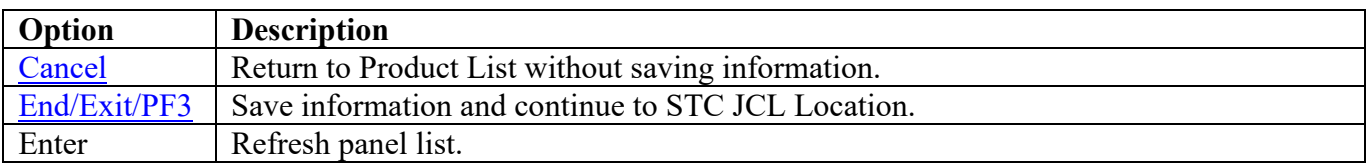

# **STC JCL Location**

The following panel appears for BMC MAINVIEW for z/OS. Specify the member and data set location of each BMC MAINVIEW for z/OS Product STC and/or Batch job on this system. The data set can specify the actual or an alias of the data set.

<span id="page-62-0"></span>------------------ Security Readiness Review Self-Audit ---- Row 1 to 1 of 1 BMC MAINVIEW for z/OS SRRMPROD Version: v.rr  $Command ==->$  $Scroll ==-> CSR$ Commands: CANCEL - Exit without saving information EXIT/END/PF3 - Ends and saves information Line command: D - Delete entry Enter the Userid of the STCs or batch jobs for this product. Enter the members and data sets that contain the JCL for this product. UserId Member Data set that contains the member JCL 

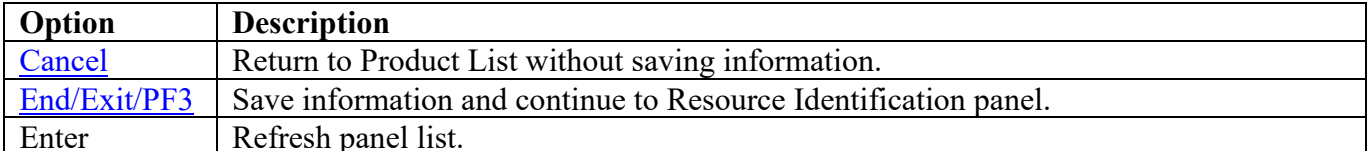

# <span id="page-63-0"></span>**Resource Identification**

One of the following panels will be displayed depending on the ACP running on the system. The following are links to each ACP panel for BMC MAINVIEW for z/OS.

[ACF2](#page-63-1) **[RACF](#page-64-0)** [TSS](#page-65-0)

# **ACF2**

Enter the Resource Type used by the BMC MAINVIEW for z/OS product.

<span id="page-63-1"></span>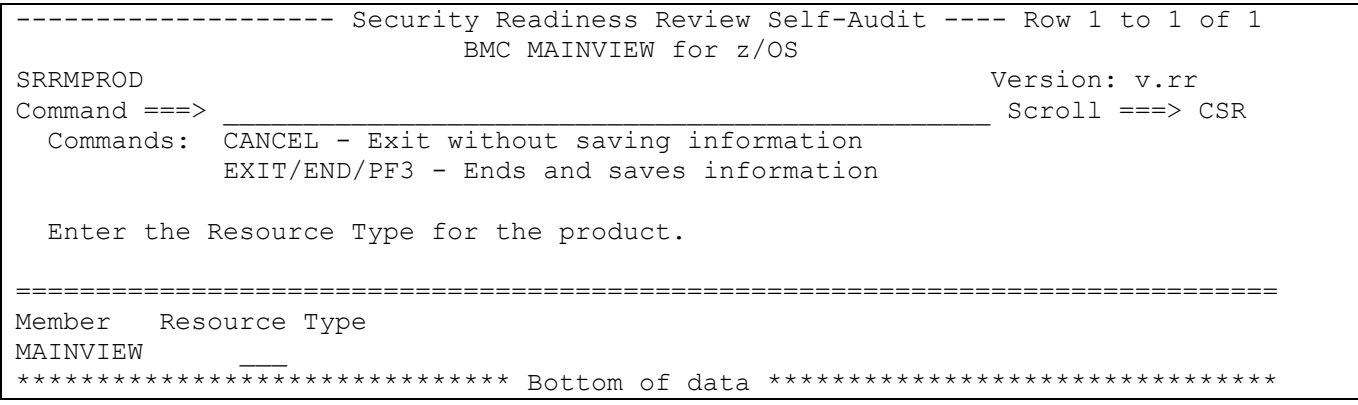

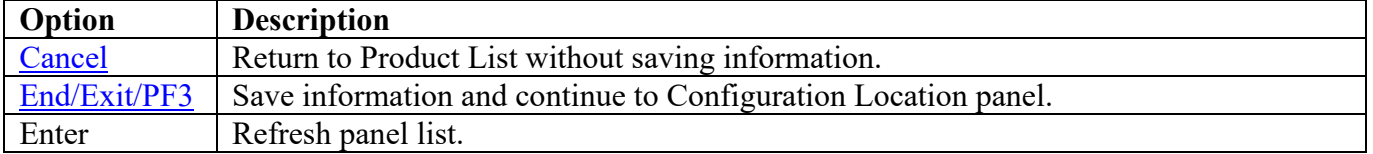

# **RACF**

Enter the Resource Class used by the BMC MAINVIEW for z/OS product.

<span id="page-64-0"></span>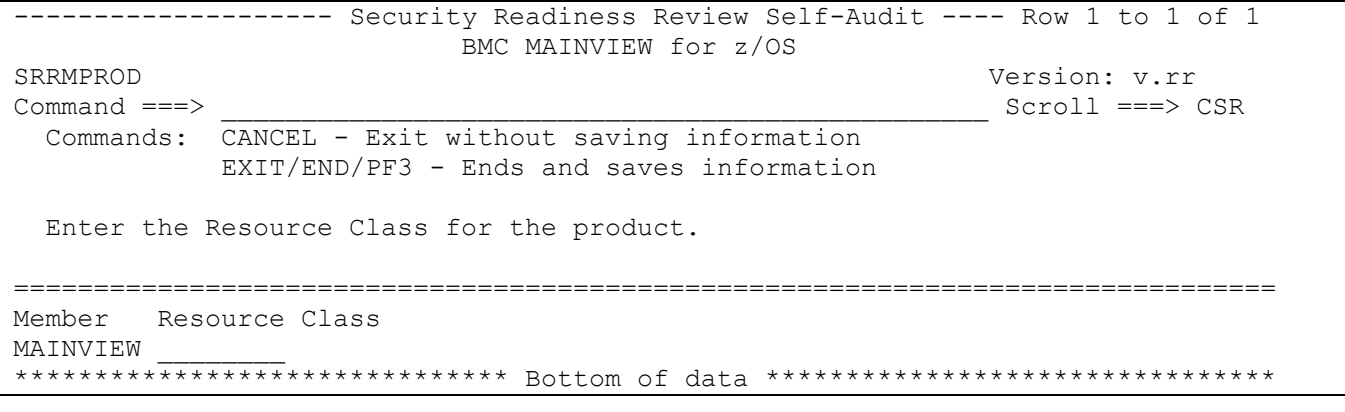

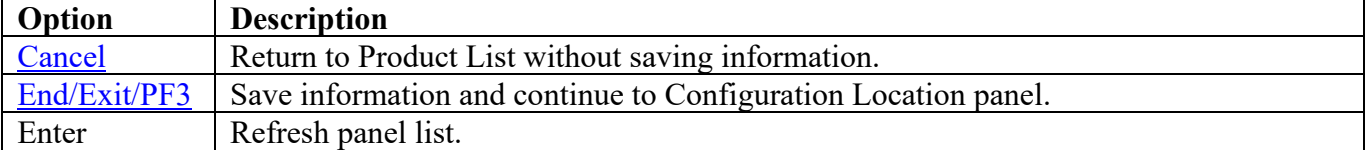

# **TSS**

Enter the Resource Class used by the BMC MAINVIEW for z/OS product.

<span id="page-65-0"></span>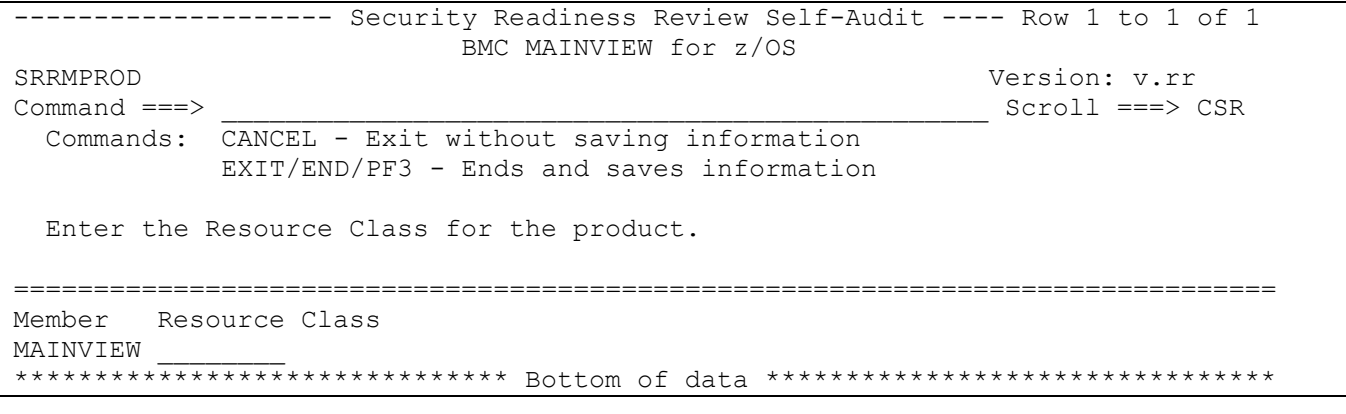

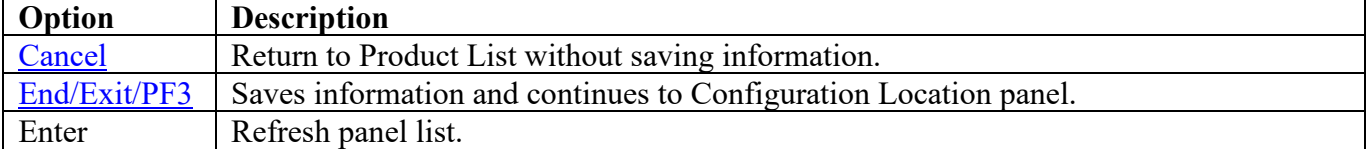

## **Configuration Location**

The following panel appears for BMC MAINVIEW for z/OS. Specify the member and data set locations of each BMC MAINVIEW for z/OS Product on this system. The data set can specify the actual or an alias of the data set.

<span id="page-66-0"></span>-------------------- Security Readiness Review Self-Audit ---- Row 1 to 2 of 2 BMC MAINVIEW for  $z/OS$ Version: v.rr  $\text{Command} == \text{>}$  Commands: CANCEL - Exit without saving information EXIT/END/PF3 - Ends and saves information Enter member and data set name that contains the product configuration. =============================================================================== STC/JOB Member Data set that contains the configuration member<br>BBMTSSxx BBMTSSxx \_\_\_\_\_\_\_\_ \_\_\_\_\_\_\_\_\_\_\_\_\_\_\_\_\_\_\_\_\_\_\_\_\_\_\_\_\_\_\_\_\_\_\_\_\_\_\_\_\_\_\_\_\_\_\_\_\_ \*\*\*\*\*\*\*\*\*\*\*\*\*\*\*\*\*\*\*\*\*\*\*\*\*\*\*\*\*\*\* Bottom of data \*\*\*\*\*\*\*\*\*\*\*\*\*\*\*\*\*\*\*\*\*\*\*\*\*\*\*\*\*\*\*\*

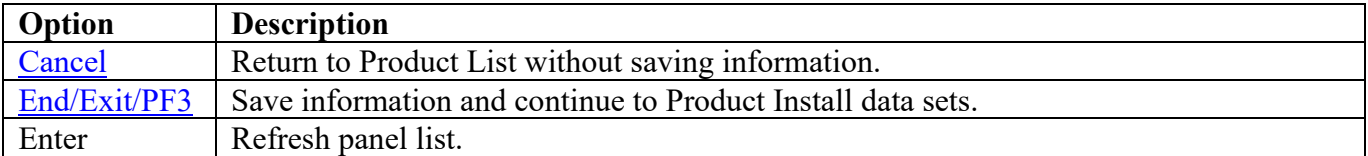

#### **Product Install Data Sets**

The following panel appears for any product that requests a list of data sets for the product. Specify the actual or alias of the data set or specify the data set prefix or data set mask. If data set prefixes or data set masks are used, ensure that any data sets not associated with the product are deleted.

```
------------------- Security Readiness Review Self-Audit ---- Row 1 to 1 of 1
                    BMC MAINVIEW for z/OS
SRRMPROD
                                           Version: v.rr
Command ==->Scroll ===> CSR
 Commands: CANCEL - Exit without saving information
         EXIT/END/PF3 - Ends and saves information
 Line command: D - Delete entry
 Enter the data sets and/or data set mask/prefix of the product installation
 data sets.
Data set names and/or Data set prefixes
                                     Volume
```
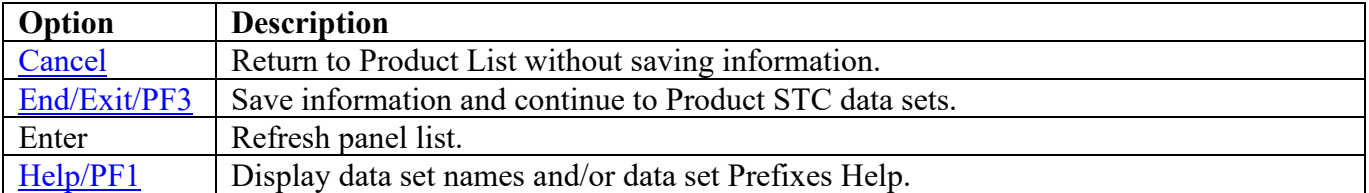

#### **Product STC Data Sets**

The following panel appears for any product that requests a list of data sets for the product. Specify the actual or alias of the data set or specify the data set prefix or data set mask. The data sets, data set prefixes, or data set masks specified in this panel may require that the Products Started Task have WRITE and/or greater access. If data set prefixes or data set masks are used, ensure that any data sets not associated with the product are deleted.

<span id="page-68-0"></span>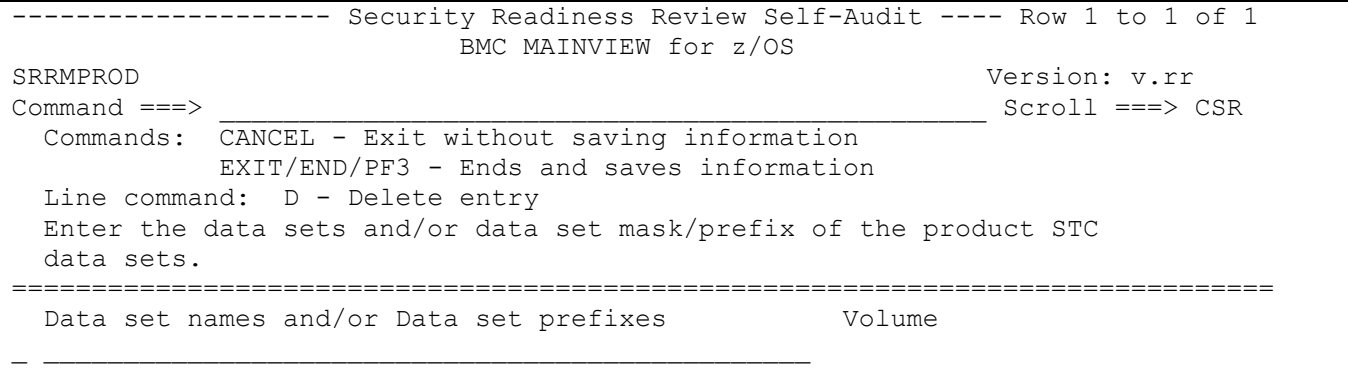

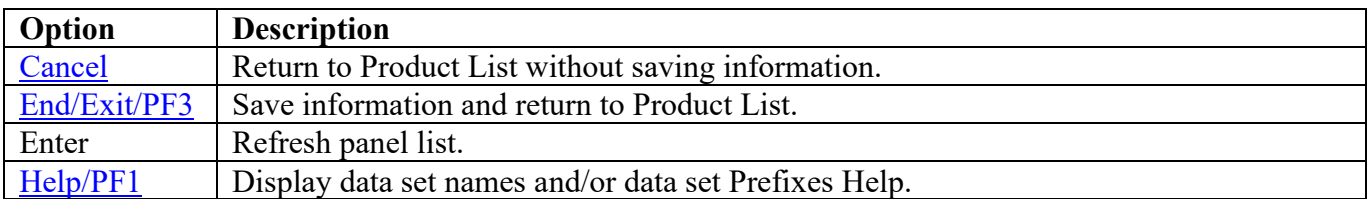

\*\*\*\*\*\*\*\*\*\*\*\*\*\*\*\*\*\*\*\*\*\*\*\*\*\*\*\*\*\*\* Bottom of data \*\*\*\*\*\*\*\*\*\*\*\*\*\*\*\*\*\*\*\*\*\*\*\*\*\*\*\*\*\*\*\*

# **CA AUDITOR (CA EXAMINE)**

#### **Product Install Data Sets**

The following panel appears for any product that requests a list of data sets for the product. Specify the actual or alias of the data set or specify the data set prefix or data set mask. If data set prefixes or data set masks are used, ensure that any data sets not associated with the product are deleted.

```
------------------ Security Readiness Review Self-Audit ---- Row 1 to 1 of 1
                   CA AUDITOR (CA EXAMINE)
SRRMPROD
                                           Version: v.rr
                                           Scroll ==-> CSRCommand ==->Commands: CANCEL - Exit without saving information
        EXIT/END/PF3 - Ends and saves information
 Line command: D - Delete entry
 Enter the data sets and/or data set mask/prefix of the product installation
 data sets.
Data set names and/or Data set prefixes
                                     Volume
```
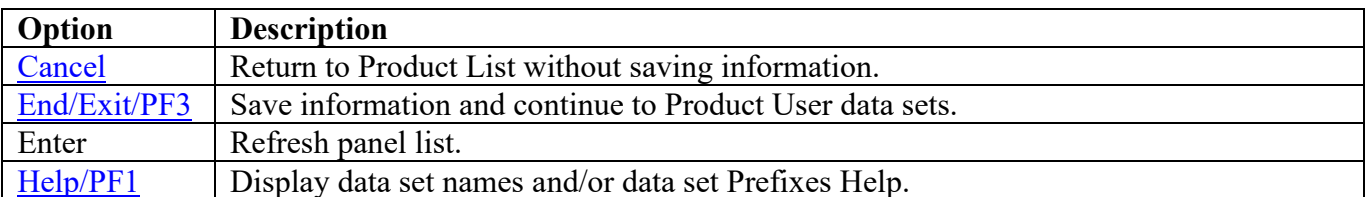

#### **Product User Data Sets**

The following panel appears for any product that requests a list of data sets for the product. Specify the actual or alias of the data set or specify the data set prefix or data set mask. If data set prefixes or data set masks are used, ensure that any data sets not associated with the product are deleted. One of the data sets is the CAIDBS1 data set. Other data sets in this category are user data sets that contain report results for executing the CA Auditor batch jobs.

<span id="page-70-0"></span>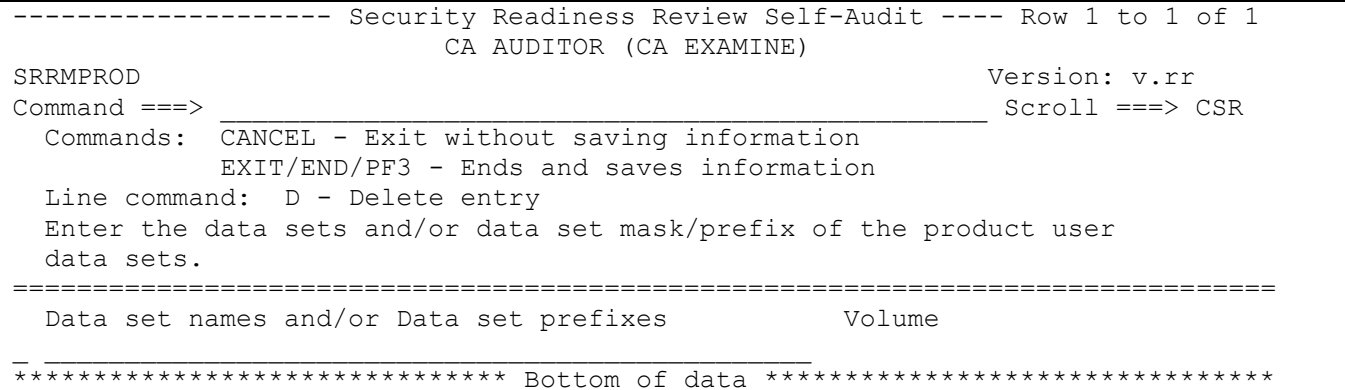

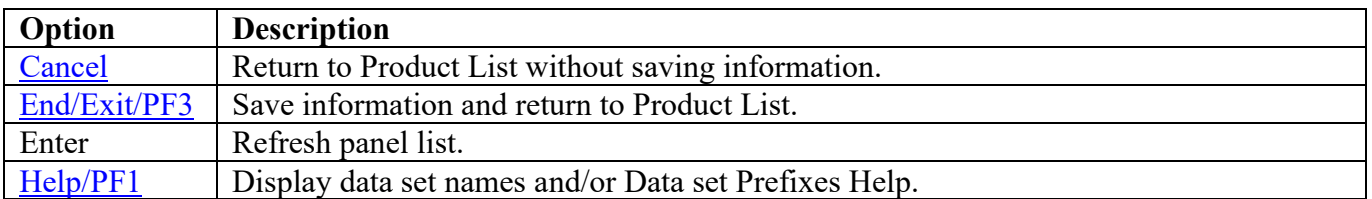

## **CA MICS Resource Management**

#### **Product Install Data Sets**

The following panel appears for any product that requests a list of data sets for the product. Specify the actual or alias of the data set or specify the data set prefix or data set mask. If data set prefixes or data set masks are used, ensure that any data sets not associated with the product are deleted.

```
------------------ Security Readiness Review Self-Audit ---- Row 1 to 1 of 1
                 CA MICS Resource Management
SRRMPROD
                                           Version: v.rr
                                           Scroll ==-> CSRCommand ==->Commands: CANCEL - Exit without saving information
        EXIT/END/PF3 - Ends and saves information
 Line command: D - Delete entry
 Enter the data sets and/or data set mask/prefix of the product installation
 data sets.
Data set names and/or Data set prefixes
                                     Volume
```
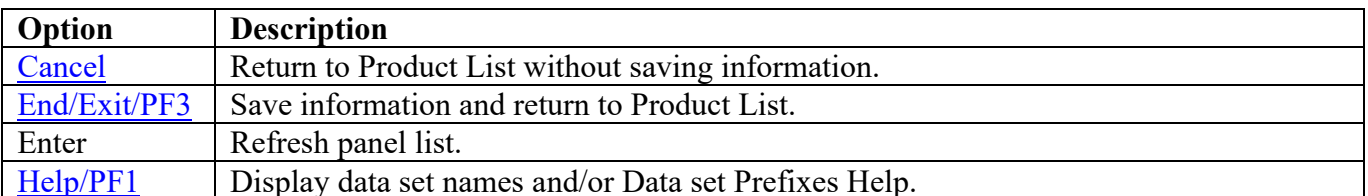
### **Product User Data Sets**

The following panel appears for any product that requests a list of data sets for the product. Specify the actual or alias of the data set or specify the data set prefix or data set mask. If data set prefixes or data set masks are used, ensure that any data sets not associated with the product are deleted.

```
------------------- Security Readiness Review Self-Audit ---- Row 1 to 1 of 1
                  CA MICS Resource Management
SRRMPROD
                                           Version: v.rr
                                           Scroll ===> CSR
Command ==->Commands: CANCEL - Exit without saving information
         EXIT/END/PF3 - Ends and saves information
 Line command: D - Delete entry
 Enter the data sets and/or data set mask/prefix of the product user
 data sets.
Data set names and/or Data set prefixes
                                     Volume
```
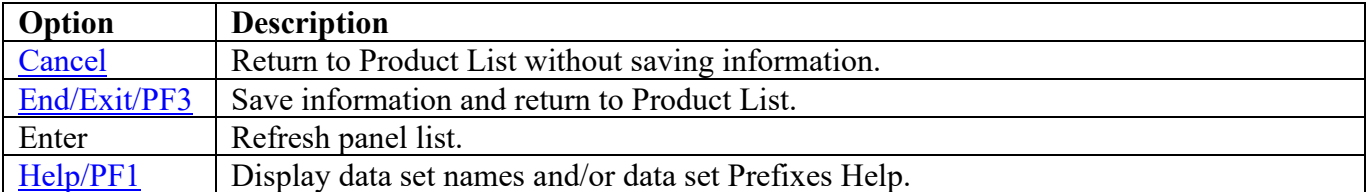

# **CA MIM Panels**

# **STC JCL Location**

The following panel appears for CA MIM. Specify the member and data set location of each CA MIM Product STC and/or Batch job on this system. The data set can specify the actual or an alias of the data set.

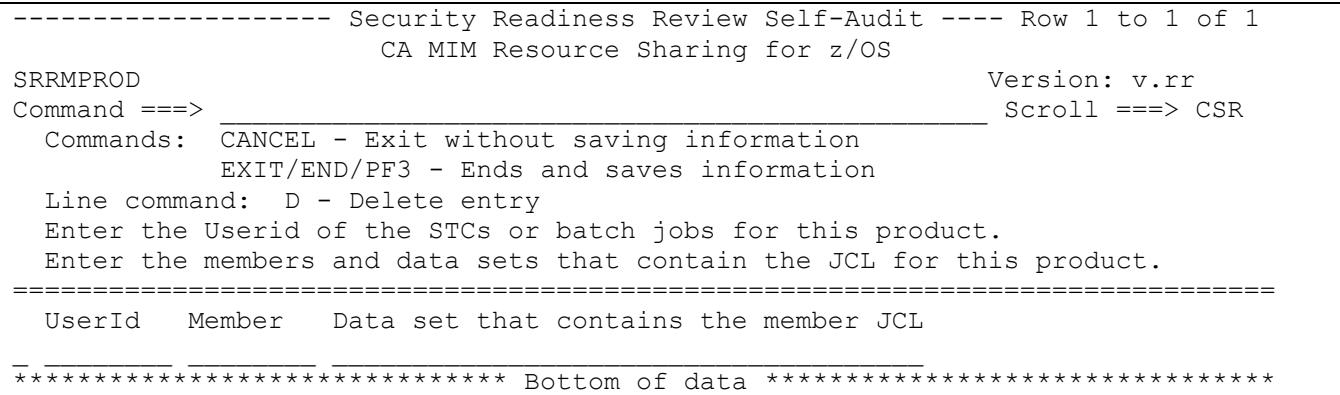

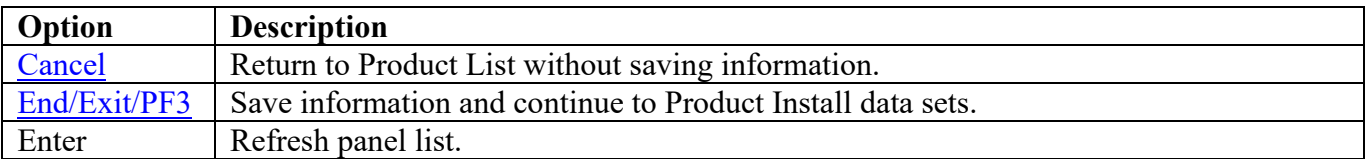

### **Product Install Data Sets**

The following panel appears for any product that requests a list of data sets for the product. Specify the actual or alias of the data set or specify the data set prefix or data set mask. If data set prefixes or data set masks are used, ensure that any data sets not associated with the product are deleted.

```
------------------ Security Readiness Review Self-Audit ---- Row 1 to 1 of 1
                CA MIM Resource Sharing for z/OS
SRRMPROD
                                           Version: v.rr
Command ==->Scroll ==-> CSRCommands: CANCEL - Exit without saving information
         EXIT/END/PF3 - Ends and saves information
 Line command: D - Delete entry
 Enter the data sets and/or data set mask/prefix of the product installation
 data sets.
Data set names and/or Data set prefixes
                                     Volume
```
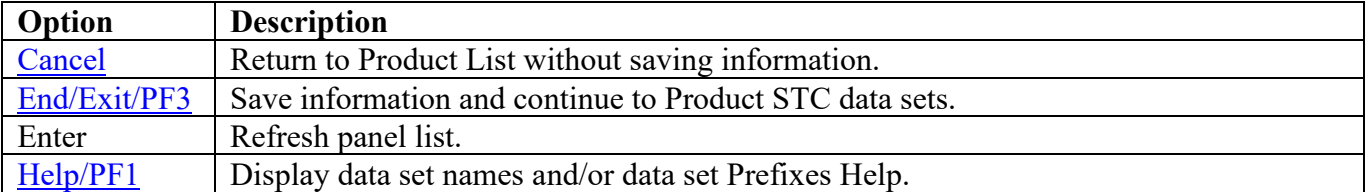

### **Product STC Data Sets**

The following panel appears for any product that requests a list of data sets for the product. Specify the actual or alias of the data set or specify the data set prefix or data set mask. The data sets, data set prefixes, or data set masks specified in this panel may require that the Products Started Task have WRITE and/or greater access. If data set prefixes or data set masks are used, ensure that any data sets not associated with the product are deleted.

<span id="page-75-0"></span>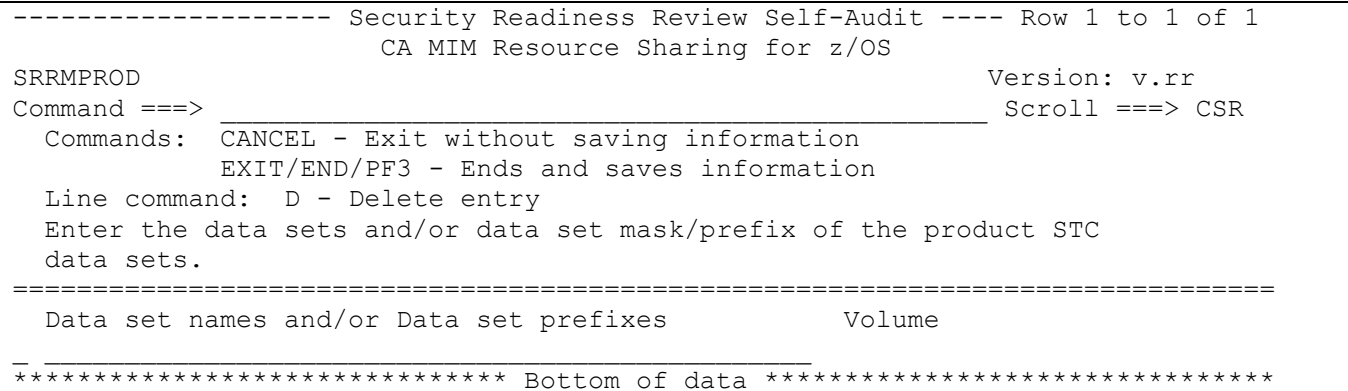

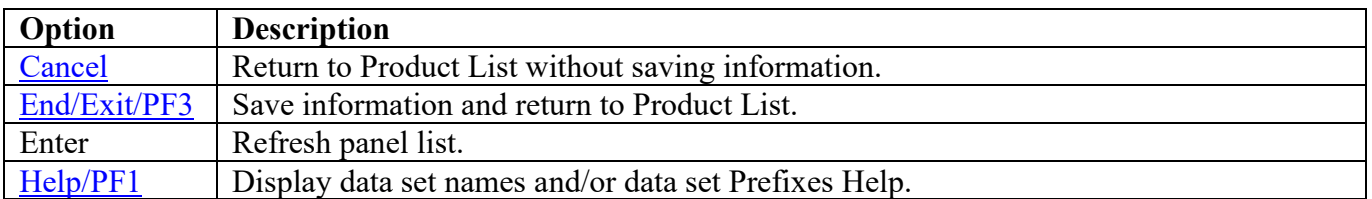

### **Catalog Solution Panels**

### **Product Loadlib Dataset**

The following panel appears for any product that requests a list of data sets for the product. Specify the actual or alias of the data set or specify the data set prefix or data set mask. If data set prefixes or data set masks are used, ensure that any data sets not associated with the product are deleted.

```
------------------ Security Readiness Review Self-Audit ---- Row 1 to 1 of 1
                   Catalog Solutions
                                       Version: v.rr
SRRMPROD
                                       Scroll ===> CSR
Command ==->Commands: CANCEL - Exit without saving information
        EXIT/END/PF3 - Ends and saves information
 Enter the loadlib data set for the product.
Loadlib data set name
```
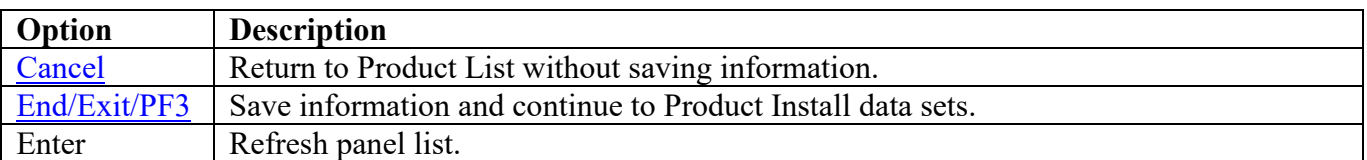

### **Product Install Data Sets**

The following panel appears for any product that requests a list of data sets for the product. Specify the actual or alias of the data set or specify the data set prefix or data set mask. If data set prefixes or data set masks are used, ensure that any data sets not associated with the product are deleted.

------------------ Security Readiness Review Self-Audit ---- Row 1 to 1 of 1 Catalog Solutions SRRMPROD Version: v.rr  $Command ==->$ Scroll ===> CSR Commands: CANCEL - Exit without saving information EXIT/END/PF3 - Ends and saves information Line command: D - Delete entry Enter the data sets and/or data set mask/prefix of the product installation data sets. Data set names and/or Data set prefixes Volume 

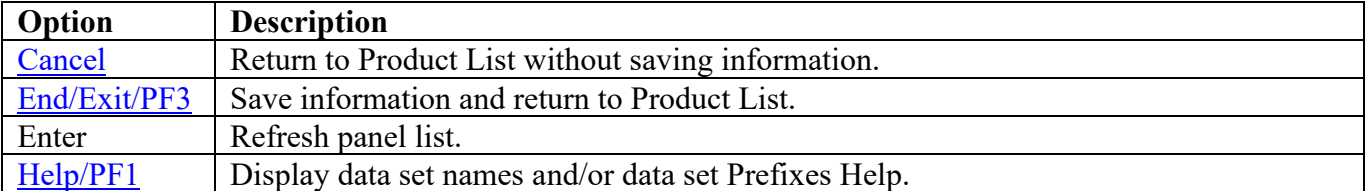

# **CA1 Panels**

### **STC JCL Location**

The following panel appears for CL/SuperSession. Specify the member and data set location of CL/SuperSession STC on this system. The data set can specify the actual or an alias of the data set.

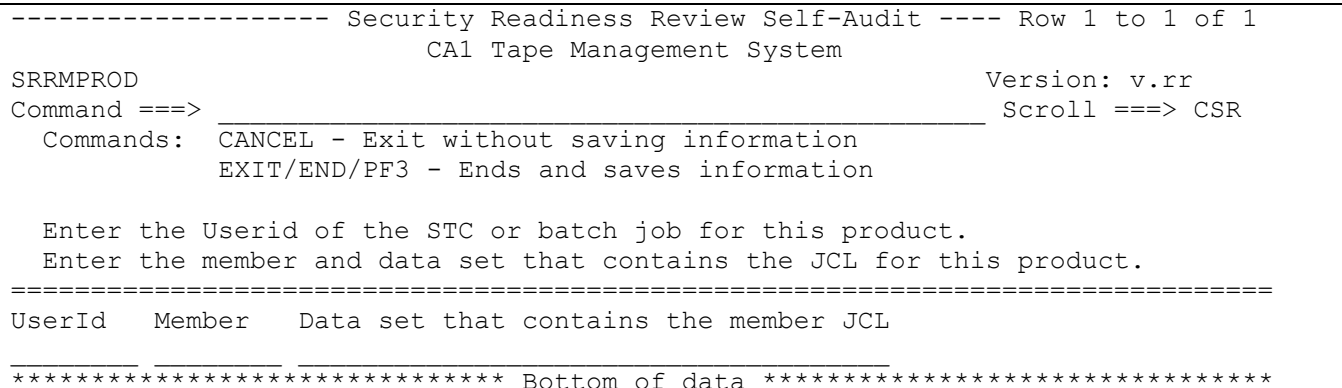

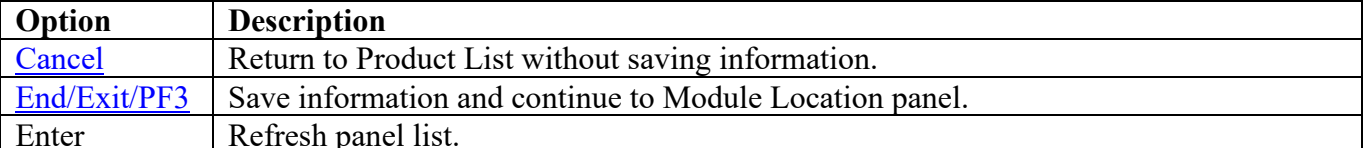

### **Module Location**

The following panel appears for CA1. Specify the data set location of the listed members. The data set can specify the actual or an alias of the data set.

<span id="page-79-0"></span>-------------------- Security Readiness Review Self-Audit ---- Row 1 to 2 of 2 CA1 Tape Management System SRRMPROD Version: v.rr<br>
Command ===> Scroll ===> Scroll ===> 9 Scroll ===> CSR Commands: CANCEL - Exit without saving information EXIT/END/PF3 - Ends and saves information Enter the data set that contains the listed programs. =============================================================================== Program Program Data set location TMSSECAB<br>TMSTMVT TMSTMVT \_\_\_\_\_\_\_\_\_\_\_\_\_\_\_\_\_\_\_\_\_\_\_\_\_\_\_\_\_\_\_\_\_\_\_\_\_\_\_\_ \*\*\*\*\*\*\*\*\*\*\*\*\*\*\*\*\*\*\*\*\*\*\*\*\*\*\*\*\*\*\* Bottom of data \*\*\*\*\*\*\*\*\*\*\*\*\*\*\*\*\*\*\*\*\*\*\*\*\*\*\*\*\*\*\*\*

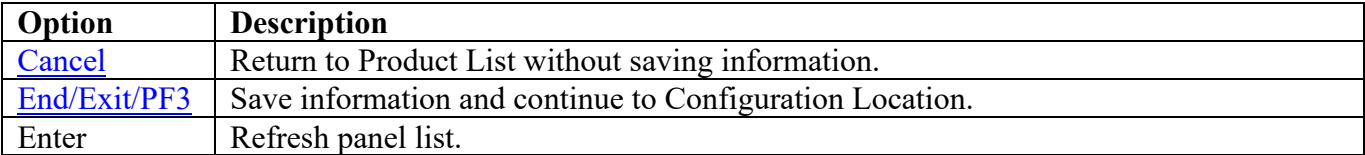

### **Configuration Location**

The following panel appears for CA1. Specify the member and data set location for CA1 configuration on this system. The data set can specify the actual or an alias of the data set.

<span id="page-80-0"></span>-------------------- Security Readiness Review Self-Audit ---- Row 1 to 1 of 1 CA1 Tape Management System SRRMPROD Version: v.rr Scroll ===> CSR Commands: CANCEL - Exit without saving information EXIT/END/PF3 - Ends and saves information Enter member and data set name that contains the product configuration. =============================================================================== Prefix Member Data set that contains the configuration member<br>TMOSYSxx TMOSYSxx \_\_\_\_\_\_\_\_ \_\_\_\_\_\_\_\_\_\_\_\_\_\_\_\_\_\_\_\_\_\_\_\_\_\_\_\_\_\_\_\_\_\_\_\_\_\_\_\_\_\_\_\_\_\_\_\_\_ \*\*\*\*\*\*\*\*\*\*\*\*\*\*\*\*\*\*\*\*\*\*\*\*\*\*\*\*\*\*\* Bottom of data \*\*\*\*\*\*\*\*\*\*\*\*\*\*\*\*\*\*\*\*\*\*\*\*\*\*\*\*\*\*\*\*

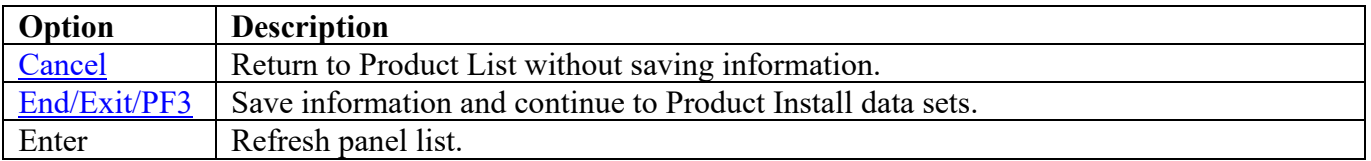

### **Product Install Data Sets**

The following panel appears for any product that requests a list of data sets for the product. Specify the actual or alias of the data set or specify the data set prefix or data set mask. If data set prefixes or data set masks are used, ensure that any data sets not associated with the product are deleted.

```
------------------- Security Readiness Review Self-Audit ---- Row 1 to 1 of 1
                  CA1 Tape Management System
SRRMPROD
                                            Version: v.rr
Command ==->Scroll ===> CSR
 Commands: CANCEL - Exit without saving information
         EXIT/END/PF3 - Ends and saves information
 Line command: D - Delete entry
 Enter the data sets and/or data set mask/prefix of the product installation
 data sets.
Data set names and/or Data set prefixes
                                     Volume
```
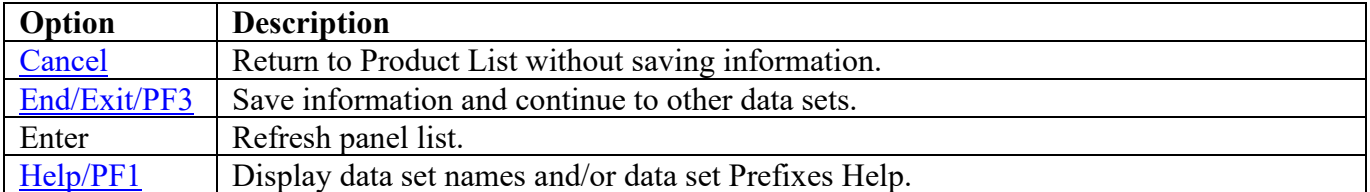

### **Product STC Data Sets**

The following panel appears for any product that requests a list of data sets for the product. Specify the actual or alias of the data set or specify the data set prefix or data set mask. If data set prefixes or data set masks are used, ensure that any data sets not associated with the product are deleted. The data sets, data set prefixes, or data set masks specified in this panel may require that the Products Started Task has WRITE and/or greater access.

<span id="page-82-0"></span>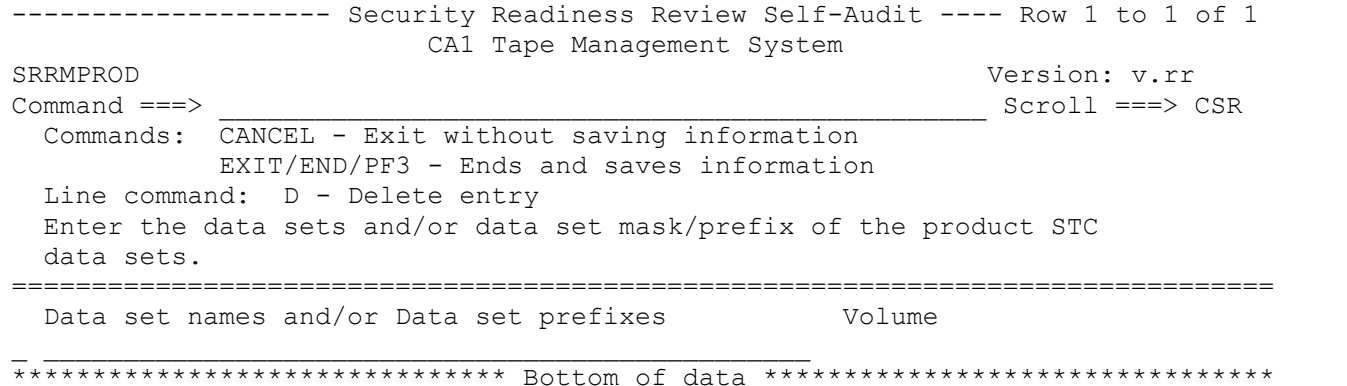

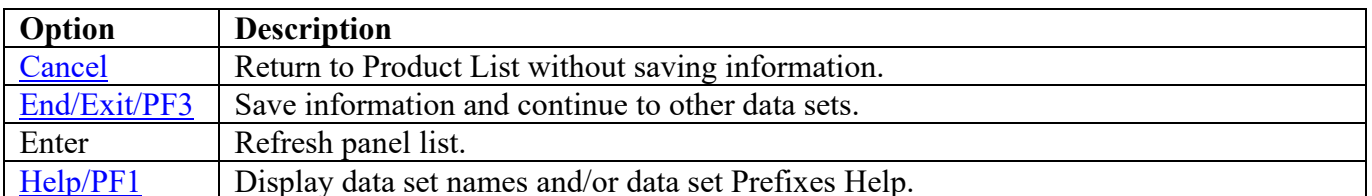

### **Other Data Sets**

The following panel appears for additional data sets for the product. Specify the actual or alias of the data set or specify the data set prefix or data set mask. If data set prefixes or data set masks are used, ensure that any data sets not associated with the product are deleted.

```
------------ Security Readiness Review Self-Audit ---- Row 1 to 1 of 1
                  CA1 Tape Management System
SRRMPROD
                                            Version: v.rr
Command ==->Scroll ==-> CSRCommands: CANCEL - Exit without saving information
         EXIT/END/PF3 - Ends and saves information
 Line command: D - Delete entry
 Enter the data sets and/or data set mask/prefix of the TMC, AUDIT, and
 optional RDS and VPD data sets.
Data set names and/or Data set prefixes
                                     Volume
```
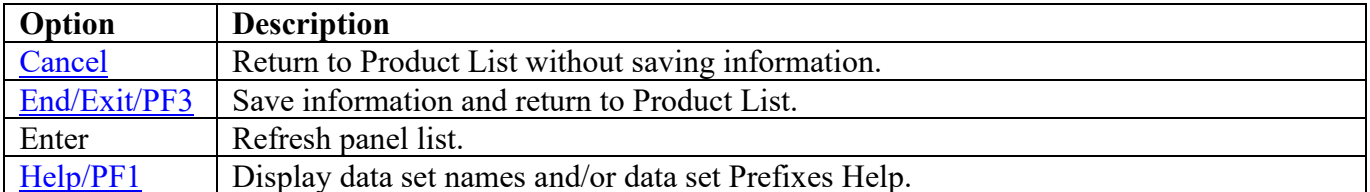

# **CA Common Services (CCS) Panels**

### **STC JCL Location**

The following panel appears for CA Common Services (CCS). Specify the member and data set location of CCS STC on this system. The data set can specify the actual or an alias of the data set.

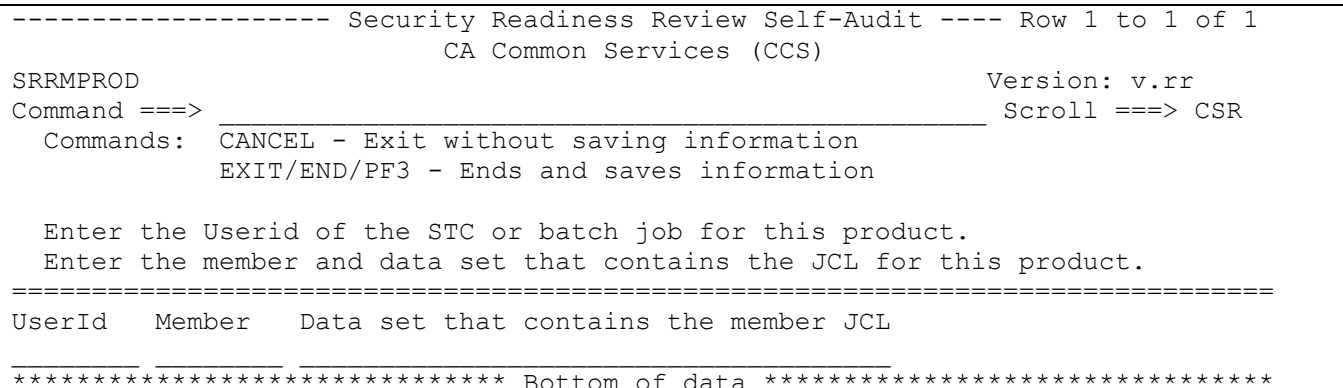

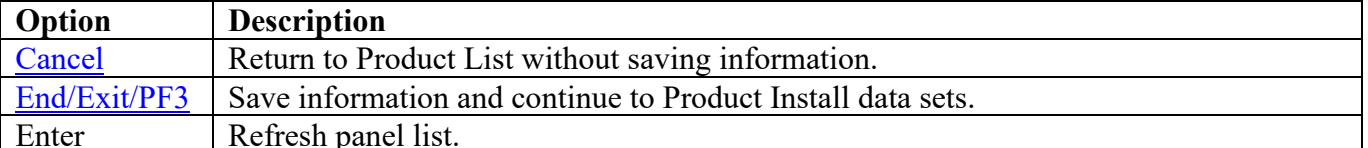

### **Product Install Data Sets**

The following panel appears for any product that requests a list of data sets for the product. Specify the actual or alias of the data set or specify the data set prefix or data set mask. If data set prefixes or data set masks are used, ensure that any data sets not associated with the product are deleted. These data sets will be reviewed with the other Comm Server data sets (TCPRPT).

<span id="page-85-0"></span>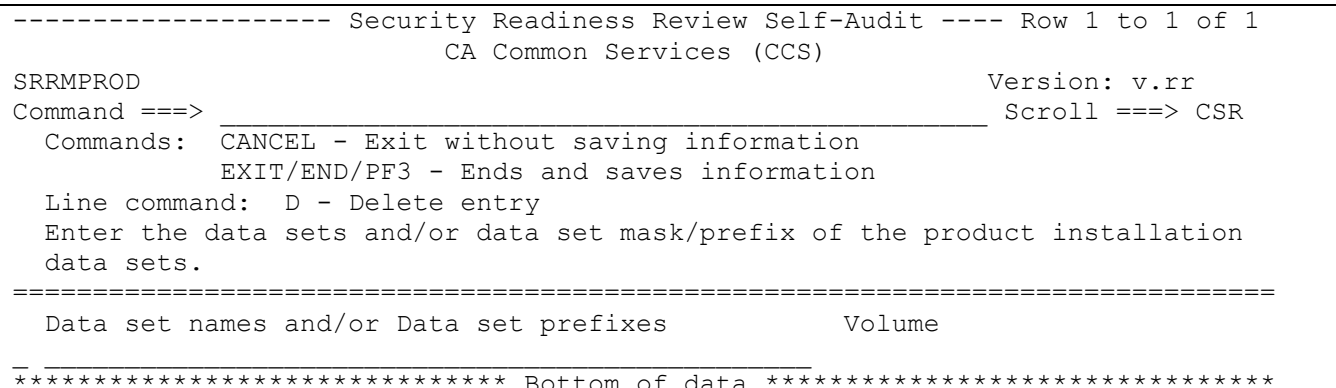

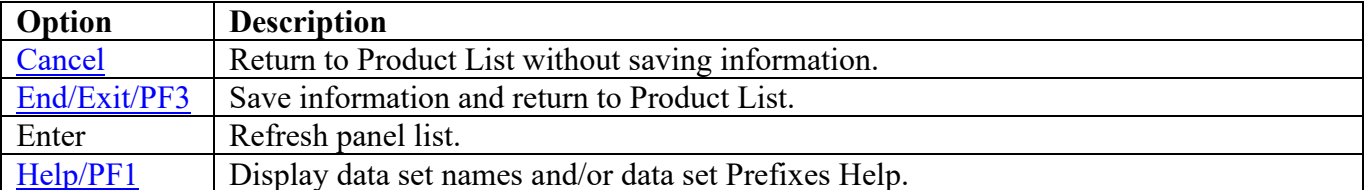

### **CICS Panels**

### **STC JCL Location**

The following panel appears for CICS. Specify the member and data set location of each CICS region on this system. Additional CICS STCs can be entered on the blank entry line or by overtyping the new CICS STCs on any or all filled lines. The data set can specify the actual or an alias of the data set.

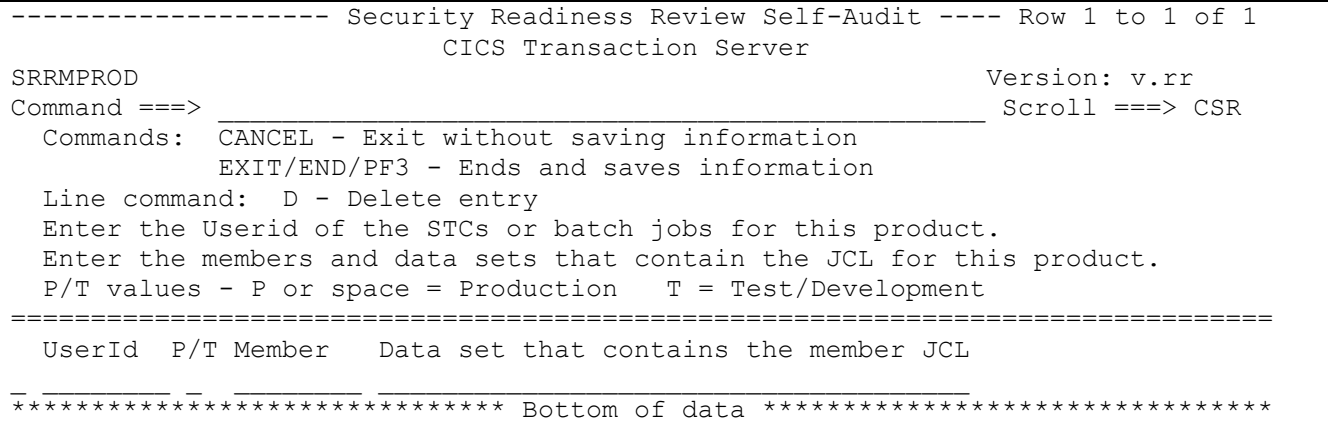

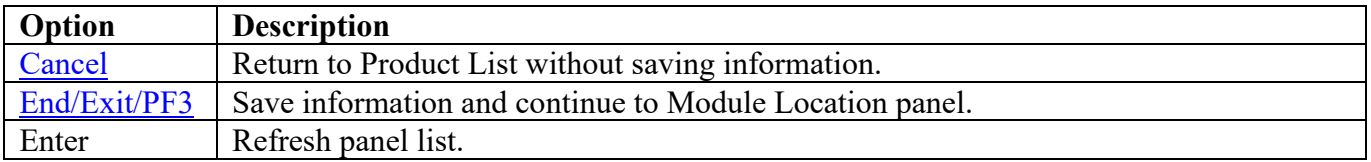

### **Module Location**

The following panel appears listing all of the CICS STCs specified in the previous panel. Specify the member and data set location of the DFHSITxx member for each CICS STC, which is identified in the Member column. If only one DFHSITxx member is used by all CICS STCs, only one entry may be filled in for this panel. The data set that contains the DFHSITxx member can specify the actual or an alias of the data set.

<span id="page-87-0"></span>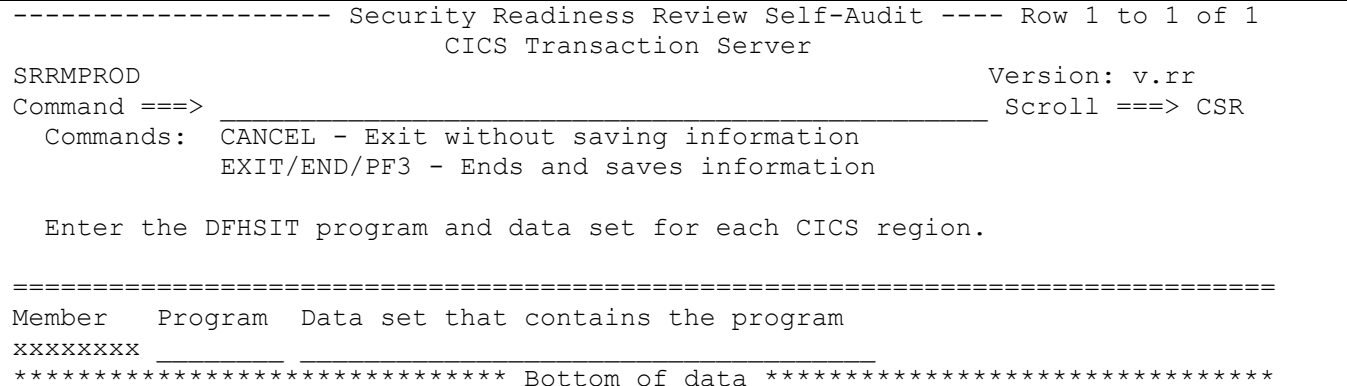

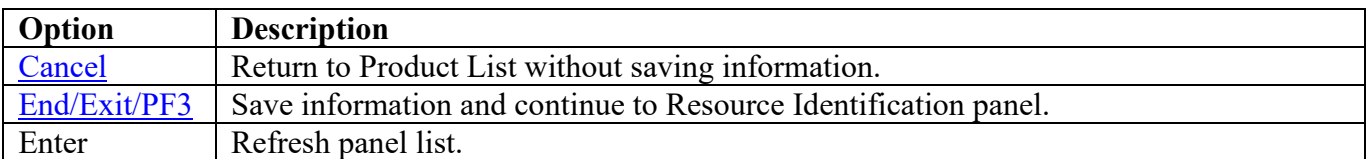

### <span id="page-88-0"></span>**Resource Identification**

One of the following panels will be displayed depending on the ACP running on the system. The following are links to each ACP panel for CICS.

 $ACF2$ **RACF TSS** 

# <span id="page-88-1"></span>ACF<sub>2</sub>

Enter the Resource Type, MUSASS, and MLID for each CICS STC. If only one set of these entries is being used by multiple CICS STCs, specify only one. Repeating the entries for each CICS STC is not necessary.

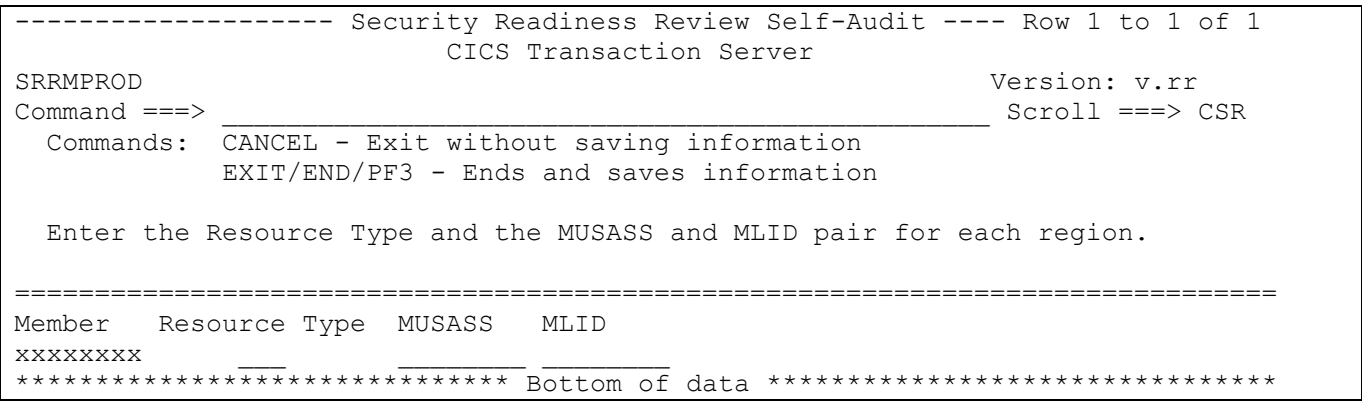

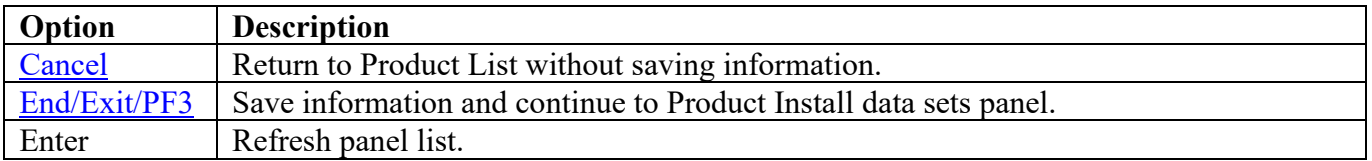

# <span id="page-89-0"></span>**RACF**

Enter the Resource Classes for the member and group resource classes. If only one set of these entries is being used by multiple CICS STCs, specify only one. Repeating the entries for each CICS STC is not necessary.

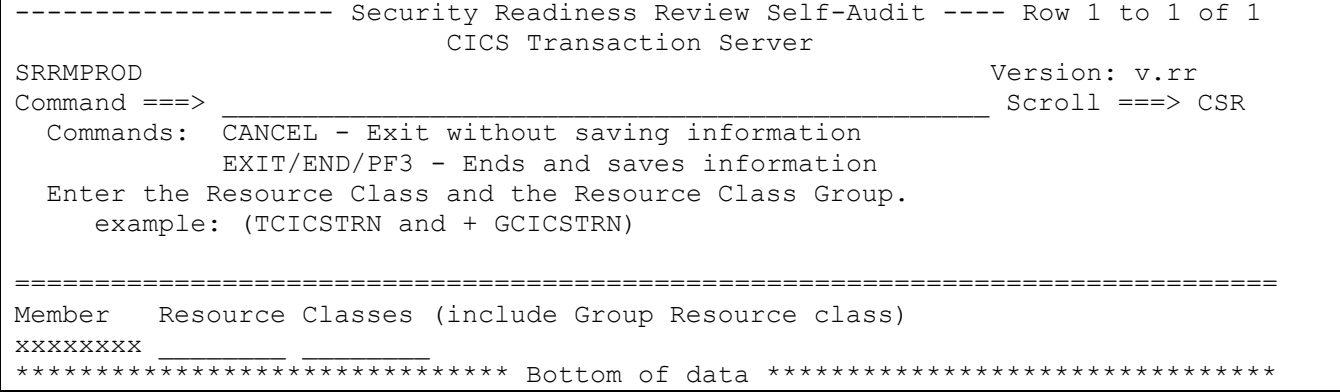

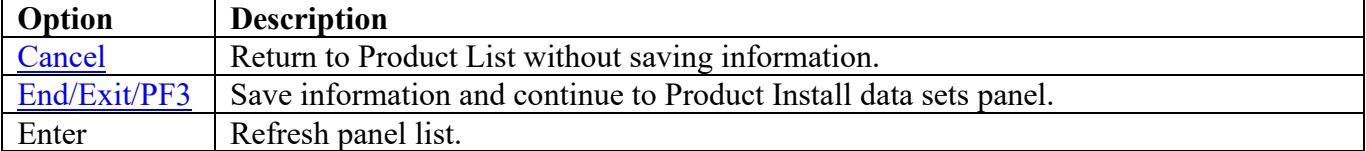

Return to [Product List table.](#page-28-0)

# <span id="page-90-0"></span>**TSS**

Enter the Resource Class for each CICS STC. If only one set of these entries is being used by multiple CICS STCs, specify only one. Repeating the entries for each CICS STC is not necessary.

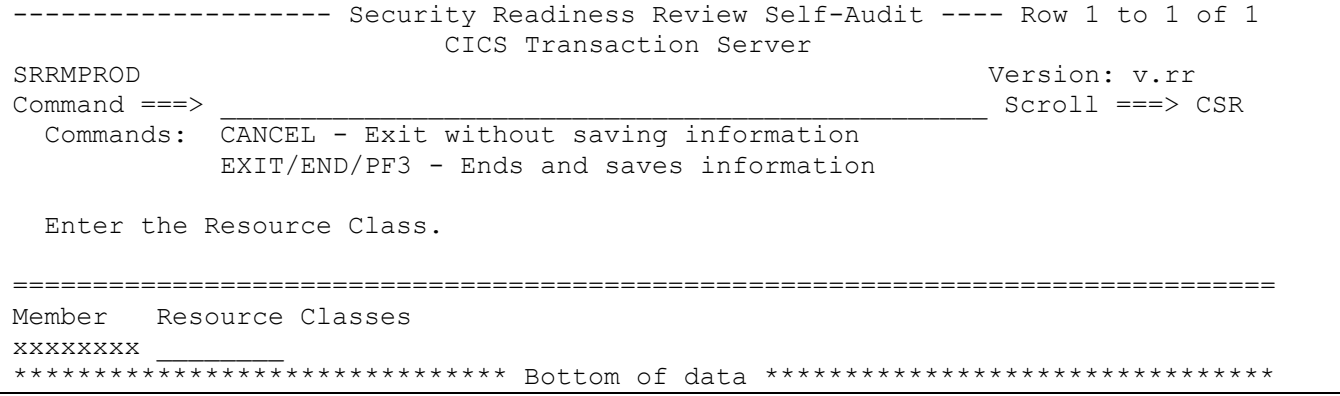

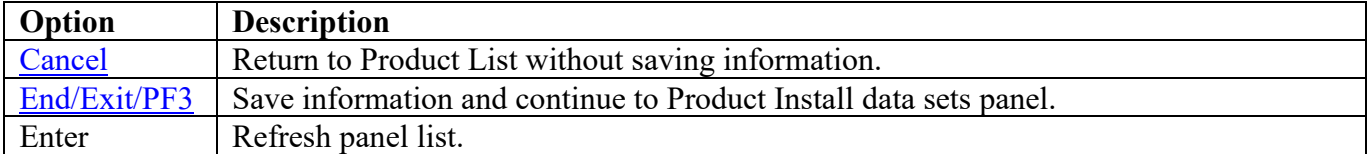

### **Product Install Data Sets**

The following panel appears for any product that requests a list of data sets for the product. Specify the actual or alias of the data set or specify the data set prefix or data set mask. If data set prefixes or data set masks are used, ensure that any data sets not associated with the product are deleted.

```
------------------ Security Readiness Review Self-Audit ---- Row 1 to 1 of 1
                   CICS Transaction Server
SRRMPROD
                                           Version: v.rr
Command ==->Scroll ===> CSR
 Commands: CANCEL - Exit without saving information
         EXIT/END/PF3 - Ends and saves information
 Line command: D - Delete entry
 Enter the data sets and/or data set mask/prefix of the product installation
 data sets.
Data set names and/or Data set prefixes
                                     Volume
```
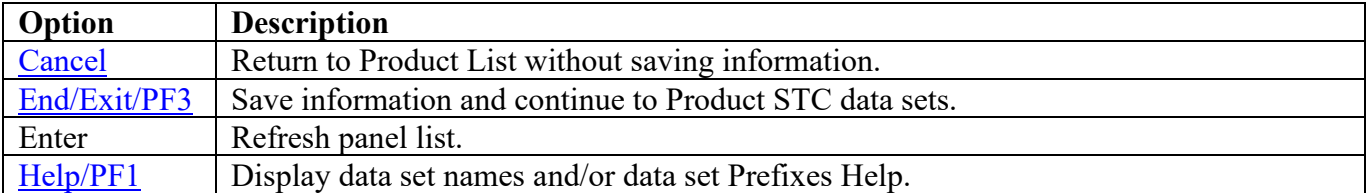

### **Product STC Data Sets**

The following panel appears for any product that requests a list of data sets for the product. Specify the actual or alias of the data set or specify the data set prefix or data set mask. The data sets, data set prefixes, or data set masks specified in this panel may require that the Products Started Task have WRITE and/or greater access. If data set prefixes or data set masks are used, ensure that any data sets not associated with the product are deleted.

<span id="page-92-0"></span>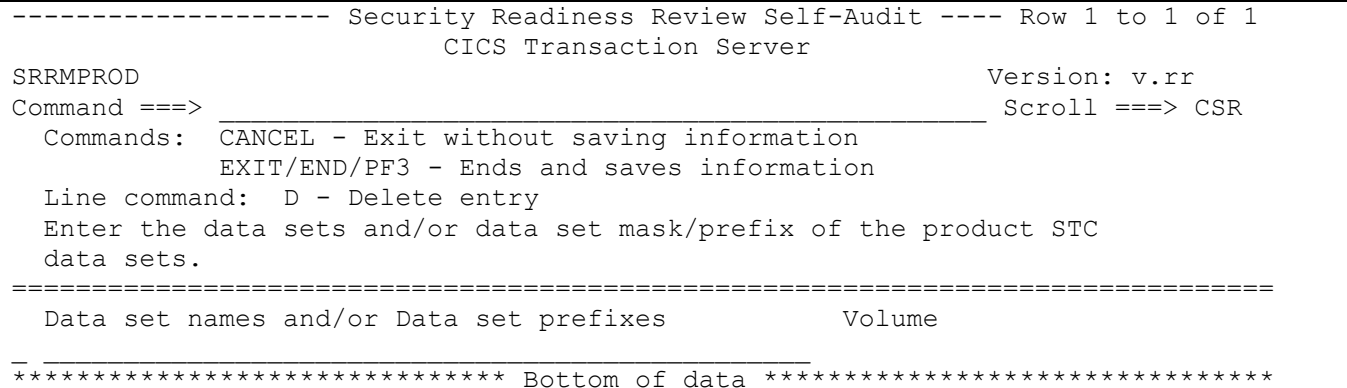

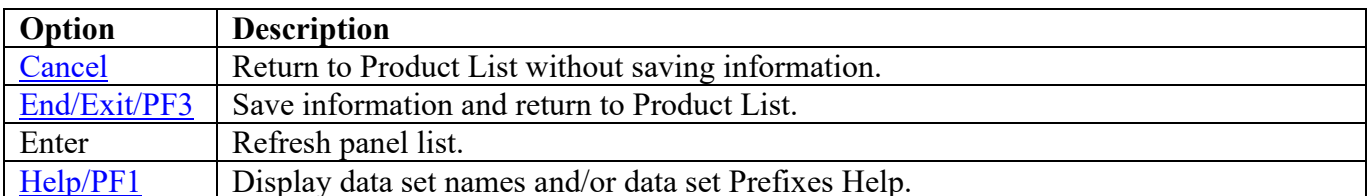

# **CL/SuperSession Panels**

### **STC JCL Location**

The following panel appears for CL/SuperSession. Specify the member and data set location of CL/SuperSession STC on this system. The data set can specify the actual or an alias of the data set.

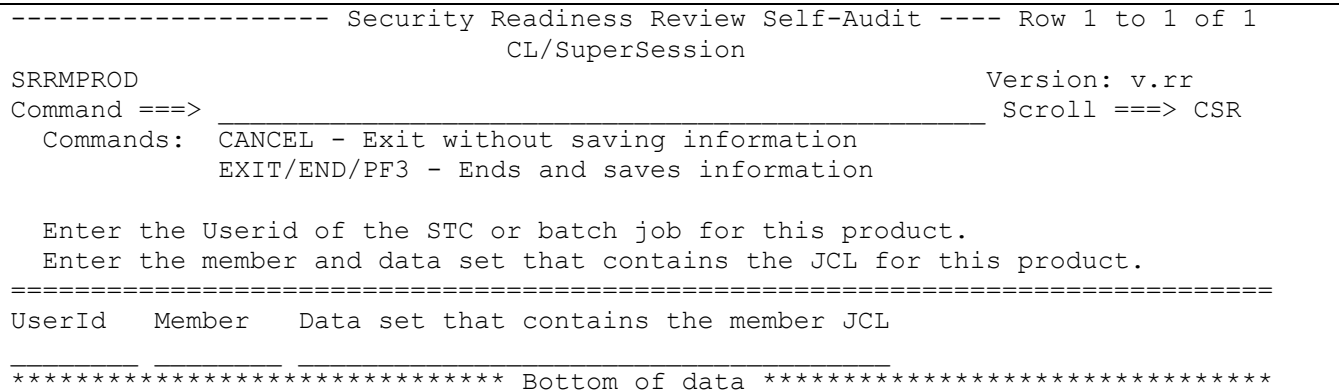

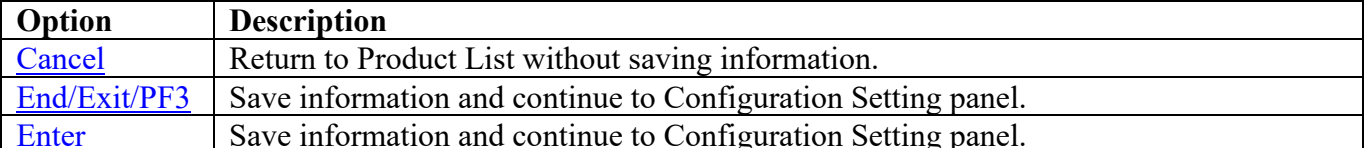

### **Configuration Settings**

The following panel appears for CL/SuperSession. Specify the values from each of the two Profile panels specified in the CL/SuperSession STC on this system. If necessary, use the PF7 and PF8 keys to scroll up and down on the menu to enter all requested information.

<span id="page-94-0"></span>------------------- Security Readiness Review Self-Audit -------------------- CL/SuperSession Version: v.rr  $\text{Command} == \text{>}$  Commands: CANCEL - Exit without saving information Enter - Ends and saves information =============================================================================== From the Administrator menu provide the following entries from: GLOBAL Common Profile Segment:<br>1. Administrator authority 1. Administrator authority  $\qquad \qquad :$  (Y or N) 2. Maintain customized menu : \_ (Y or N) 3. Add sessions to the menu :  $\frac{1}{2}$  (Y or N)<br>4. Resource validation :  $\frac{1}{2}$  (A, S, o 4. Resource validation : \_ (A, S, or B)<br>5. Timeout interval : (HH:MM) 5. Timeout interval  $\begin{array}{ccc} 5. & \text{S} & \text{S} & \text{$ 6. Group profile name SupSess GLOBAL Profile Segment: 1. Maintain trigger profile : \_ (Y or N)<br>2. Add triggers to profile : \_ (Y or N)<br>(Y or N) 2. Add triggers to profile : \_ (Y or N)<br>3. Modify triggers in profile : (Y or N) 3. Modify triggers in profile :  $-(Y \text{ or } N)$ <br>4. Switch terminals :  $-(Y \text{ or } N)$ 4. Switch terminals 5. Preserve Sessions upon exit : \_ (Y or N) ===============================================================================

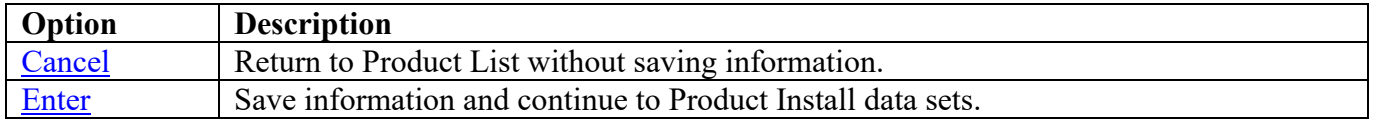

### **Product Install Data Sets**

The following panel appears for any product that requests a list of data sets for the product. Specify the actual or alias of the data set or specify the data set prefix or data set mask. If data set prefixes or data set masks are used, ensure that any data sets not associated with the product are deleted.

<span id="page-95-0"></span>------------------ Security Readiness Review Self-Audit ---- Row 1 to 1 of 1 CL/SuperSession SRRMPROD Version: v.rr  $Command ==->$ Scroll ===> CSR Commands: CANCEL - Exit without saving information EXIT/END/PF3 - Ends and saves information Line command: D - Delete entry Enter the data sets and/or data set mask/prefix of the product installation data sets. Data set names and/or Data set prefixes Volume 

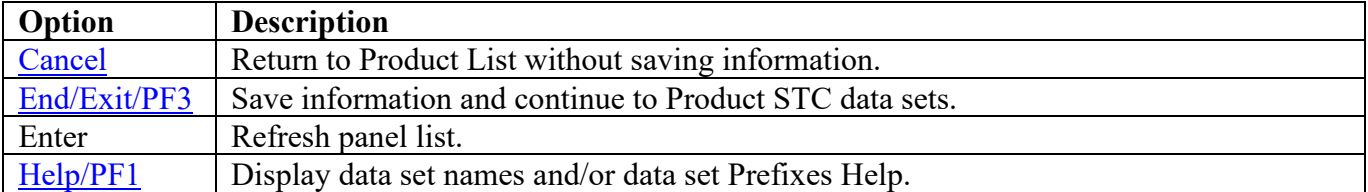

### **Product STC Data Sets**

The following panel appears for any product that requests a list of data sets for the product. Specify the actual or alias of the data set or specify the data set prefix or data set mask. The data sets, data set prefixes, or data set masks specified in this panel may require that the Products Started Task have WRITE and/or greater access. If data set prefixes or data set masks are used, ensure that any data sets not associated with the product are deleted.

<span id="page-96-0"></span>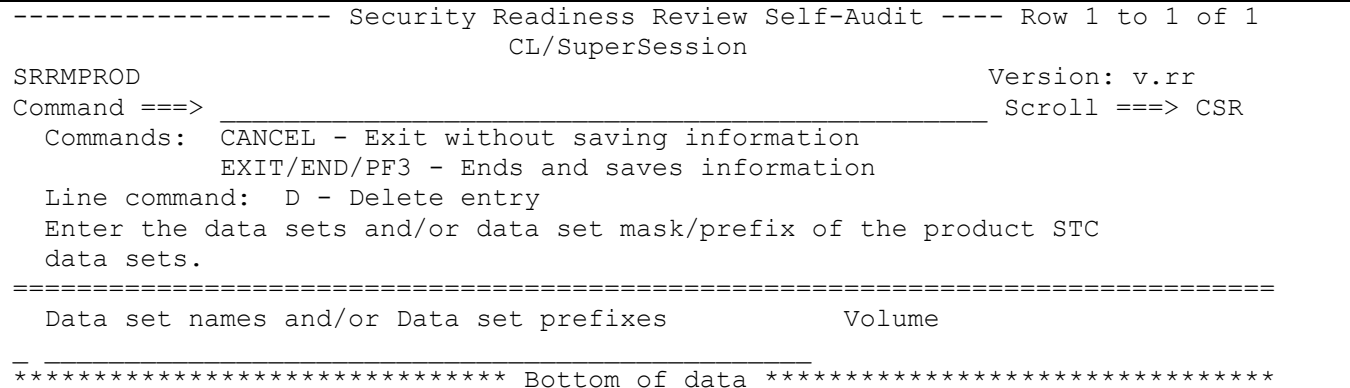

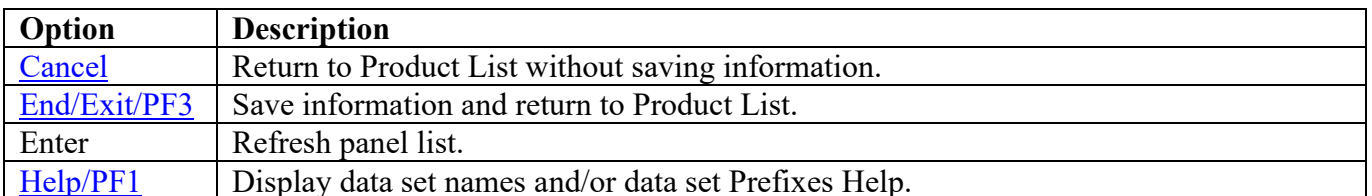

# **IBM Comm Server File Transfer Protocol (CSFTP) Panels**

# **STC JCL Location**

The following panel appears for IBM Comm Server File Transfer Protocol (CSFTP). Specify the member and data set location of CSFTP STC on this system. The data set can specify the actual or an alias of the data set.

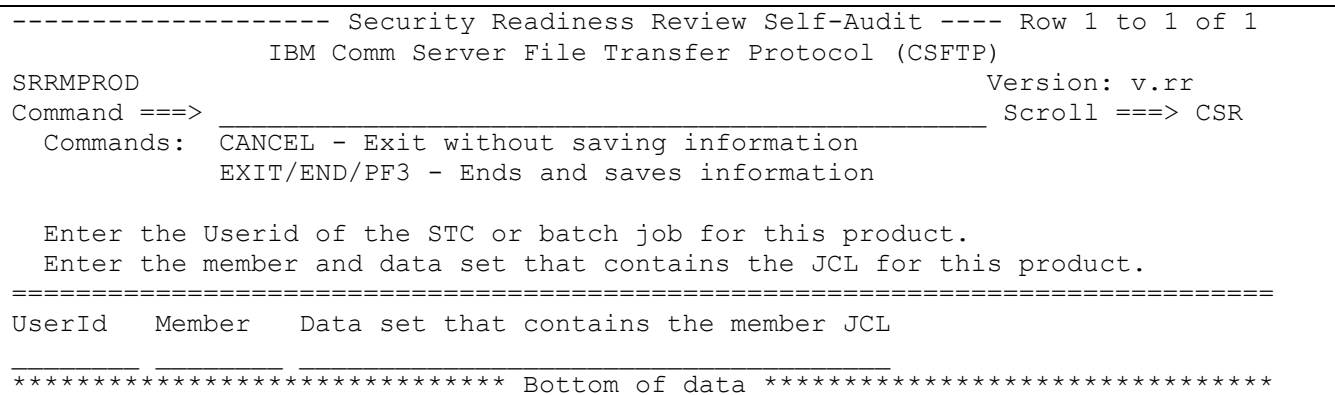

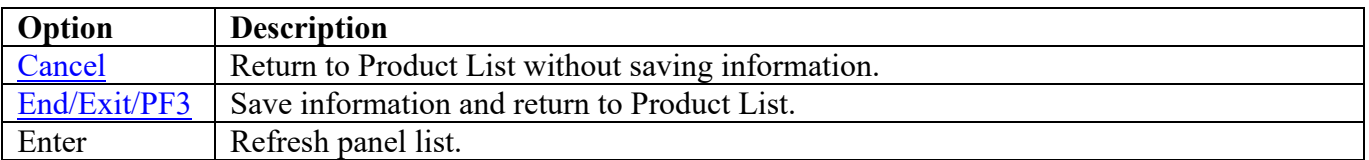

# **IBM Comm Server Simple Mail Transfer Protocol (CSSMTP) Panels**

## **STC JCL Location**

The following panel appears for IBM Comm Server Simple Mail Transfer Protocol (CSSMTP). Specify the member and data set location of CSSMTP STC on this system. The data set can specify the actual or an alias of the data set.

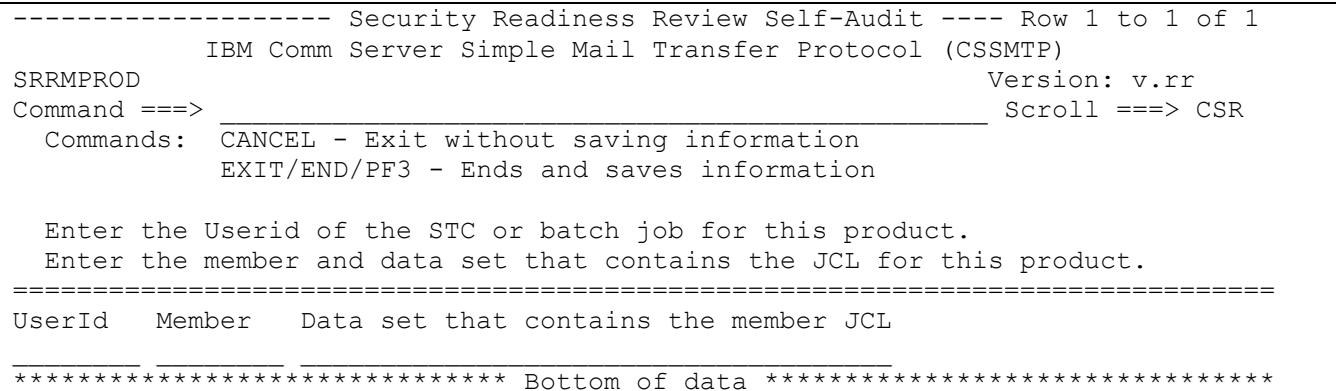

<span id="page-98-0"></span>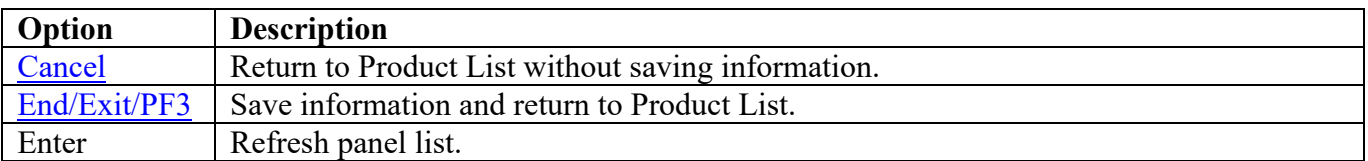

# **IBM Comm Server TCP/IP (CSTCP) Panels**

# **STC JCL Location**

The following panel appears for IBM Comm Server TCP/IP (CSTCP). Specify the member and data set location of CSTCP STC on this system. The data set can specify the actual or an alias of the data set.

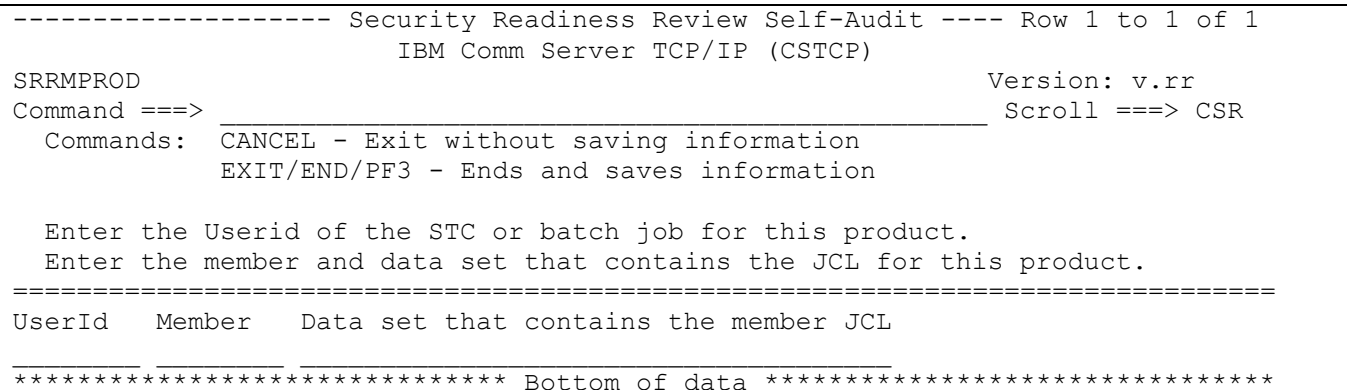

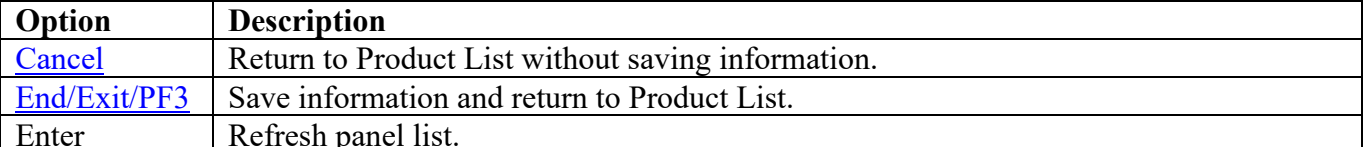

# **IBM Comm Server TN3270E Telnet Server (CSTNT) Panels**

### **STC JCL Location**

The following panel appears for IBM Comm Server TN3270E Telnet Server (CSTNT). Specify the member and data set location of CSTNT STC on this system. The data set can specify the actual or an alias of the data set.

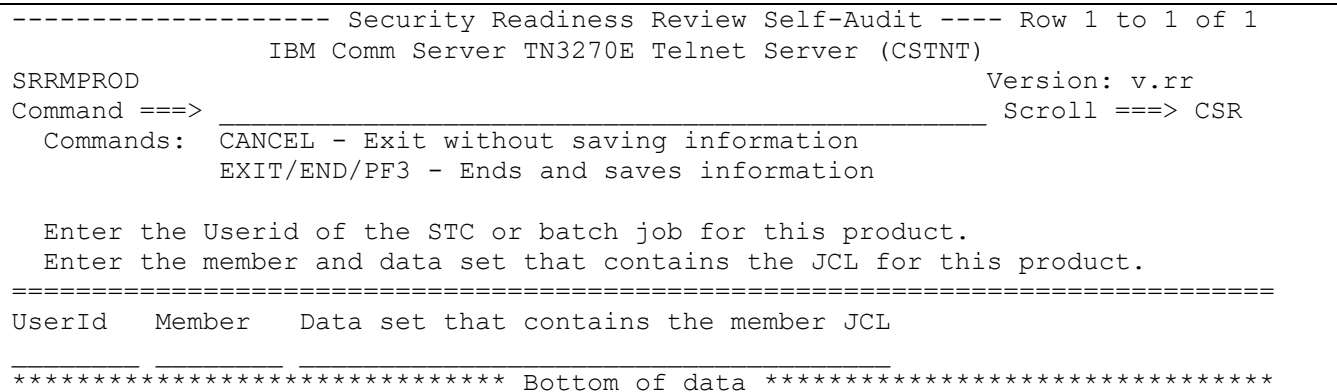

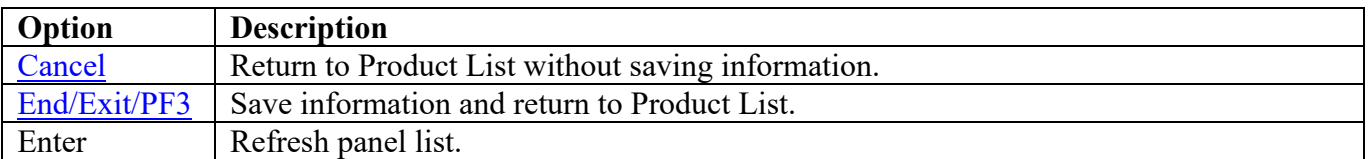

## **FDR Panels**

### **Module Location**

The following panel appears for Fast Dump Restore (FDR). Specify the data set location of the listed members. The data set can specify the actual or an alias of the data set.

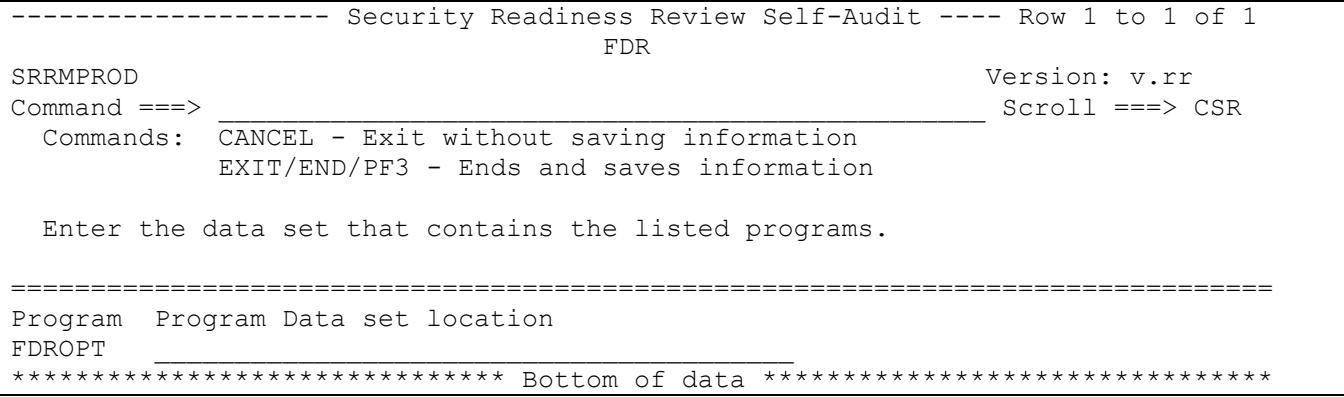

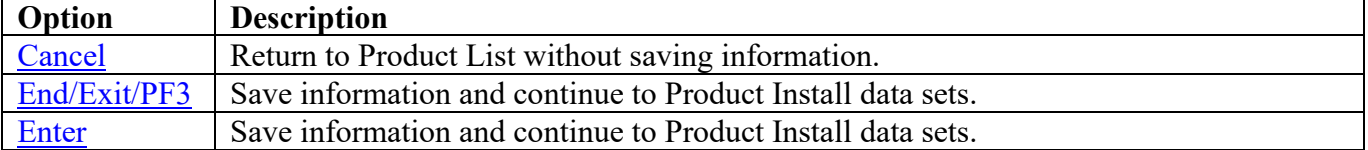

### **Product Install Data Sets**

The following panel appears for any product that requests a list of data sets for the product. Specify the actual or alias of the data set or specify the data set prefix or data set mask. If data set prefixes or data set masks are used, ensure that any data sets not associated with the product are deleted.

<span id="page-102-0"></span>------------------ Security Readiness Review Self-Audit ---- Row 1 to 1 of 1 FDR SRRMPROD Version: v.rr  $Command ==->$ Scroll ===> CSR Commands: CANCEL - Exit without saving information EXIT/END/PF3 - Ends and saves information Line command: D - Delete entry Enter the data sets and/or data set mask/prefix of the product installation data sets. Data set names and/or Data set prefixes Volume 

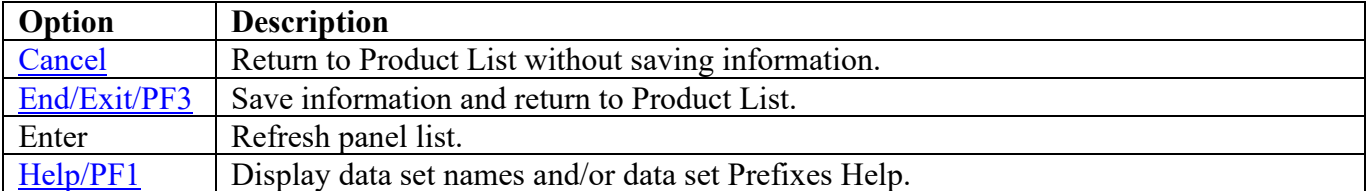

### **FEP Panels**

### **All Product Data Sets**

The following panel appears for any product that requests a list of data sets for the product. Specify the actual or alias of the data set or specify the data set prefix or data set mask. If data set prefixes or data set masks are used, ensure that any data sets not associated with the product are deleted.

```
------------------ Security Readiness Review Self-Audit ---- Row 1 to 1 of 1
                        Front End Processor
SRRMPROD
                                                  Version: v.rr
                                                 Scroll ==> CSRCommand ==->Commands: CANCEL - Exit without saving information
          EXIT/END/PF3 - Ends and saves information
 Line command: D - Delete entry
 Enter the data sets and/or data set mask/prefix of all of the product
 data sets.
Data set names and/or Data set prefixes
                                          Volume
```
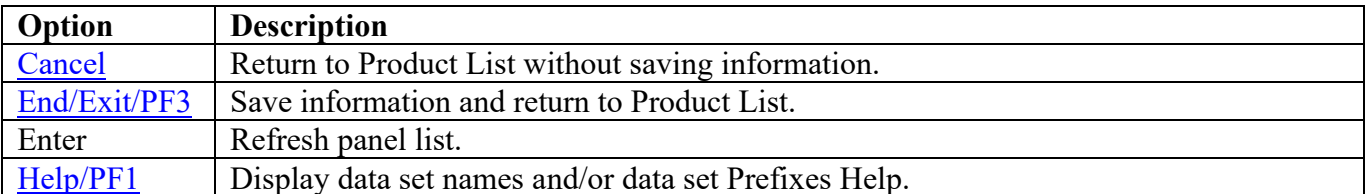

# **IBM Hardware Configuration Definition (HCD) Panels**

### **Product Install Data Sets**

The following panel appears for any product that requests a list of data sets for the product. Specify the actual or alias of the data set or specify the data set prefix or data set mask. If data set prefixes or data set masks are used, ensure that any data sets not associated with the product are deleted.

```
------------------- Security Readiness Review Self-Audit ---- Row 1 to 1 of 1
            IBM Hardware Configuration Definition (HCD)
SRRMPROD
                                            Version: v.rr
                                            Scroll ===> CSR
Command ==->Commands: CANCEL - Exit without saving information
         EXIT/END/PF3 - Ends and saves information
 Line command: D - Delete entry
 Enter the data sets and/or data set mask/prefix of the product installation
 data sets.
Data set names and/or Data set prefixes
                                     Volume
```
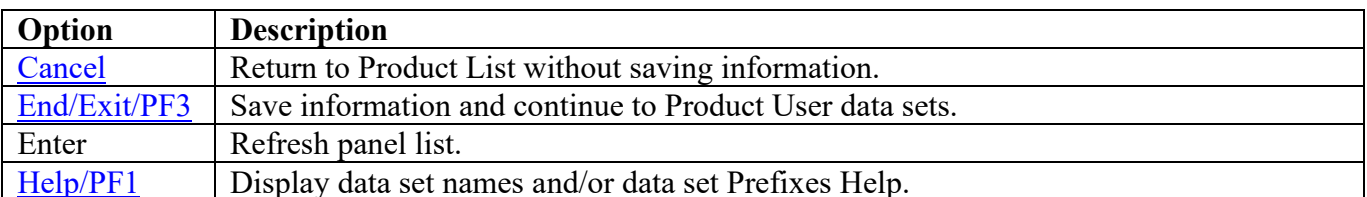

### **Product User Data Sets**

The following panel appears for any product that requests a list of data sets for the product. Specify the actual or alias of the data set or specify the data set prefix or data set mask. If data set prefixes or data set masks are used, ensure that any data sets not associated with the product are deleted. These data sets are the IODF data sets available to this system. The currently active IODF can be determined from the results of IPLINFO script; find the "currently active IODF data set is" statement.

```
-------------------- Security Readiness Review Self-Audit ---- Row 1 to 1 of 1
IBM Hardware Configuration Definition (HCD)<br>SRRMPROD
SRRMPROD Version: v.rr<br>
Command ===> Scroll ===> Scroll ===> 9
                                                            Scroll ===> CSR Commands: CANCEL - Exit without saving information
             EXIT/END/PF3 - Ends and saves information
  Line command: D - Delete entry
  Enter the data sets and/or data set mask/prefix of the product user
   data sets.
===============================================================================
  Data set names and/or Data set prefixes
_ ________________________________________________
```
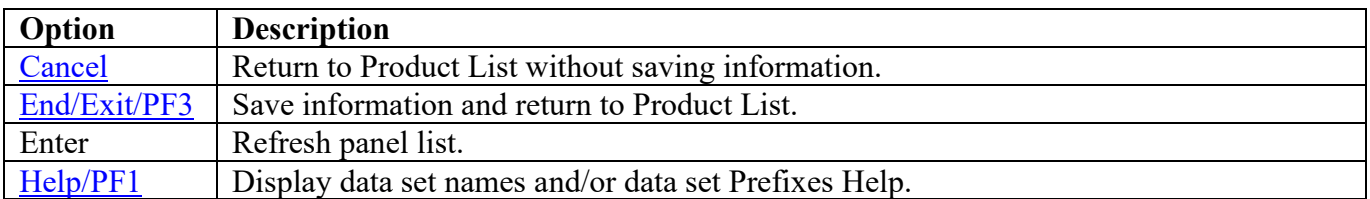

\*\*\*\*\*\*\*\*\*\*\*\*\*\*\*\*\*\*\*\*\*\*\*\*\*\*\*\*\*\*\* Bottom of data \*\*\*\*\*\*\*\*\*\*\*\*\*\*\*\*\*\*\*\*\*\*\*\*\*\*\*\*\*\*\*\*

### **IBM Health Checker**

# **STC JCL Location**

The following panel appears for IBM Health Checker. Specify the member and data set location of each IBM Health Checker Product STC and/or Batch job on this system. The data set can specify the actual or an alias of the data set.

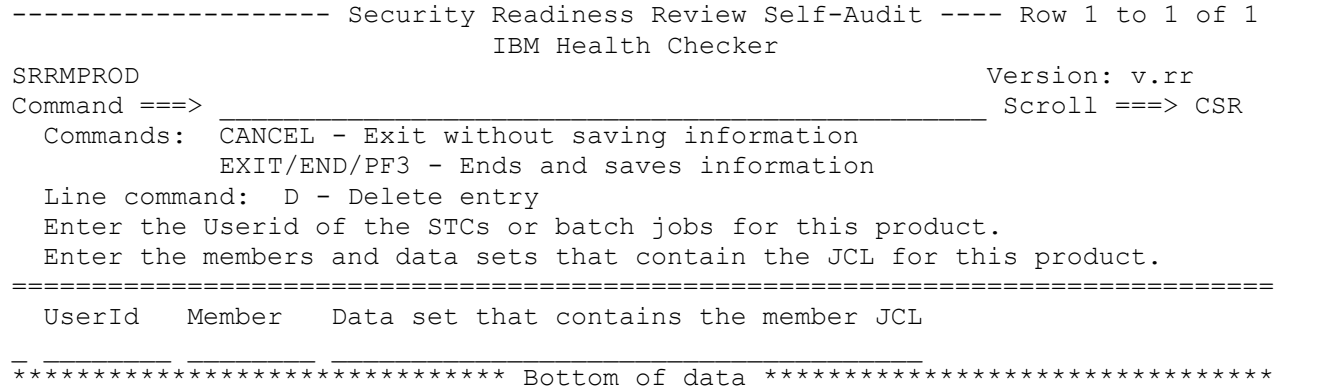

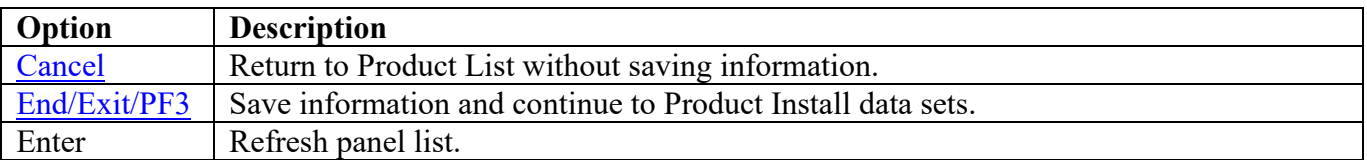

### **Product STC Data Sets**

The following panel appears for any product that requests a list of data sets for the product. Specify the actual or alias of the data set or specify the data set prefix or data set mask. The data sets, data set prefixes, or data set masks specified in this panel may require that the Products Started Task have WRITE and/or greater access. If data set prefixes or data set masks are used, ensure that any data sets not associated with the product are deleted. The data set that should be specified is identified in the STC member under the DD statement of HZSPDATA.

<span id="page-107-0"></span>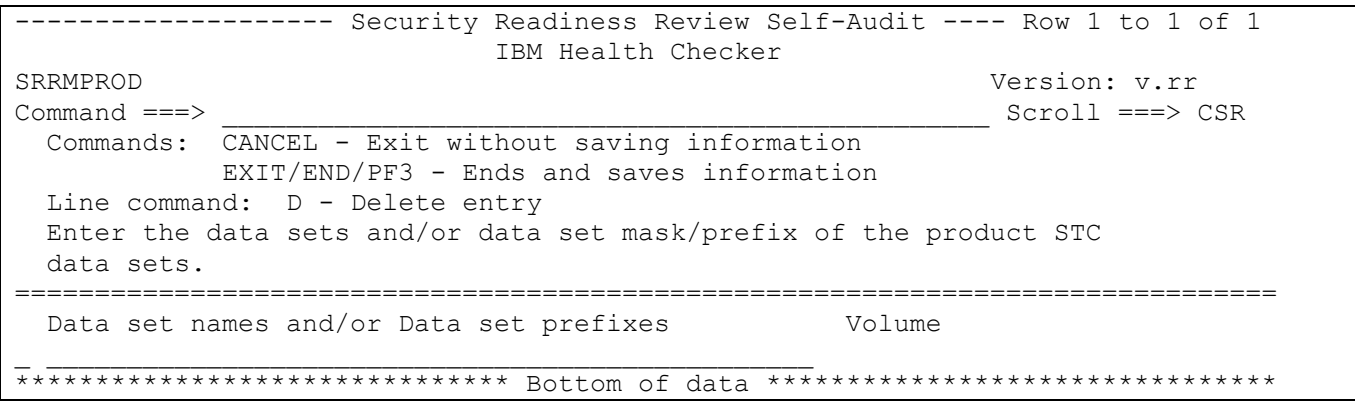

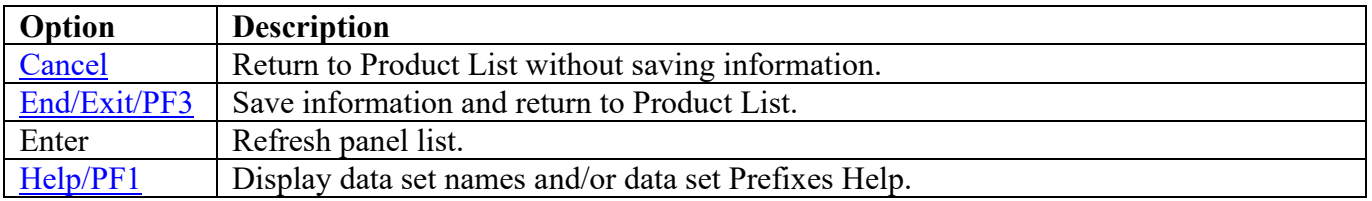
## **IBM Integrated Crypto Service Facility (ICSF) Panels**

## **STC JCL Location**

The following panel appears for ICSF. Specify the member and data set locations of the ICSF STC on this system. The data set can specify the actual or an alias of the data set.

```
------------------- Security Readiness Review Self-Audit ---- Row 1 to 1 of 1
           IBM Integrated Crypto Service Facility (ICSF)
Command ==->Scroll ==-> CSRCommands: CANCEL - Exit without saving information
         EXIT/END/PF3 - Ends and saves information
 Line command: D - Delete entry
 Enter the Userid of the STCs or batch jobs for this product.
 Enter the members and data sets that contain the JCL for this product.
UserId
     Member Data set that contains the member JCL
```
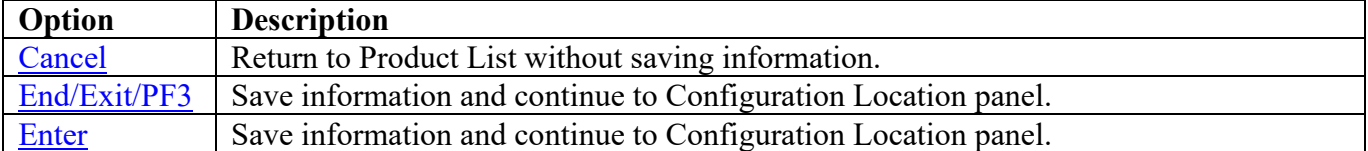

#### **Configuration Location**

The following panel appears for ICSF. Specify the member and data set location for ICSF configuration on this system. The data set can specify the actual or an alias of the data set.

```
-------------------- Security Readiness Review Self-Audit ---- Row 1 to 2 of 2
IBM Integrated Crypto Service Facility (ICSF)<br>SRRMPROD
SRRMPROD Version: v.rr<br>
Command ===> Scroll ===> Scroll ===>
                                                             Scroll ===> CSR Commands: CANCEL - Exit without saving information
             EXIT/END/PF3 - Ends and saves information
  Enter member and data set name that contains the product configuration.
===============================================================================
Prefix Member Data set that contains the configuration member CSFPRMxx
CSFPRMxx ________ _________________________________________________
******************************* Bottom of data ********************************
```
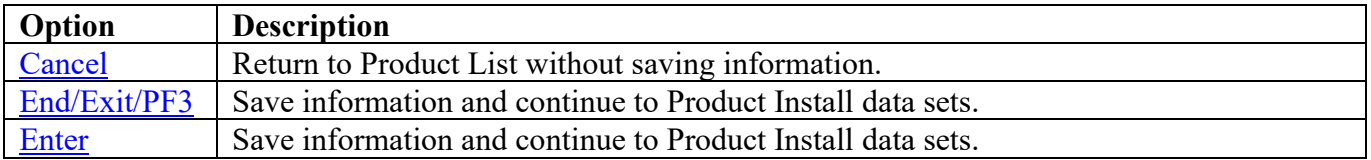

#### **Product Install Data Sets**

The following panel appears for any product that requests a list of data sets for the product. Specify the actual or alias of the data set or specify the data set prefix or data set mask. If data set prefixes or data set masks are used, ensure that any data sets not associated with the product are deleted.

```
---------- Security Readiness Review Self-Audit ---- Row 1 to 1 of 1
           IBM Integrated Crypto Service Facility (ICSF)
SRRMPROD
                                            Version: v.rr
Command ==->Scroll ===> CSR
 Commands: CANCEL - Exit without saving information
         EXIT/END/PF3 - Ends and saves information
 Line command: D - Delete entry
 Enter the data sets and/or data set mask/prefix of the product installation
 data sets.
Data set names and/or Data set prefixes
                                     Volume
```
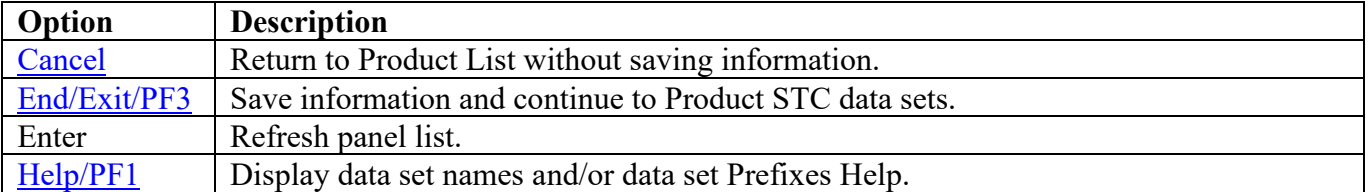

#### **Product STC Data Sets**

The following panel appears for any product that requests a list of data sets for the product. Specify the actual or alias of the data set or specify the data set prefix or data set mask. The data sets, data set prefixes, or data set masks specified in this panel may require that the Products Started Task have WRITE and/or greater access. If data set prefixes or data set masks are used, ensure that any data sets not associated with the product are deleted. Review the contents of the CSFPRMxx member in the data set identified in the Product Configuration panel. The entries for **CKDSN** and **PKDSN** specify the data sets for this group.

<span id="page-111-0"></span>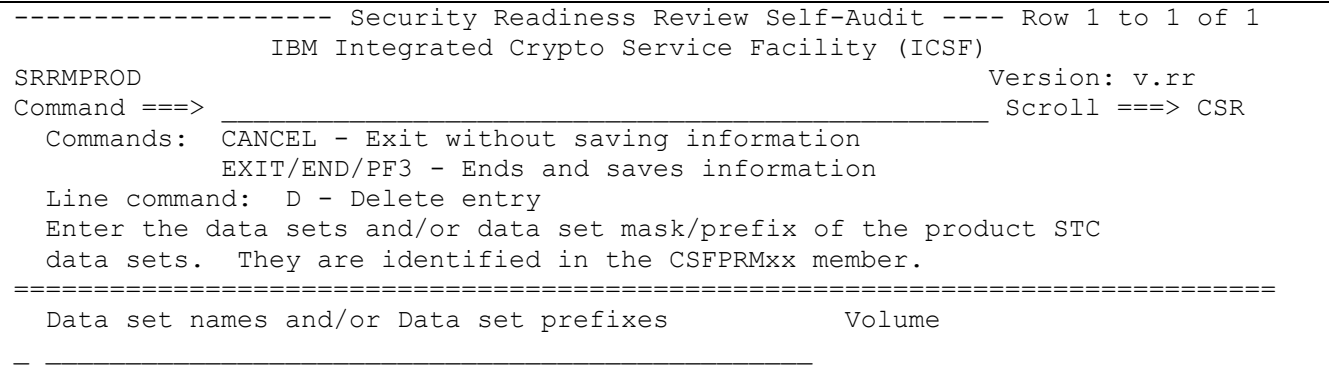

\*\*\*\*\*\*\*\*\*\*\*\*\*\*\*\*\*\*\*\*\*\*\*\*\*\*\*\*\*\*\* Bottom of data \*\*\*\*\*\*\*\*\*\*\*\*\*\*\*\*\*\*\*\*\*\*\*\*\*\*\*\*\*\*\*\*

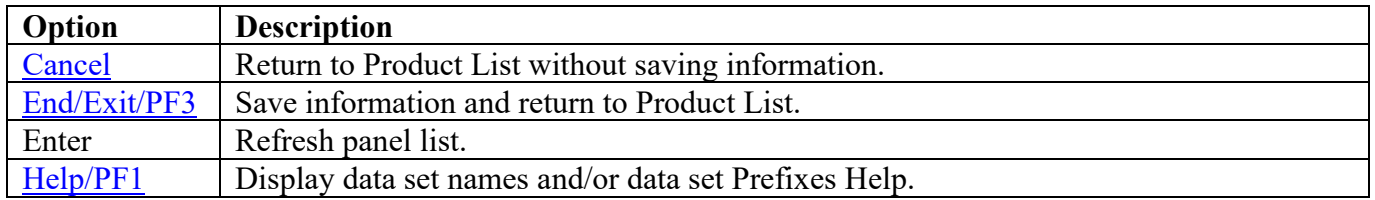

## **MQSeries/Websphere MQ Panels**

#### **Subsystem Identifier**

The following panel appears for any product that requires a list of subsystem identifiers be specified for the product. For MQSeries/Websphere MQ the subsystem identifier is used in the STC JCL Location to identify the STC member names.

```
-------------------- Security Readiness Review Self-Audit ---- Row 1 to 1 of 1
MQSeries/Websphere MQ<br>SRRMPROD
SRRMPROD Version: v.rr
                                                        Scroll ===> CSR
  Commands: CANCEL - Exit without saving information
            EXIT/END/PF3 - Ends and saves information
 Line command: D - Delete entry Enter the SubSystem Identifier for all occurrences of this product.
===============================================================================
  SSID
\overline{\phantom{a}}******************************* Bottom of data ********************************
```
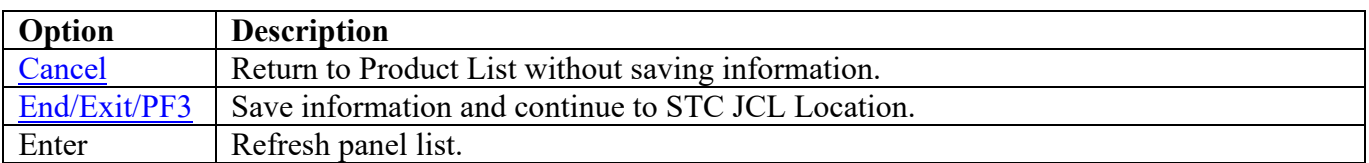

## **STC JCL Location**

The following panel appears for MQSeries/Websphere MQ. Specify the member pair (MSTR and CHIN) and data set location of each MQSeries/Websphere MQ on this system. The data set can specify the actual or an alias of the data set. **Note:** The xxxx specified below is replaced by the subsystem identifier(s) specified in the Subsystem Identifier panel.

<span id="page-113-0"></span>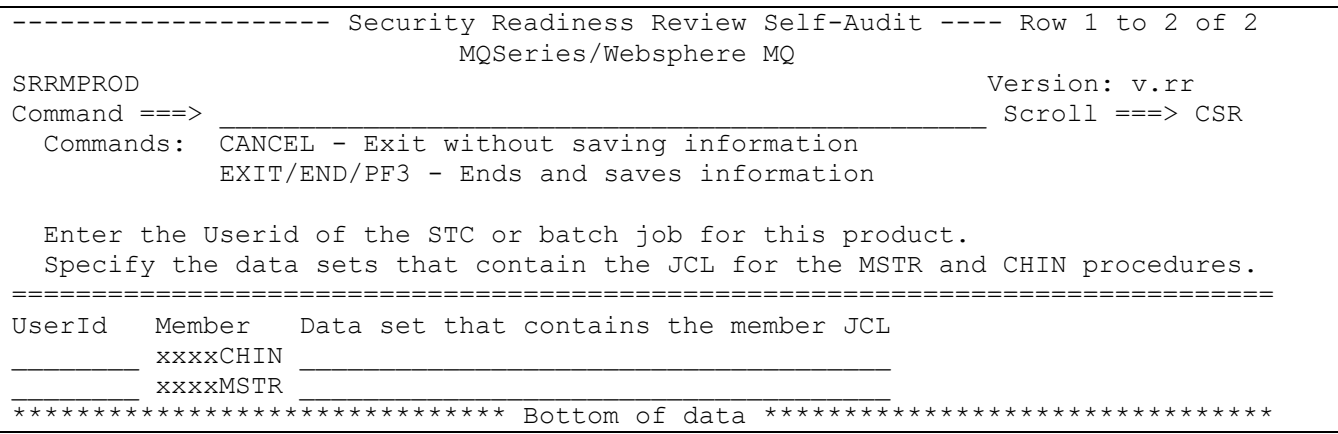

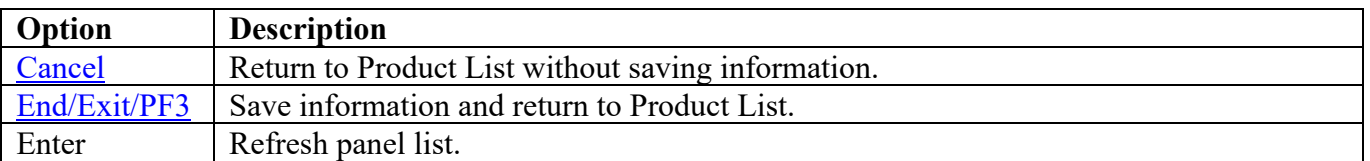

# **NC-PASS Panels**

## **STC JCL Location**

The following panel appears for NC-PASS. Specify the member and data set location of NC-PASS STC on this system. The data set can specify the actual or an alias of the data set.

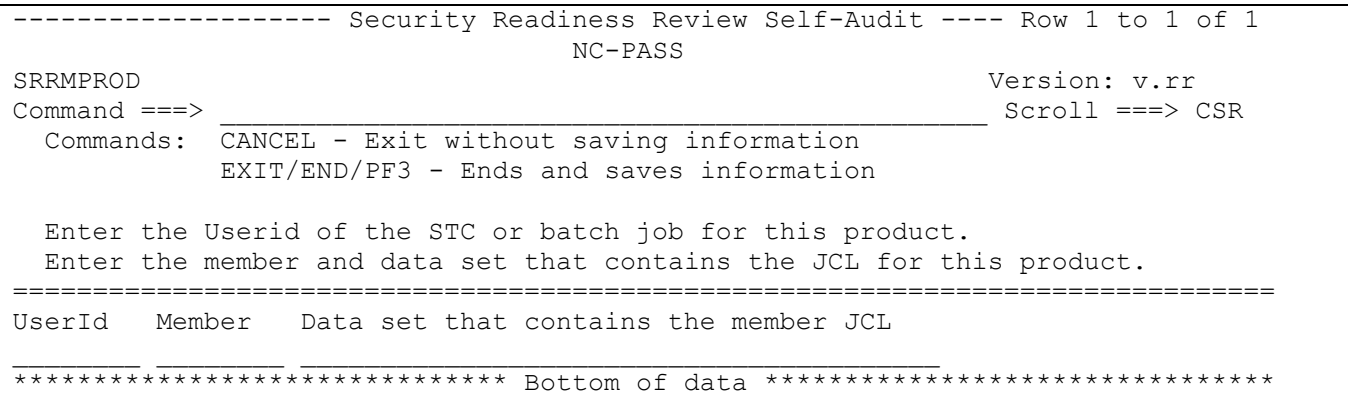

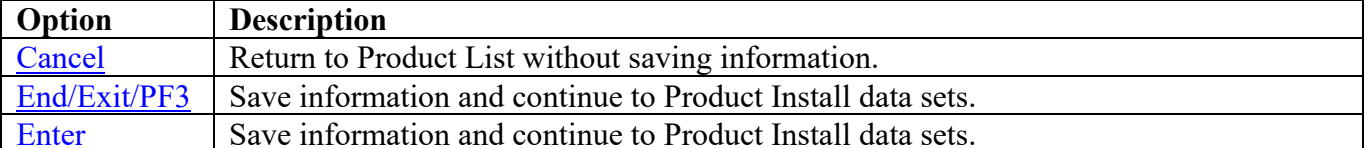

#### **Product Install Data Sets**

The following panel appears for any product that requests a list of data sets for the product. Specify the actual or alias of the data set or specify the data set prefix or data set mask. If data set prefixes or data set masks are used, ensure that any data sets not associated with the product are deleted.

<span id="page-115-0"></span>------------------ Security Readiness Review Self-Audit ---- Row 1 to 1 of 1  $NC-PASS$ SRRMPROD Version: v.rr  $Command ==->$ Scroll ===> CSR Commands: CANCEL - Exit without saving information EXIT/END/PF3 - Ends and saves information Line command: D - Delete entry Enter the data sets and/or data set mask/prefix of the product installation data sets. Data set names and/or Data set prefixes Volume 

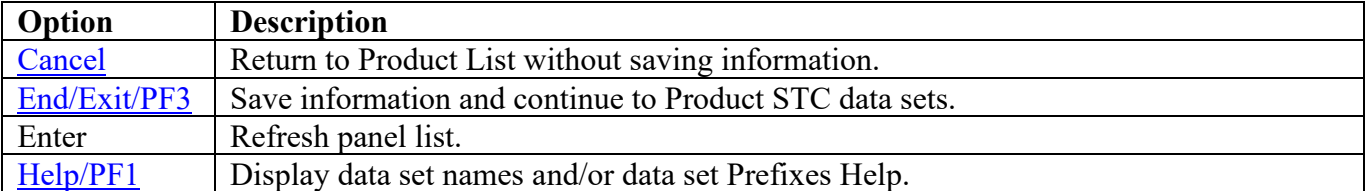

#### **Product STC Data Sets**

The following panel appears for any product that requests a list of data sets for the product. Specify the actual or alias of the data set or specify the data set prefix or data set mask. The data sets, data set prefixes, or data set masks specified in this panel may require that the Products Started Task have WRITE and/or greater access. If data set prefixes or data set masks are used, ensure that any data sets not associated with the product are deleted.

<span id="page-116-0"></span>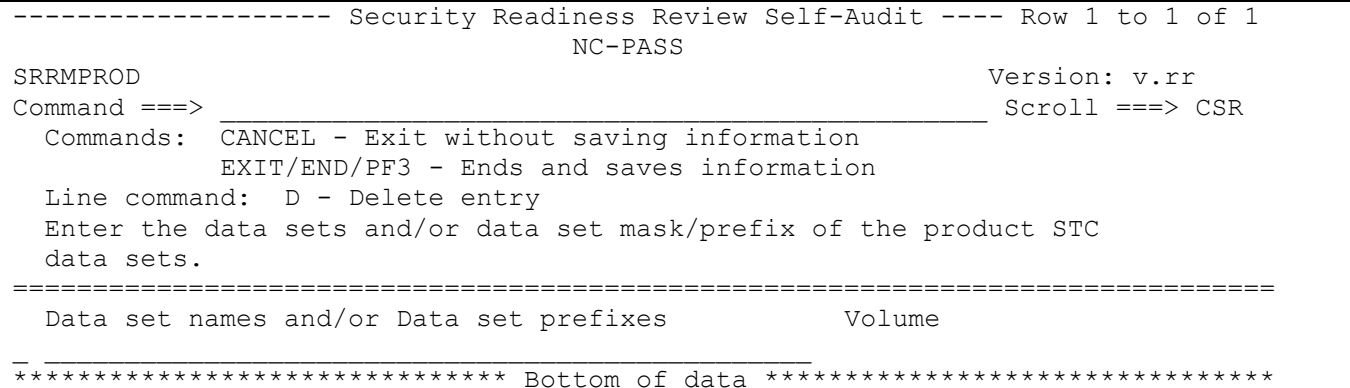

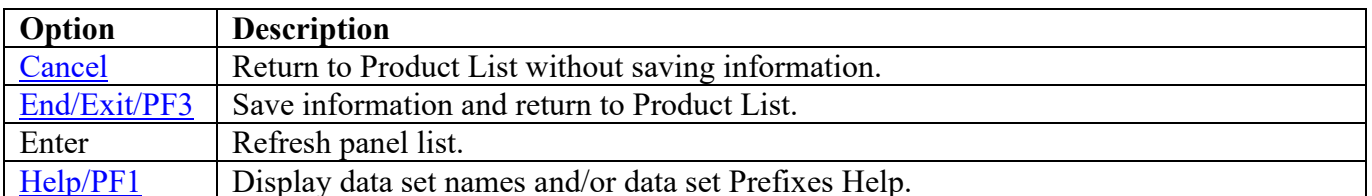

### **Tivoli Netview Panels**

### **STC JCL Location**

The following panel appears for Tivoli Netview. Specify the member and data set location of each Tivoli Netview STC on this system. The data set can specify the actual or an alias of the data set.

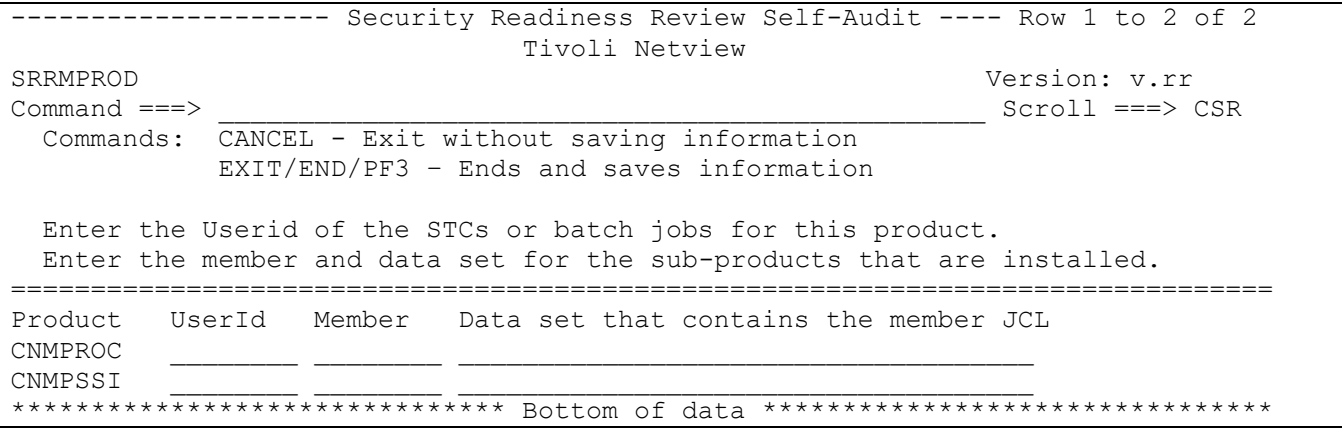

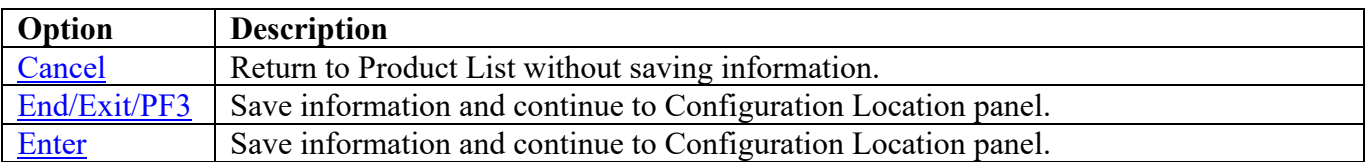

#### **Configuration Location**

The following panel appears for Tivoli Netview. Specify the member and data set location of the specified Tivoli Netview configuration. The data set can specify the actual or an alias of the data set.

<span id="page-118-0"></span>-------------------- Security Readiness Review Self-Audit ---- Row 1 to 2 of 2 Tivoli Netview SRRMPROD Version: v.rr<br>
Command ===> CSR Command ===> \_\_\_\_\_\_\_\_\_\_\_\_\_\_\_\_\_\_\_\_\_\_\_\_\_\_\_\_\_\_\_\_\_\_\_\_\_\_\_\_\_\_\_\_\_\_\_\_ Scroll ===> CSR Commands: CANCEL - Exit without saving information EXIT/END/PF3 - Ends and saves information Enter data set name that contains CxxSTYLE member for the Product configuration. =============================================================================== Member Data set that contains the configuration member \_\_\_\_\_\_\_\_ \_\_\_\_\_\_\_\_\_\_\_\_\_\_\_\_\_\_\_\_\_\_\_\_\_\_\_\_\_\_\_\_\_\_\_\_\_\_\_\_\_\_\_\_\_\_\_\_\_ \*\*\*\*\*\*\*\*\*\*\*\*\*\*\*\*\*\*\*\*\*\*\*\*\*\*\*\*\*\*\* Bottom of data \*\*\*\*\*\*\*\*\*\*\*\*\*\*\*\*\*\*\*\*\*\*\*\*\*\*\*\*\*\*\*\*

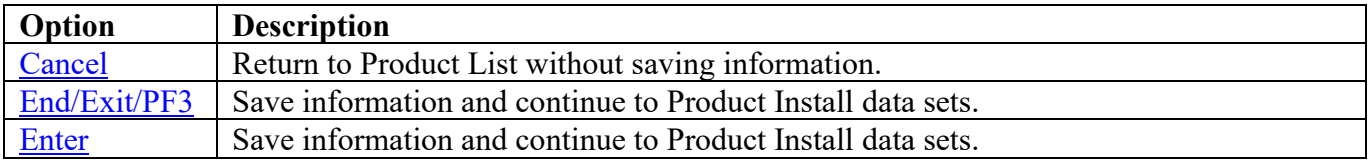

## **Keyword and Value**

The following panel appears for Tivoli Netview. Specify the member and data set location of the specified Tivoli Netview configuration. The data set can specify the actual or an alias of the data set.

<span id="page-119-0"></span>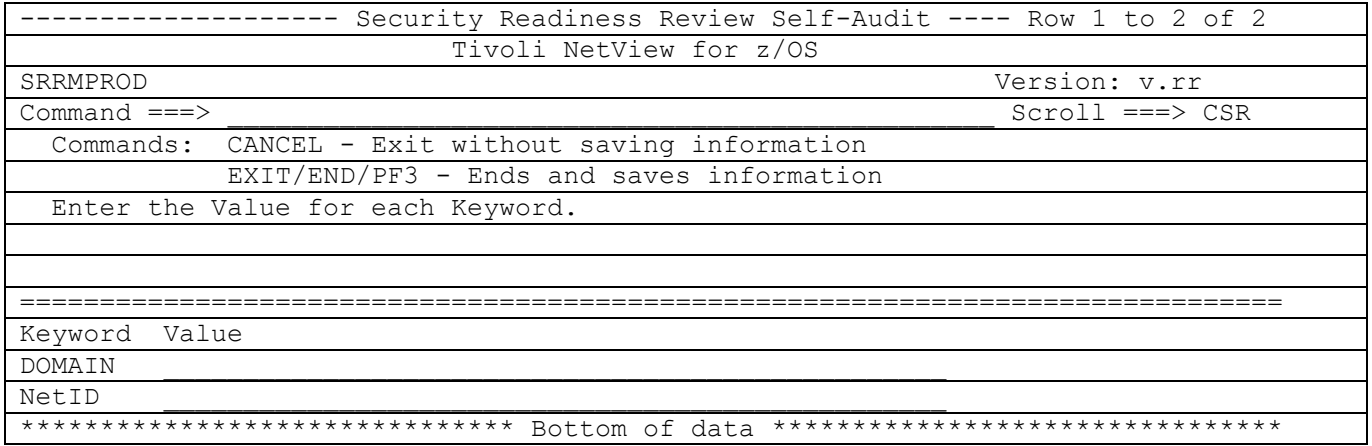

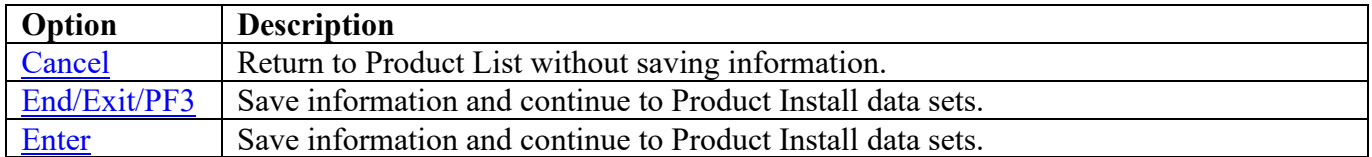

#### **Product Install Data Sets**

The following panel appears for any product that requests a list of data sets for the product. Specify the actual or alias of the data set or specify the data set prefix or data set mask. If data set prefixes or data set masks are used, ensure that any data sets not associated with the product are deleted.

<span id="page-120-0"></span>------------------ Security Readiness Review Self-Audit ---- Row 1 to 1 of 1 Tivoli Netview SRRMPROD Version: v.rr Scroll ===> CSR  $Command ==->$ Commands: CANCEL - Exit without saving information EXIT/END/PF3 - Ends and saves information Line command: D - Delete entry Enter the data sets and/or data set mask/prefix of the product installation data sets. Data set names and/or Data set prefixes Volume 

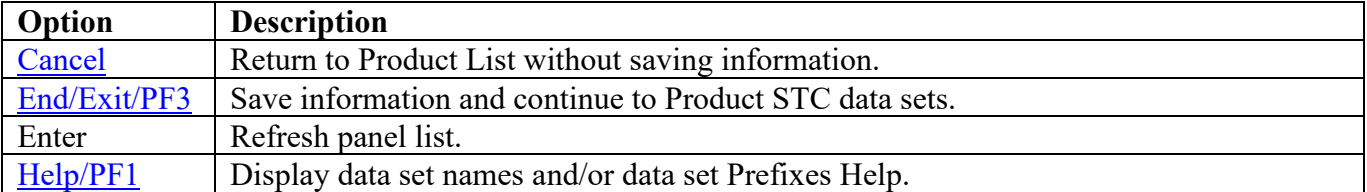

#### **Product STC Data Sets**

The following panel appears for any product that requests a list of data sets for the product. Specify the actual or alias of the data set or specify the data set prefix or data set mask. The data sets, data set prefixes, or data set masks specified in this panel may require that the Products Started Task have WRITE and/or greater access. If data set prefixes or data set masks are used, ensure that any data sets not associated with the product are deleted.

<span id="page-121-0"></span>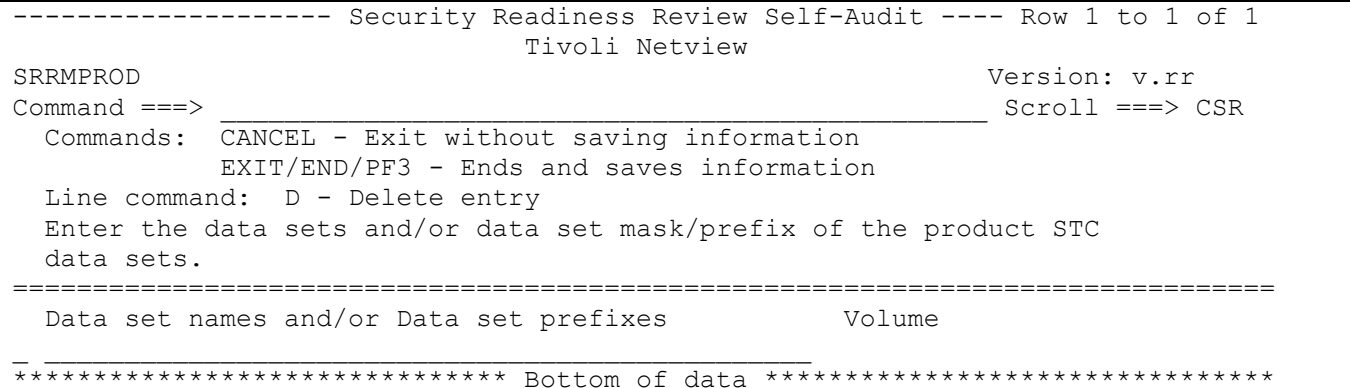

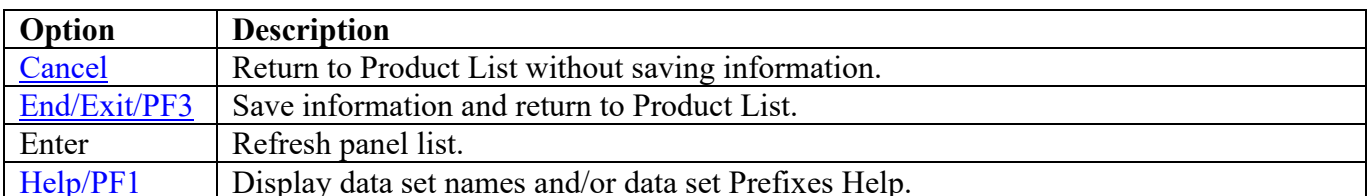

# **CA ROSCOE Panels**

## **STC JCL Location**

The following panel appears for CA ROSCOE. Specify the member and data set locations of all CA ROSCOE STCs on this system. The data set can specify the actual or an alias of the data set.

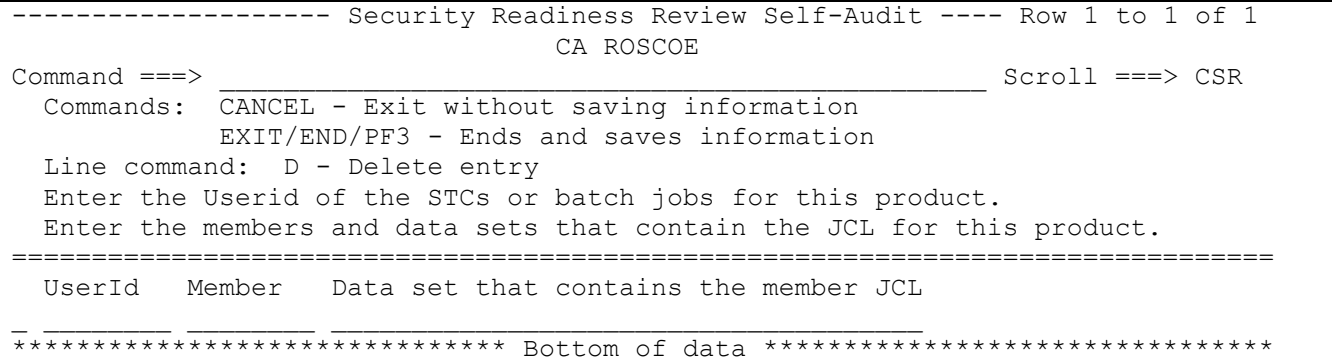

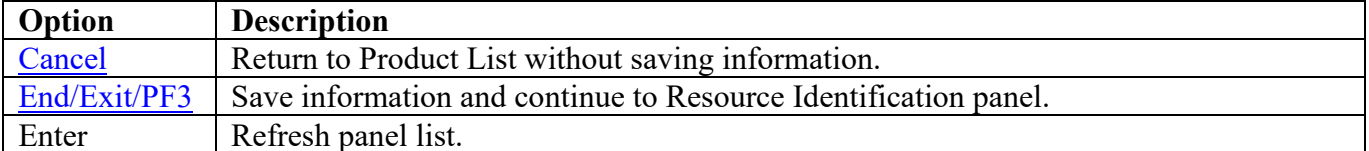

### <span id="page-123-0"></span>**Resource Identification**

One of the following panels will be displayed depending on the ACP running on the system. The following are links to each ACP panel for CA ROSCOE.

[ACF2](#page-123-1) **[RACF](#page-124-0) [TSS](#page-125-0)** 

## **ACF2**

Enter the Resource Type used by the CA ROSCOE product.

<span id="page-123-1"></span>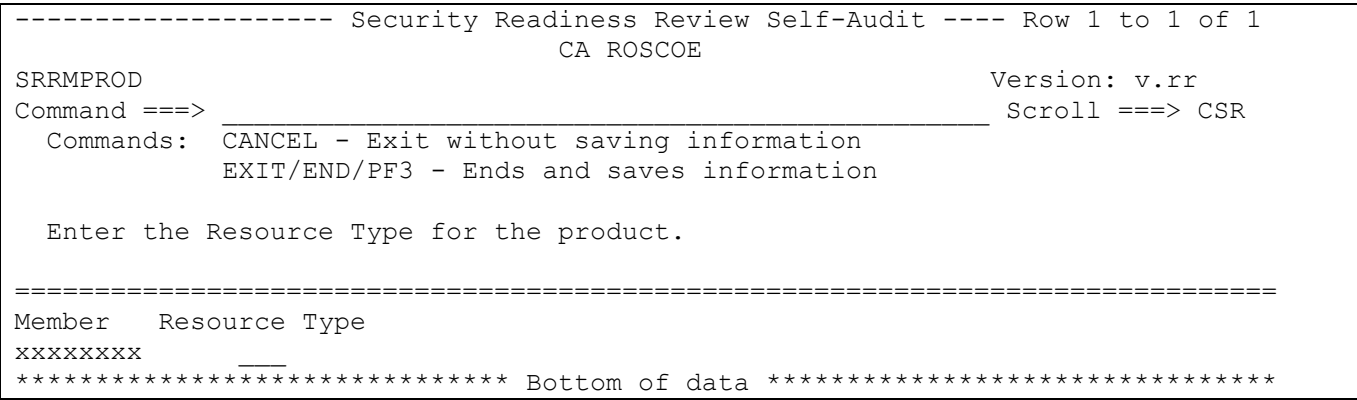

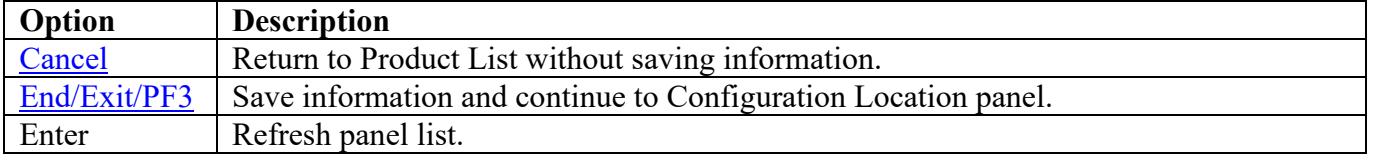

## **RACF**

Enter the Resource Class used by the CA ROSCOE product.

<span id="page-124-0"></span>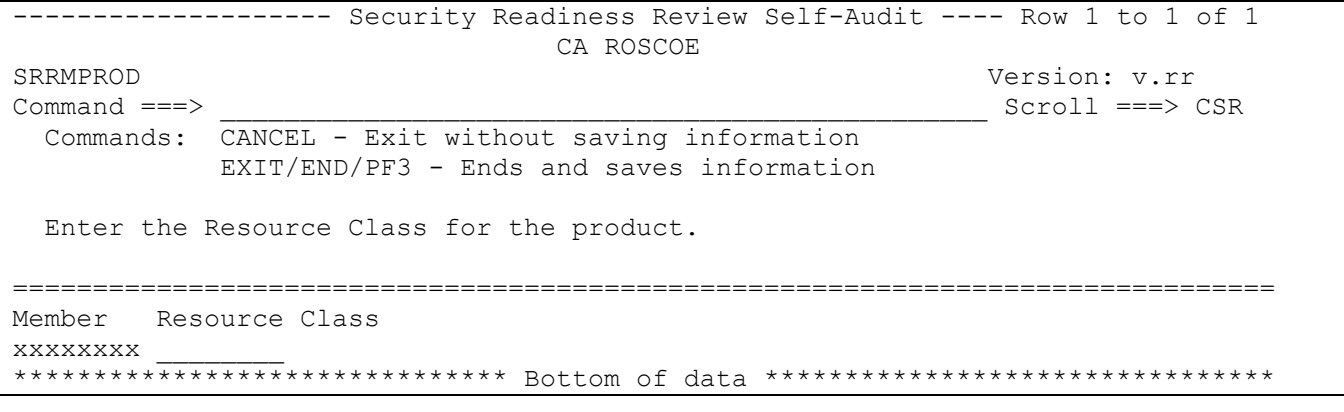

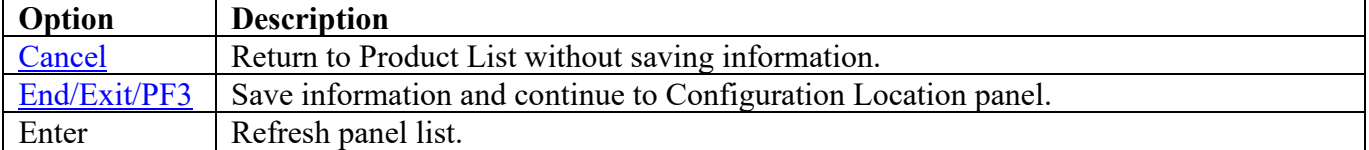

## **TSS**

Enter the Resource Class used by the CA ROSCOE product.

<span id="page-125-0"></span>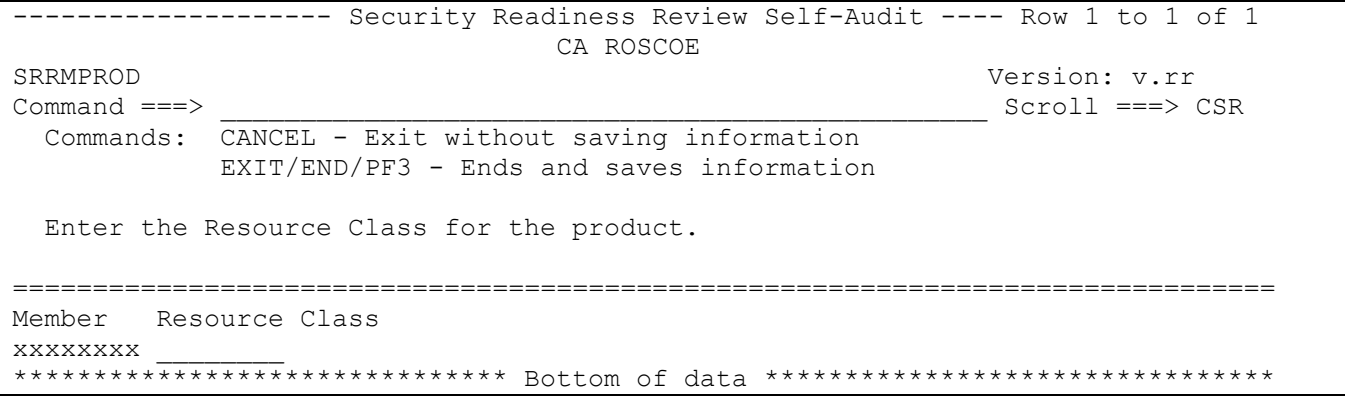

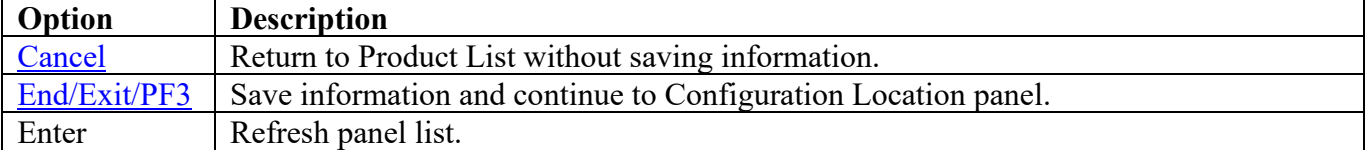

#### **Configuration Location**

The following panel appears for CA ROSCOE. Specify the member and data set locations of each CA ROSCOE Product on this system. The data set can specify the actual or an alias of the data set.

<span id="page-126-0"></span>-------------------- Security Readiness Review Self-Audit ---- Row 1 to 2 of 2 CA ROSCOE SRRMPROD SRRMPROD Version: v.rr<br>
Command ===> Scroll ===> Scroll ===> 9 Scroll ===> CSR Commands: CANCEL - Exit without saving information EXIT/END/PF3 - Ends and saves information Enter member and data set name that contains the product configuration. =============================================================================== STC/JOB Member Data set that contains the configuration member<br>xxxxxxxx xxxxxxxx \_\_\_\_\_\_\_\_ \_\_\_\_\_\_\_\_\_\_\_\_\_\_\_\_\_\_\_\_\_\_\_\_\_\_\_\_\_\_\_\_\_\_\_\_\_\_\_\_\_\_\_\_\_\_\_\_\_ \*\*\*\*\*\*\*\*\*\*\*\*\*\*\*\*\*\*\*\*\*\*\*\*\*\*\*\*\*\*\* Bottom of data \*\*\*\*\*\*\*\*\*\*\*\*\*\*\*\*\*\*\*\*\*\*\*\*\*\*\*\*\*\*\*\*

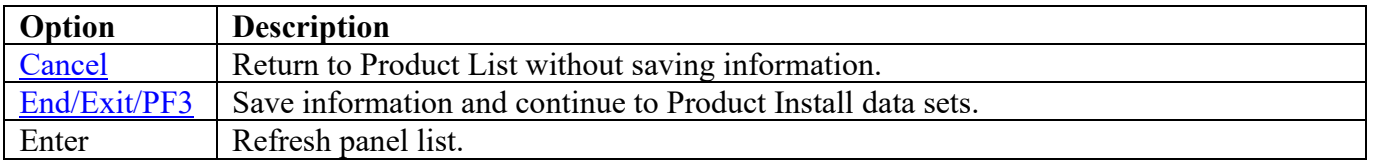

#### **Product Install Data Sets**

The following panel appears for any product that requests a list of data sets for the product. Specify the actual or alias of the data set or specify the data set prefix or data set mask. If data set prefixes or data set masks are used, ensure that any data sets not associated with the product are deleted.

<span id="page-127-0"></span>------------------- Security Readiness Review Self-Audit ---- Row 1 to 1 of 1 CA ROSCOE SRRMPROD Version: v.rr  $Command ==->$ Scroll ===> CSR Commands: CANCEL - Exit without saving information EXIT/END/PF3 - Ends and saves information Line command: D - Delete entry Enter the data sets and/or data set mask/prefix of the product installation data sets. Data set names and/or Data set prefixes Volume 

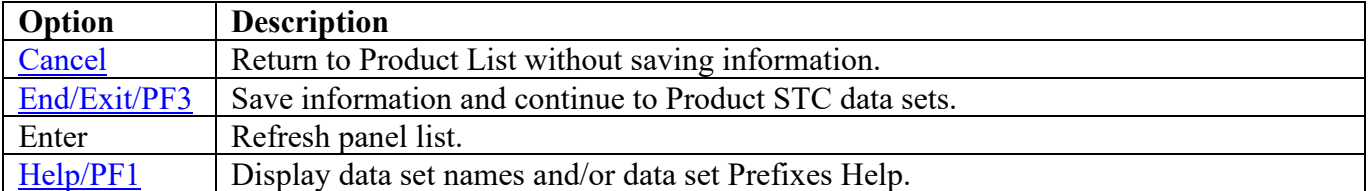

#### **Product STC Data Sets**

The following panel appears for any product that requests a list of data sets for the product. Specify the actual or alias of the data set or specify the data set prefix or data set mask. The data sets, data set prefixes, or data set masks specified in this panel may require that the Products Started Task have WRITE and/or greater access. If data set prefixes or data set masks are used, ensure that any data sets not associated with the product are deleted. The data sets in this group are the data sets identified in the ROSACTxx, ROSLIBxx, and SYSAWSx DD statements in the ROSCOE JCL.

<span id="page-128-0"></span>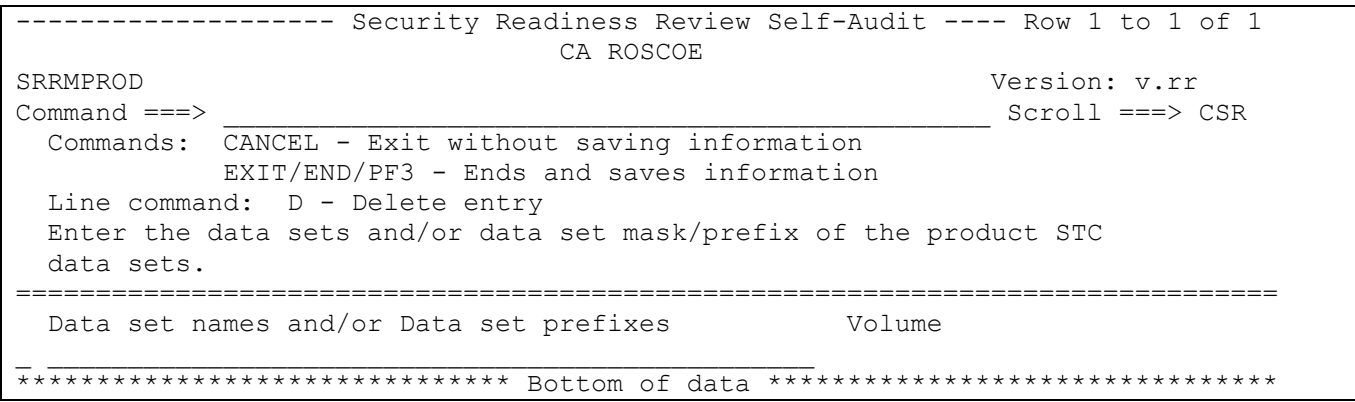

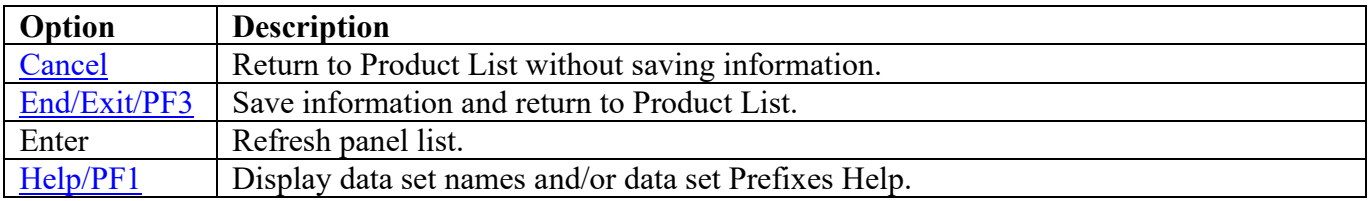

#### **SDSF Panels**

### **STC JCL Location**

The following panel appears for SDSF. Specify the member and data set location of each SDSF on this system. Additional SDSF STCs can be entered on the blank entry line or by overtyping the new SDSF STCs on any or all filled lines. The data set can specify the actual or an alias of the data set.

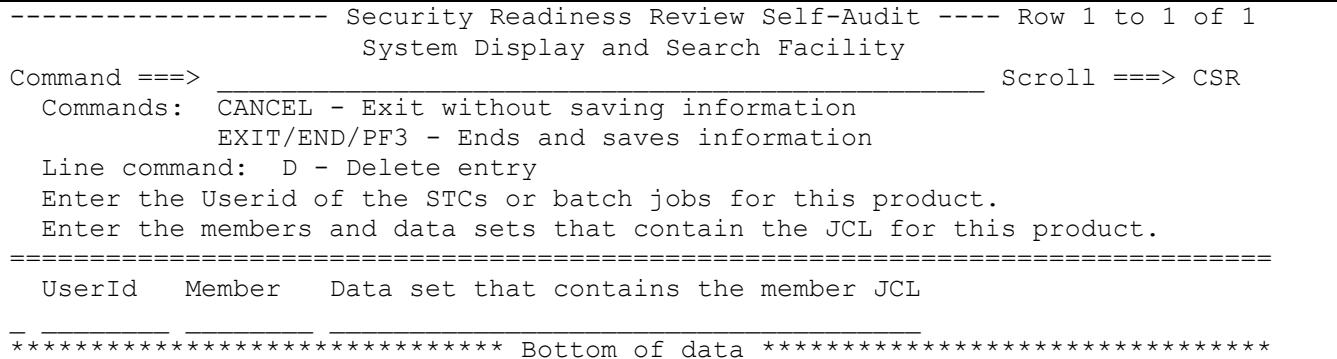

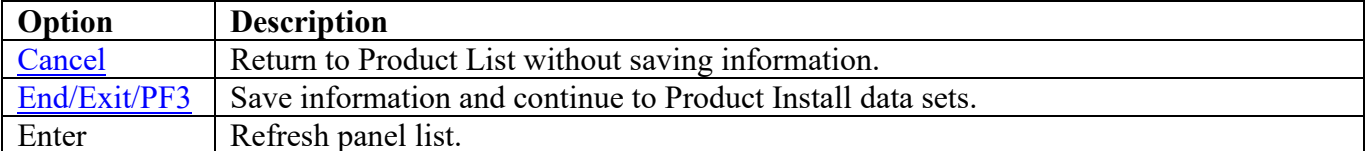

#### **Product Install Data Sets**

The following panel appears for any product that requests a list of data sets for the product. Specify the actual or alias of the data set or specify the data set prefix or data set mask. If data set prefixes or data set masks are used, ensure that any data sets not associated with the product are deleted.

```
------------------ Security Readiness Review Self-Audit ---- Row 1 to 1 of 1
               System Display and Search Facility
SRRMPROD
                                            Version: v.rr
Command ==->Scroll ===> CSR
 Commands: CANCEL - Exit without saving information
         EXIT/END/PF3 - Ends and saves information
 Line command: D - Delete entry
 Enter the data sets and/or data set mask/prefix of the product installation
 data sets.
Data set names and/or Data set prefixes
                                     Volume
```
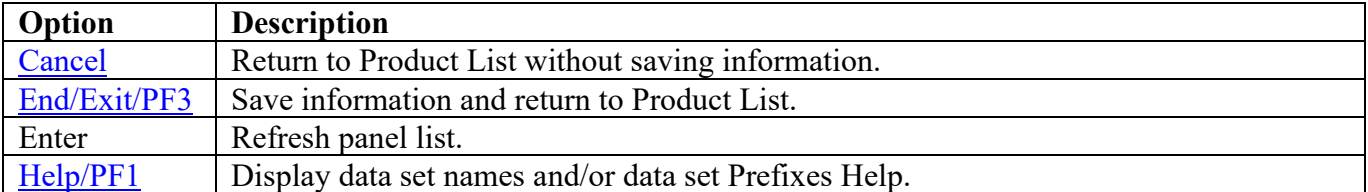

### **SRRAUDIT Panels**

#### **Product Install Data Sets**

The following panel appears for any product that requests a list of data sets for the product. Specify the actual or alias of the data set or specify the data set prefix or data set mask. If data set prefixes or data set masks are used, ensure that any data sets not associated with the product are deleted.

```
------------------ Security Readiness Review Self-Audit ---- Row 1 to 1 of 1
                      SRRAUDIT Process
SRRMPROD
                                           Version: v.rr
                                           Scroll ==> CSRCommand ==->Commands: CANCEL - Exit without saving information
        EXIT/END/PF3 - Ends and saves information
 Line command: D - Delete entry
 Enter the data sets and/or data set mask/prefix of the product installation
 data sets.
Data set names and/or Data set prefixes
                                    Volume
```
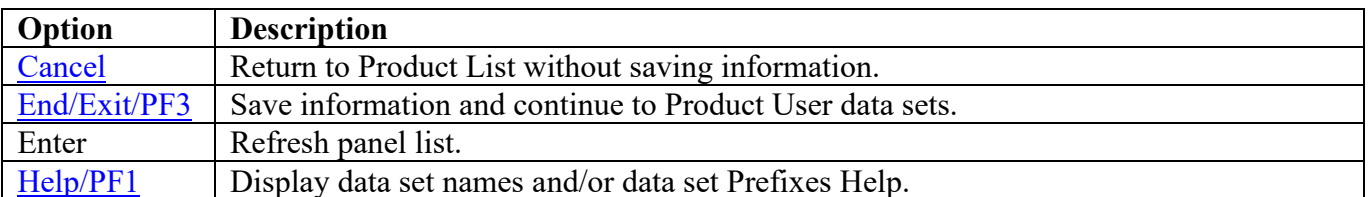

#### **Product User Data Sets**

The following panel appears for any product that requests a list of data sets for the product. Specify the actual or alias of the data set or specify the data set prefix or data set mask. If data set prefixes or data set masks are used, ensure that any data sets not associated with the product are deleted.

<span id="page-132-0"></span>------------------- Security Readiness Review Self-Audit ---- Row 1 to 1 of 1 SRRAUDIT Process SRRMPROD Version: v.rr  $Command ==->$  $Scroll ==-> CSR$ Commands: CANCEL - Exit without saving information EXIT/END/PF3 - Ends and saves information Line command: D - Delete entry Enter the data sets and/or data set mask/prefix of the product user data sets. Data set names and/or Data set prefixes Volume 

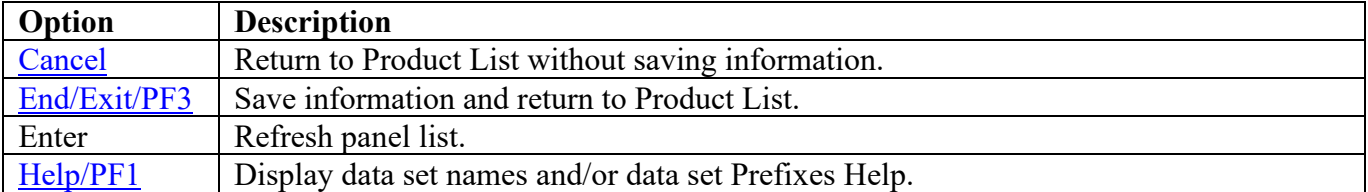

# Tivoli Asset Discovery for z/OS (TADz) Panels

#### **STC/Batch JCL Location**

The following panel appears for TADz. Specify the member and data set location of TADz STC and Batch JCL on this system. The data set can specify the actual or an alias of the data set.

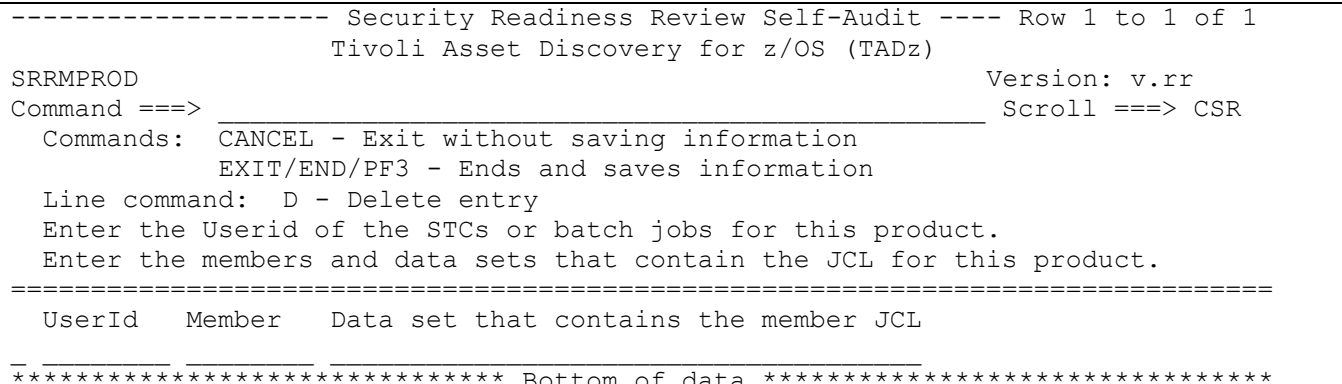

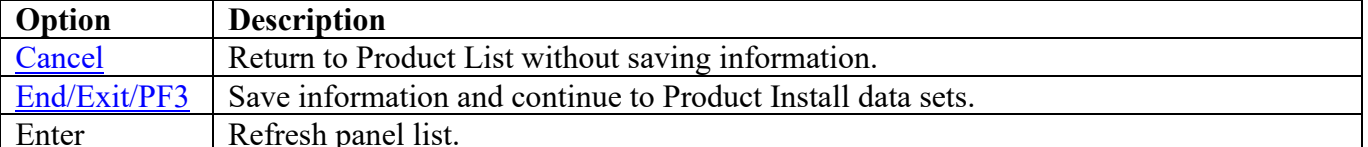

#### **Product Install Data Sets**

The following panel appears for any product that requests a list of data sets for the product. Specify the actual or alias of the data set or specify the data set prefix or data set mask. If data set prefixes or data set masks are used, ensure that any data sets not associated with the product are deleted.

```
----------- Security Readiness Review Self-Audit ---- Row 1 to 1 of 1
              Tivoli Asset Discovery for z/OS (TADz)
SRRMPROD
                                            Version: v.rr
Command ==->Scroll ===> CSR
 Commands: CANCEL - Exit without saving information
         EXIT/END/PF3 - Ends and saves information
 Line command: D - Delete entry
 Enter the data sets and/or data set mask/prefix of the product installation
 data sets.
Data set names and/or Data set prefixes
                                     Volume
```
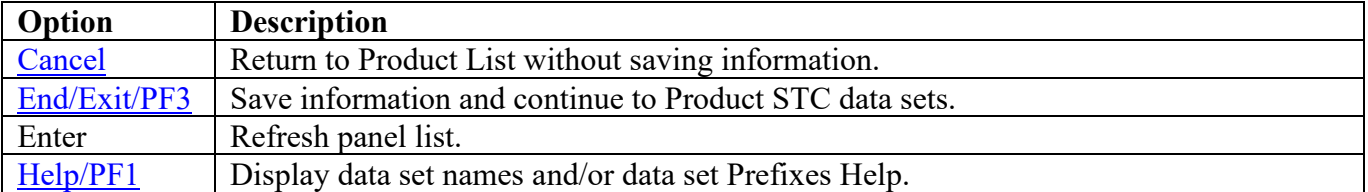

#### **Product STC Data Sets**

The following panel appears for any product that requests a list of data sets for the product. Specify the actual or alias of the data set or specify the data set prefix or data set mask. The data sets, data set prefixes, or data set masks specified in this panel may require that the Products Started Task have WRITE and/or greater access. If data set prefixes or data set masks are used, ensure that any data sets not associated with the product are deleted.

<span id="page-135-0"></span>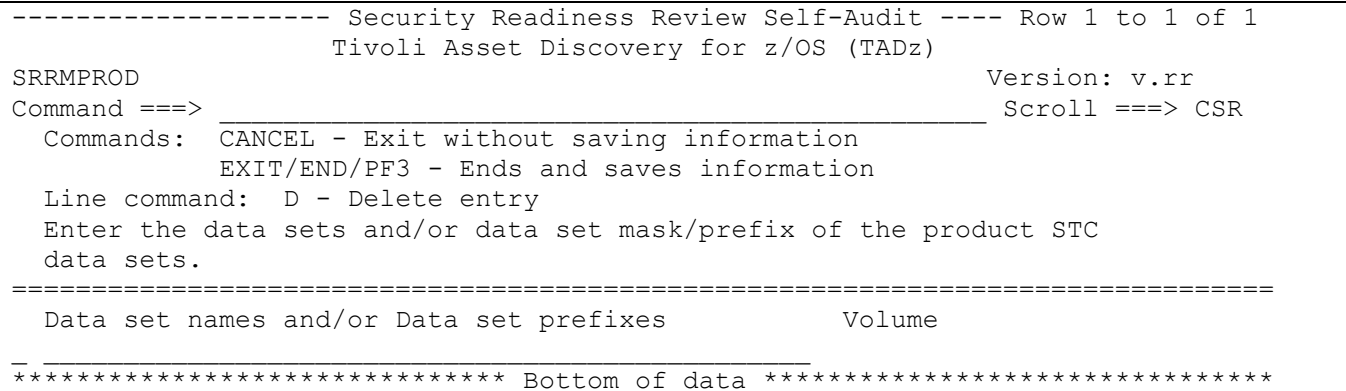

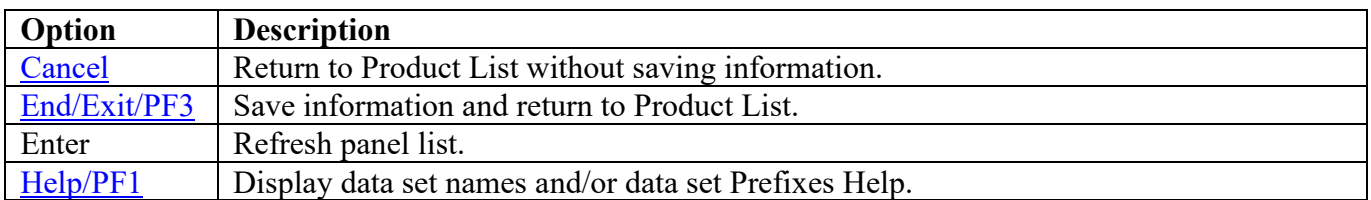

## **Transparent Data Migration Facility (TDMF) Panels**

### **All Product Data Sets**

The following panel appears for any product that requests a list of data sets for the product. Specify the actual or alias of the data set or specify the data set prefix or data set mask. If data set prefixes or data set masks are used, ensure that any data sets not associated with the product are deleted.

```
------------------ Security Readiness Review Self-Audit ---- Row 1 to 1 of 1
               Transparent Data Migration Facility (TDMF)
SRRMPROD
                                                   Version: v.rr
                                                   Scroll ===> CSR
Command ==->Commands: CANCEL - Exit without saving information
          EXIT/END/PF3 - Ends and saves information
 Line command: D - Delete entry
 Enter the data sets and/or data set mask/prefix of all of the product
 data sets.
Data set names and/or Data set prefixes
                                           Volume
```
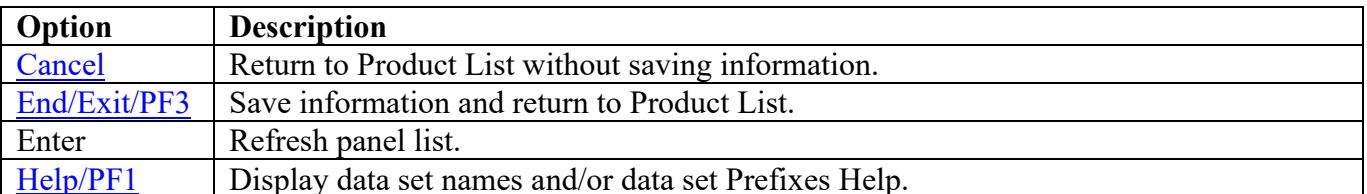

#### **Vanguard Security Solutions (VSS) Panels**

#### **All Product Data Sets**

The following panel appears for any product that requests a list of data sets for the product. Specify the actual or alias of the data set or specify the data set prefix or data set mask. If data set prefixes or data set masks are used, ensure that any data sets not associated with the product are deleted.

```
------------------ Security Readiness Review Self-Audit ---- Row 1 to 1 of 1
                  Vanguard Security Solutions (VSS)
SRRMPROD
                                                  Version: v.rr
                                                  Scroll ===> CSR
Command ==->Commands: CANCEL - Exit without saving information
          EXIT/END/PF3 - Ends and saves information
 Line command: D - Delete entry
 Enter the data sets and/or data set mask/prefix of all of the product
 data sets.
Data set names and/or Data set prefixes
                                           Volume
```
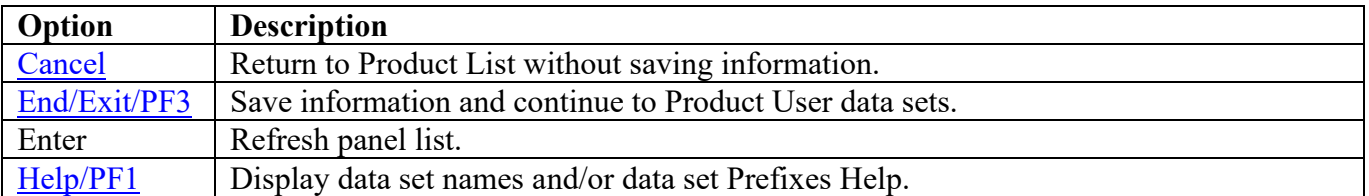

#### **Product User Data Sets**

The following panel appears for any product that requests a list of data sets for the product. Specify the actual or alias of the data set or specify the data set prefix or data set mask. If data set prefixes or data set masks are used, ensure that any data sets not associated with the product are deleted.

```
------------------ Security Readiness Review Self-Audit ---- Row 1 to 1 of 1
               Vanguard Security Solutions (VSS)
SRRMPROD
                                           Version: v.rr
                                           Scroll ===> CSR
Command ==->Commands: CANCEL - Exit without saving information
         EXIT/END/PF3 - Ends and saves information
 Line command: D - Delete entry
 Enter the data sets and/or data set mask/prefix of the product user
 data sets.
Data set names and/or Data set prefixes
                                     Volume
```
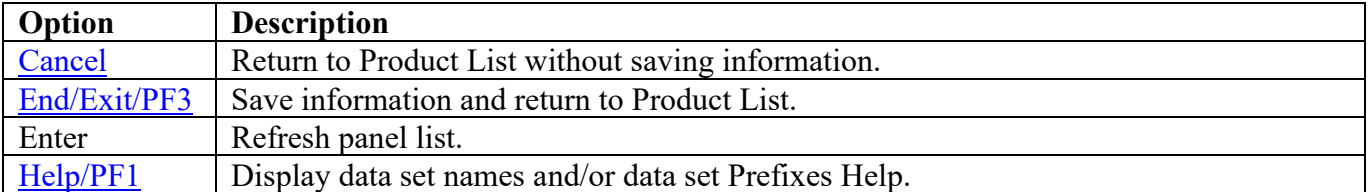

# **VTAM Panels**

## **STC JCL Location**

The following panel appears for VTAM. Specify the member and data set location of VTAM STC on this system. The data set can specify the actual or an alias of the data set.

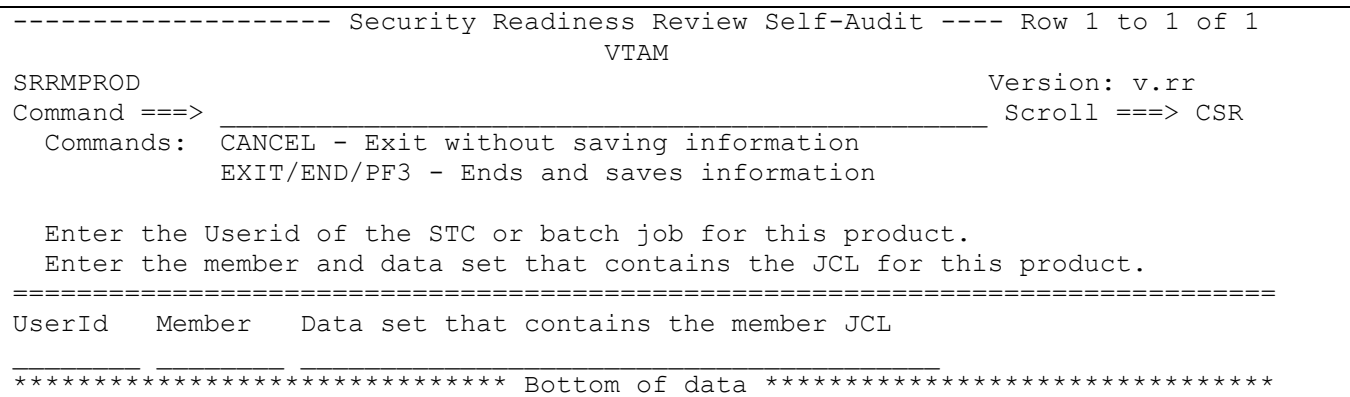

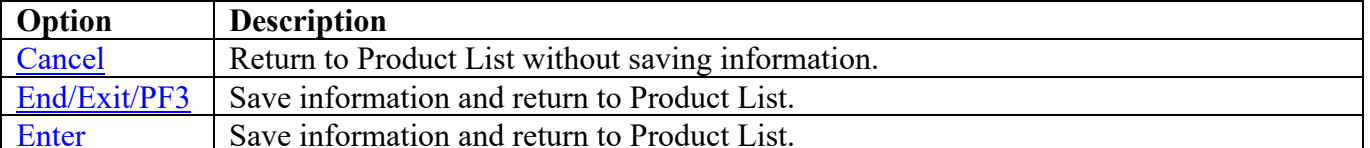

#### **All Product Data Sets**

The following panel appears for any product that requests a list of data sets for the product. Specify the actual or alias of the data set or specify the data set prefix or data set mask. If data set prefixes or data set masks are used, ensure that any data sets not associated with the product are deleted.

<span id="page-140-0"></span>------------------ Security Readiness Review Self-Audit ---- Row 1 to 1 of 1 **VTAM** SRRMPROD Version: v.rr Scroll ===> CSR  $Command ==->$ Commands: CANCEL - Exit without saving information EXIT/END/PF3 - Ends and saves information Line command: D - Delete entry Enter the data sets and/or data set mask/prefix of all of the product data sets. Data set names and/or Data set prefixes Volume 

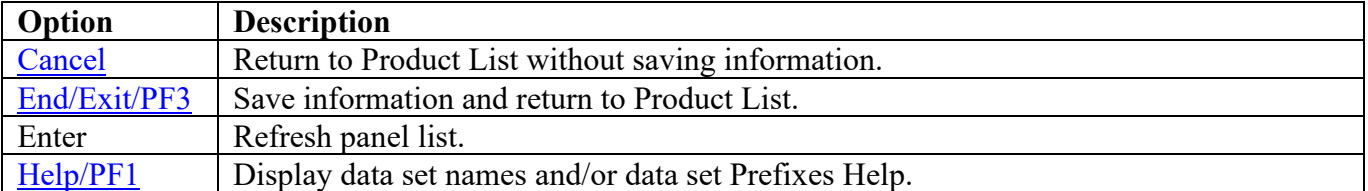

# **CA VTAPE Panels**

# **Subsystem Identifier**

The following panel appears for any product that requires a list of subsystem identifiers be specified for the product. Use the value specified for the SVTS variable specified in the SVTS started task proclib member.

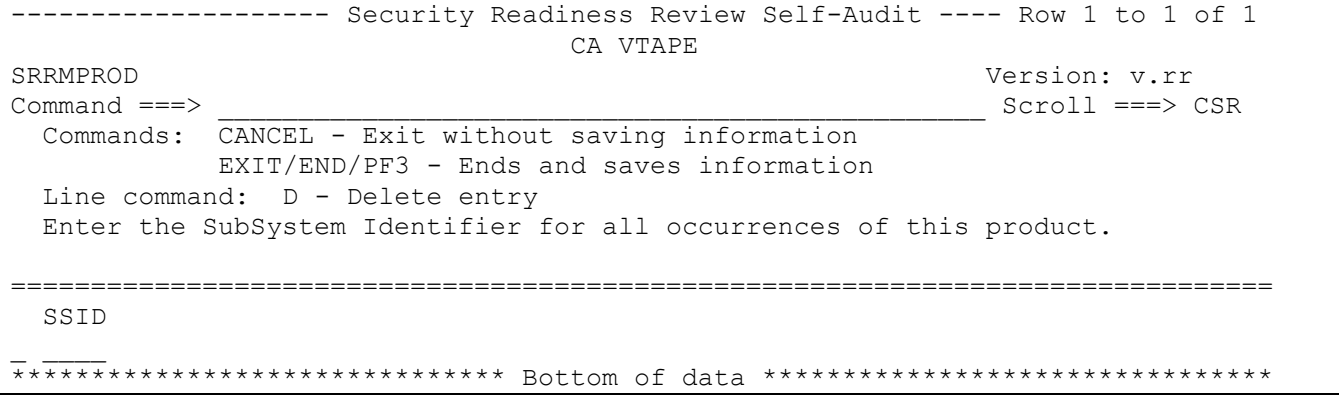

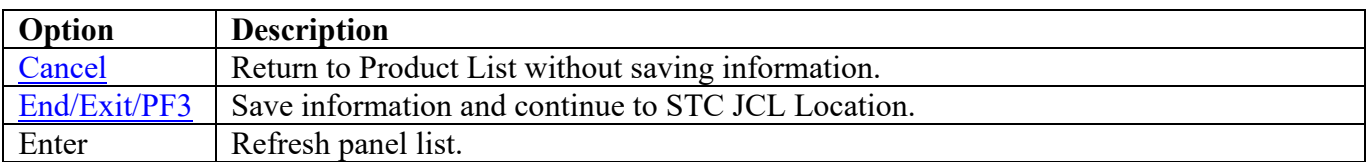

## **STC JCL Location**

The following panel appears for CA VTAPE. Specify the member and data set location of each CA VTAPE Product STC and/or Batch job on this system. The data set can specify the actual or an alias of the data set.

<span id="page-142-0"></span>------------------- Security Readiness Review Self-Audit ---- Row 1 to 1 of 1 CA VTAPE SRRMPROD Version: v.rr  $Command ==->$  $Scroll ==-> CSR$ Commands: CANCEL - Exit without saving information EXIT/END/PF3 - Ends and saves information Line command: D - Delete entry Enter the Userid of the STCs or batch jobs for this product. Enter the members and data sets that contain the JCL for this product. UserId Member Data set that contains the member JCL 

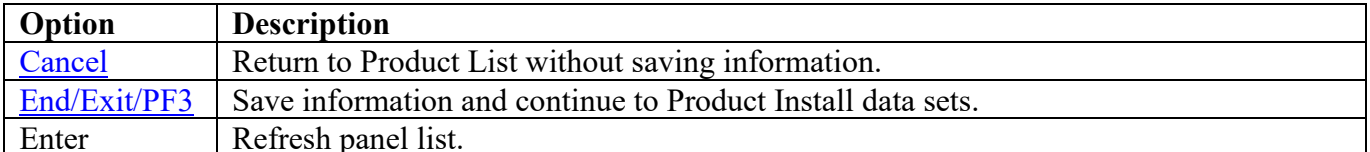

#### **Product Install Data Sets**

The following panel appears for any product that requests a list of data sets for the product. Specify the actual or alias of the data set or specify the data set prefix or data set mask. If data set prefixes or data set masks are used, ensure that any data sets not associated with the product are deleted.

<span id="page-143-0"></span>------------------- Security Readiness Review Self-Audit ---- Row 1 to 1 of 1 CA VTAPE SRRMPROD Version: v.rr  $Command ==->$ Scroll ===> CSR Commands: CANCEL - Exit without saving information EXIT/END/PF3 - Ends and saves information Line command: D - Delete entry Enter the data sets and/or data set mask/prefix of the product installation data sets. Data set names and/or Data set prefixes Volume 

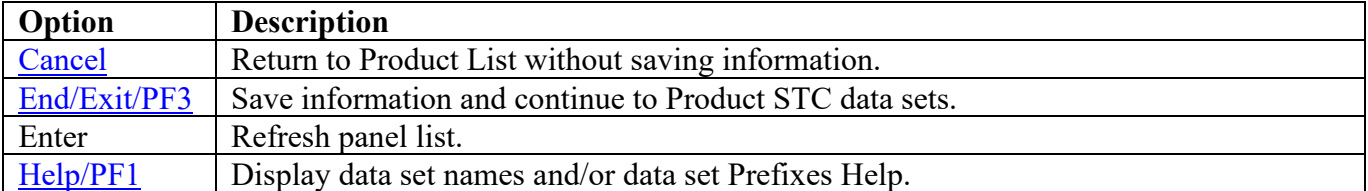
### **Product STC Data Sets**

The following panel appears for any product that requests a list of data sets for the product. Specify the actual or alias of the data set or specify the data set prefix or data set mask. The data sets, data set prefixes, or data set masks specified in this panel may require that the Products Started Task have WRITE and/or greater access. If data set prefixes or data set masks are used, ensure that any data sets not associated with the product are deleted.

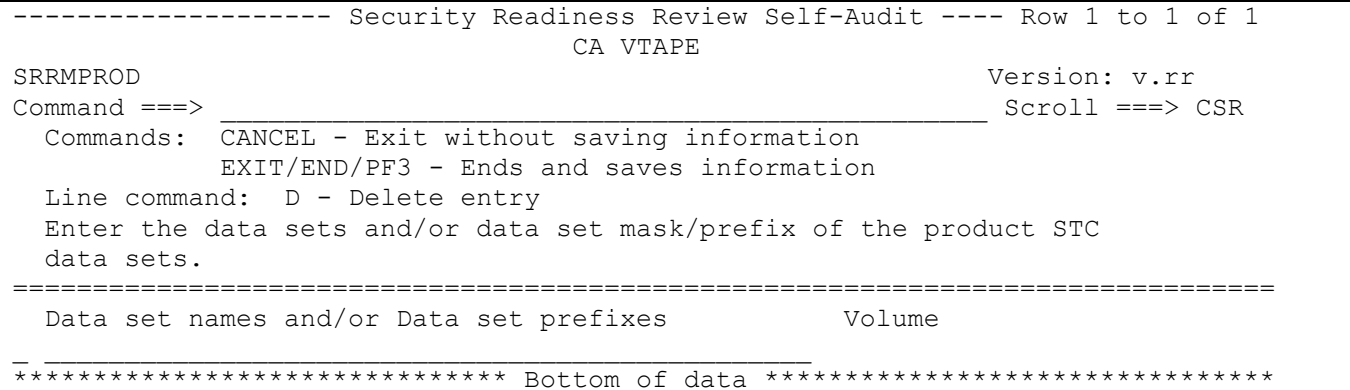

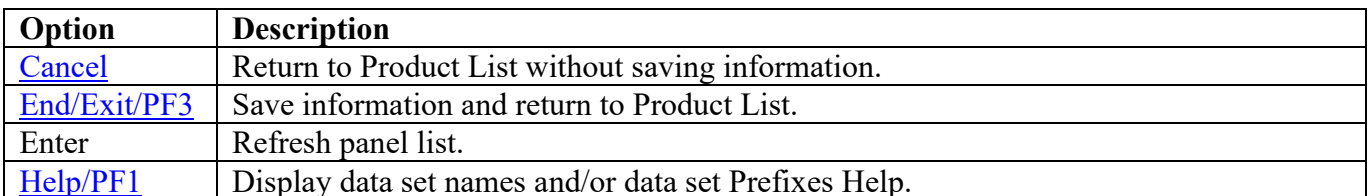

Return to Product List table.

## **HTTP/Web Application Server Panels**

## **STC JCL Location**

The following panel appears for HTTP/Web Application Server. Specify the member and data set location of each HTTP/Web Application Server on this system. Additional HTTP/Web Application Server STCs can be entered on the blank entry line or by overtyping the new HTTP/Web Application Server STCs on any or all filled lines. The data set can specify the actual or an alias of the data set.

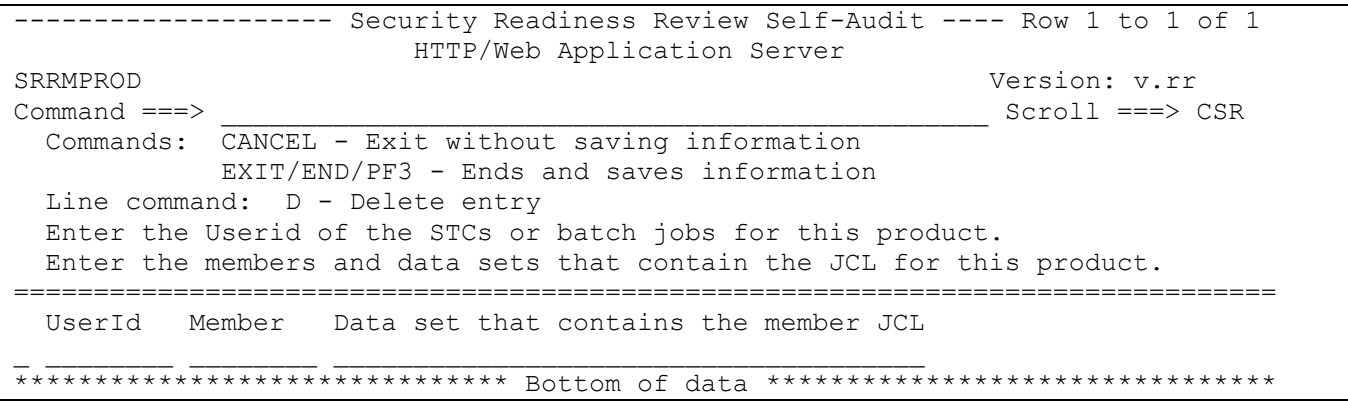

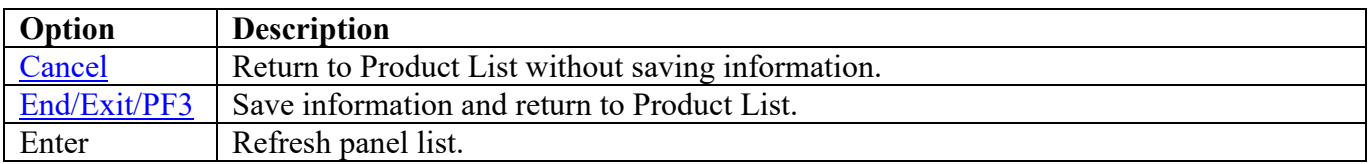

Return to [Product List table.](#page-28-0)

# **Vulnerability Questions**

This function is used to provide the evaluation of vulnerabilities that require Yes/No answers. The following panel is an extended list of the Vulnerability Questions currently collected.

**Note:** It is recommended that the ISSO review the questions for each of the following STIG IDs.

<span id="page-146-0"></span>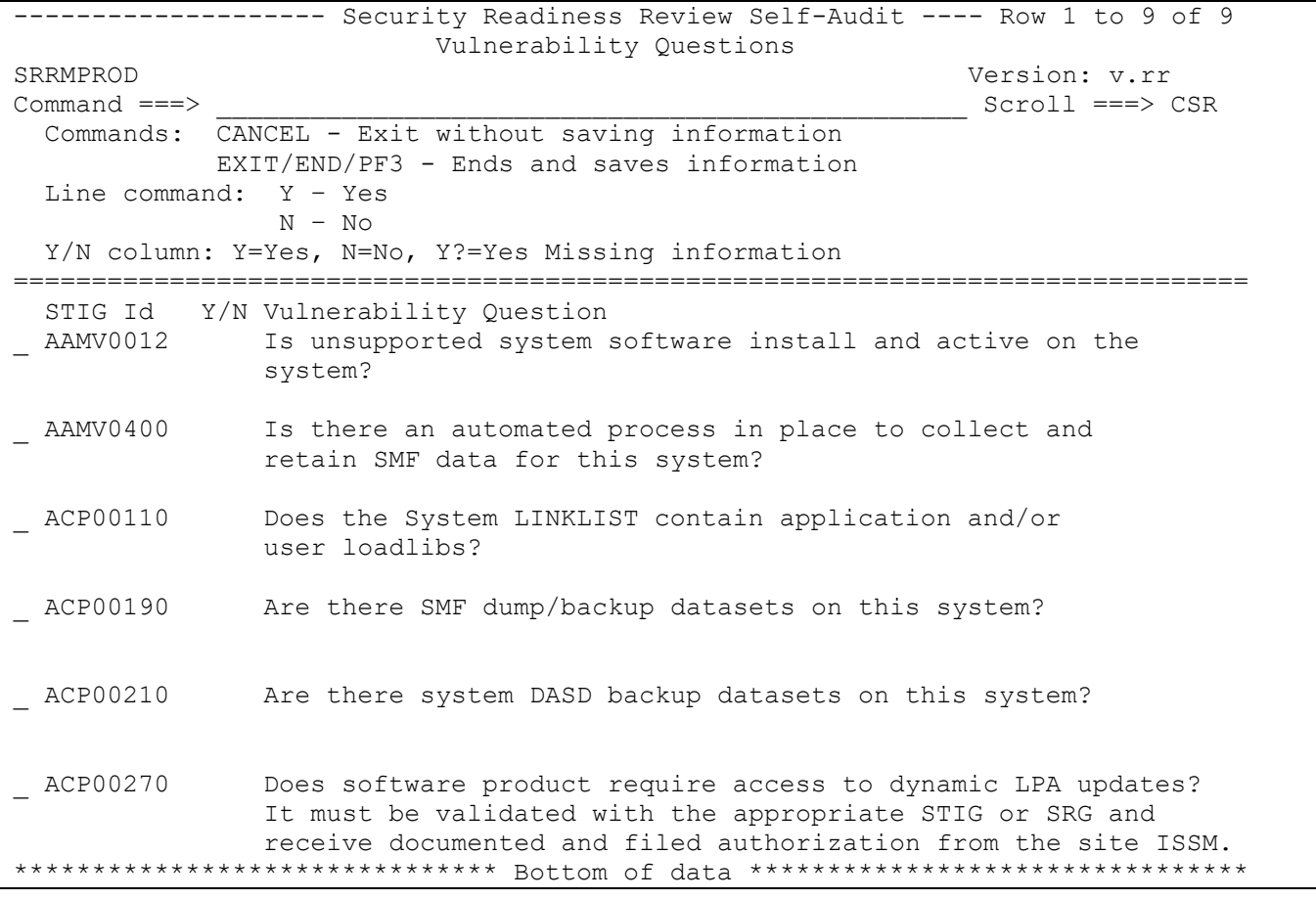

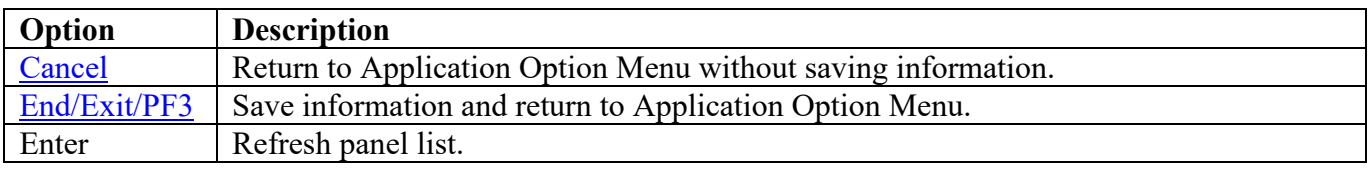

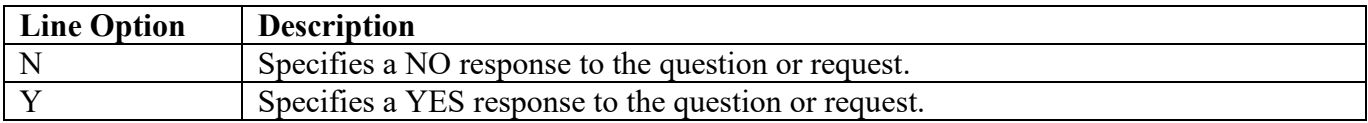

At this screen, you can specify (N or Y) for each question or request for information line.

<span id="page-146-1"></span>The following is a table of STIG IDs for which additional panels will appear for possible request for information when specifying (Y) for the question or request:

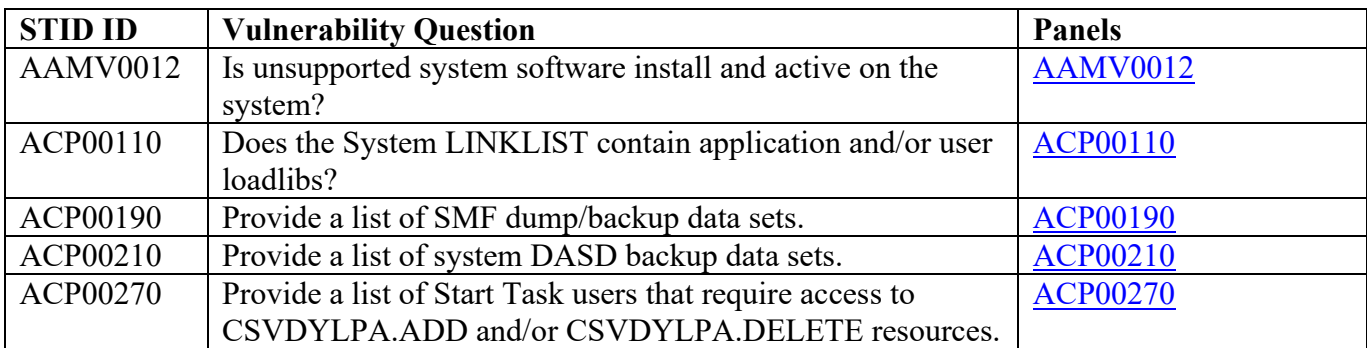

# **AAMV0012**

The following panel appears for STIG ID AAMV0012. Specify the list of Unsupported System Software and version that is available on the system

<span id="page-148-0"></span>------------------- Security Readiness Review Self-Audit ---- Row 1 to 1 of 1 AAMV0012 SRRMPROD Version: v.rr<br>
Command ===> CSR Command ===> \_\_\_\_\_\_\_\_\_\_\_\_\_\_\_\_\_\_\_\_\_\_\_\_\_\_\_\_\_\_\_\_\_\_\_\_\_\_\_\_\_\_\_\_\_\_\_\_ Scroll ===> CSR Commands: CANCEL - Exit without saving information EXIT/END/PF3 - Ends and saves information Question: Is unsupported system software install and active on the system? Line command: D - Delete entry Enter the Product and Version of unsupported software. =============================================================================== Product Name \_ \_\_\_\_\_\_\_\_\_\_\_\_\_\_\_\_\_\_\_\_\_\_ \_\_\_\_\_\_\_\_\_\_\_\_\_\_\_ \*\*\*\*\*\*\*\*\*\*\*\*\*\*\*\*\*\*\*\*\*\*\*\*\*\*\*\*\*\*\* Bottom of data \*\*\*\*\*\*\*\*\*\*\*\*\*\*\*\*\*\*\*\*\*\*\*\*\*\*\*\*\*\*\*\*

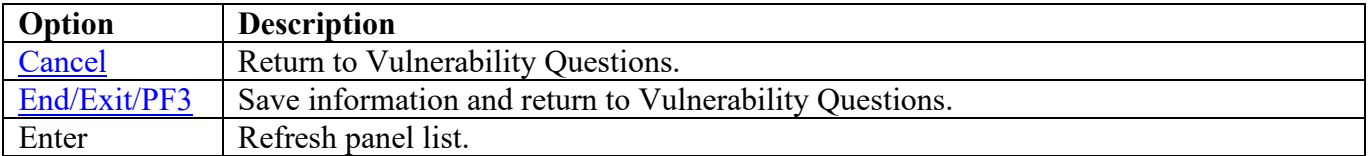

The following panel appears for STIG ID ACP00110. Specify the data set names of application and/or user LINKLIST data sets. Specify the actual or alias of the data set or specify the data set prefix or data set mask. If data set prefixes or data set masks are used, ensure that any data sets not associated with application and/or user LINKLIST data sets are deleted.

<span id="page-149-0"></span>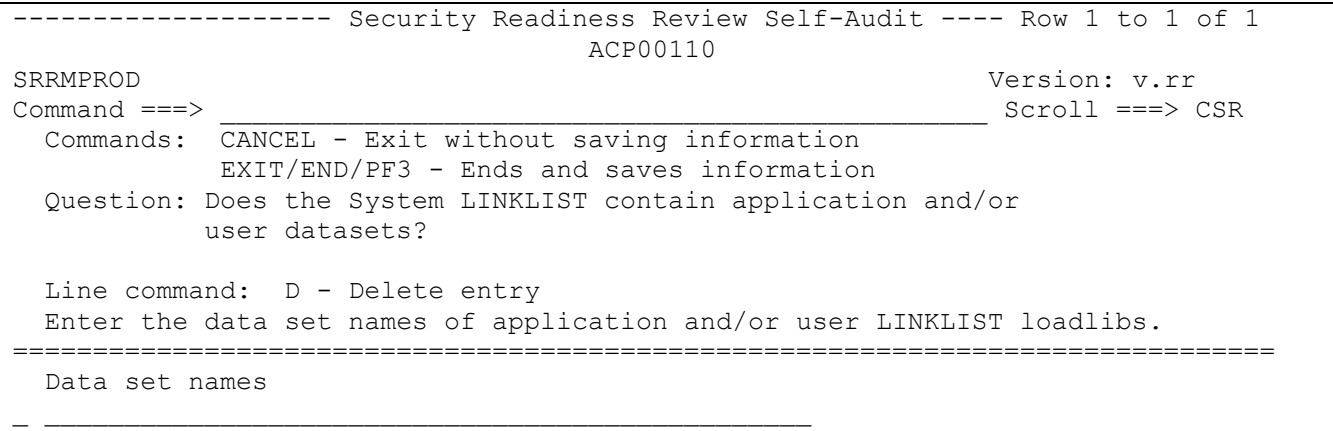

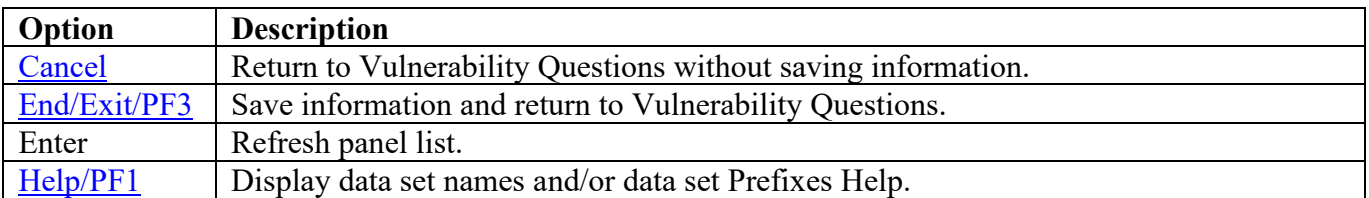

\*\*\*\*\*\*\*\*\*\*\*\*\*\*\*\*\*\*\*\*\*\*\*\*\*\*\*\*\*\*\* Bottom of data \*\*\*\*\*\*\*\*\*\*\*\*\*\*\*\*\*\*\*\*\*\*\*\*\*\*\*\*\*\*\*\*

Return to [Vulnerability Questions table.](#page-146-1)

The following panel appears for STIG ID ACP00190. Specify the list of SMF dump/backup data sets. Specify the actual or alias of the data set or specify the data set prefix or data set mask. If data set prefixes or data set masks are used, ensure that any data sets not associated with the SMF dump/backup data sets are deleted.

<span id="page-150-0"></span>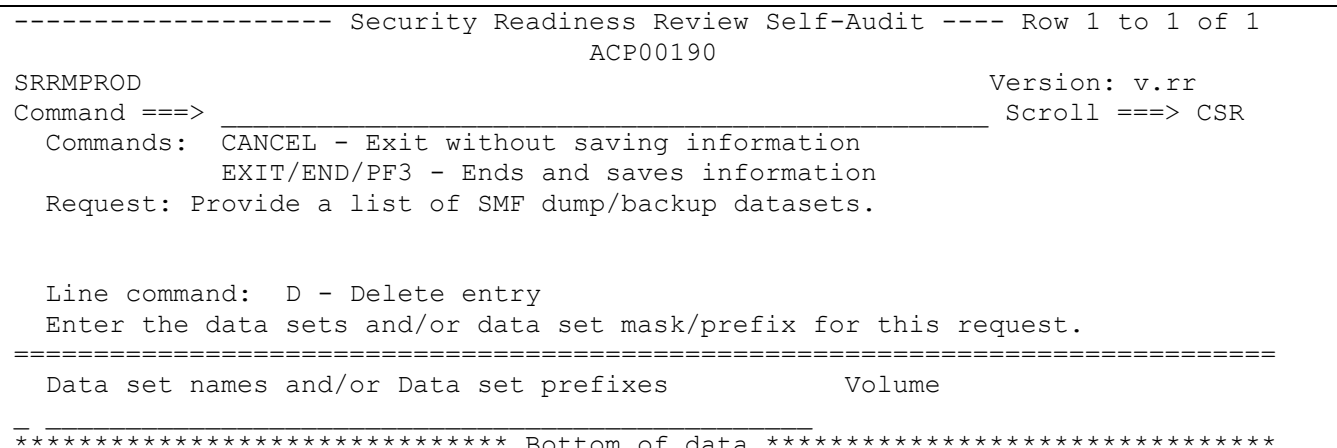

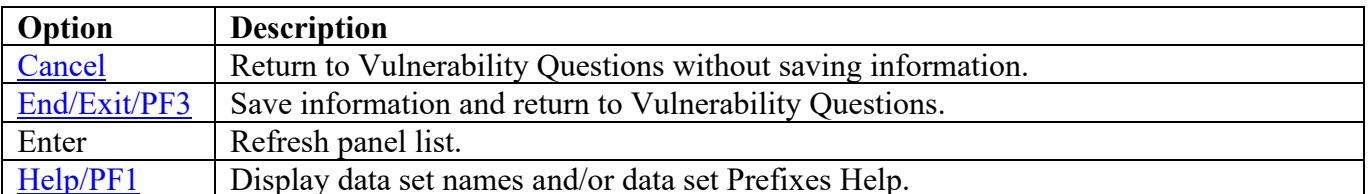

The following panel appears for STIG ID ACP00210. Specify the list of DASD backup data sets. Specify the actual or alias of the data set or specify the data set prefix or data set mask. If data set prefixes or data set masks are used, ensure that any data sets not associated with DASD backup are deleted.

```
------------------- Security Readiness Review Self-Audit ---- Row 1 to 1 of 1
                          ACP00210
SRRMPROD
                                            Version: v.rr
Command ==->Scroll ===> CSR
 Commands: CANCEL - Exit without saving information
         EXIT/END/PF3 - Ends and saves information
Request: Provide a list of system DASD backup data sets.
 Line command: D - Delete entry
Enter the data sets and/or data set mask/prefix for this request.
Data set names and/or Data set prefixes
                                     Volume
```
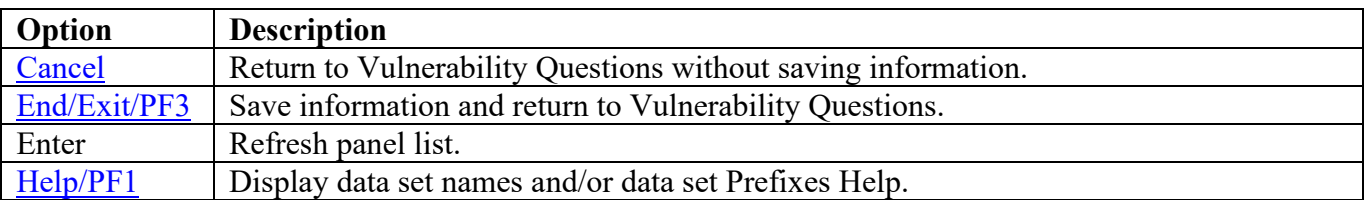

The following panel appears for STIG ID ACP00270. Specify the list of Started Task Users that require access to CSVDYLPA.ADD and/or CSVDYLPA.DELETE resources. Specify the UserId, member, Resource, and data set location of STCs on this system. The values for the Resource column are "A" for CSVDYLPA.ADD, "D" for CSVDYLPA.DELETE, and space for both resources. The data set can specify the actual or an alias of the data set.

<span id="page-152-0"></span>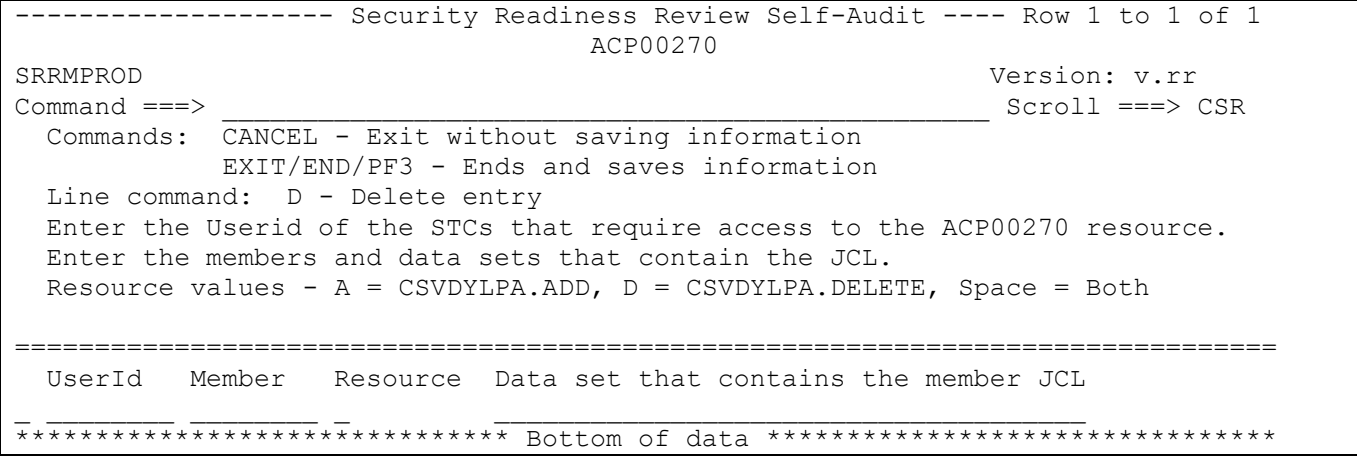

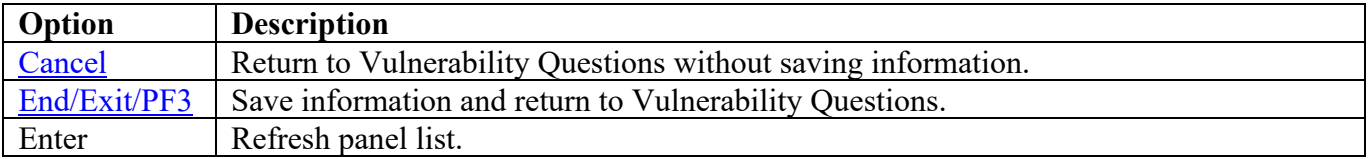